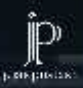

# BIOSTATISTIK (Sebuah Aplikasi SPSS dalam Bidang Kesehatan dan Kedokteran)

10212.93

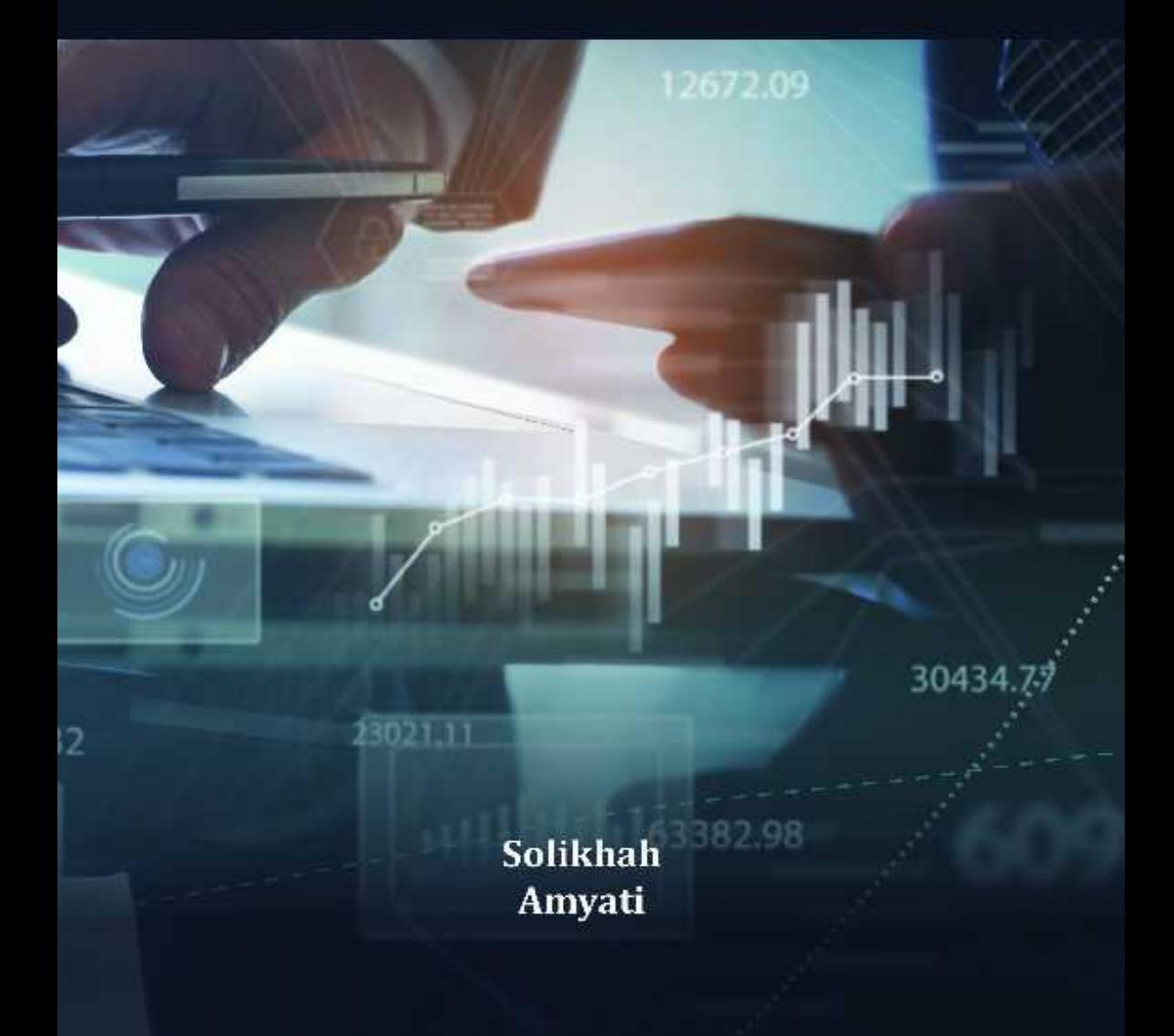

## **BIOSTATISTIK**

**Sebuah Aplikasi SPSS dalam Bidang Kesehatan dan Kedokteran**

#### **UNDANG-UNDANG REPUBLIK INDONESIA NOMOR 28 TAHUN 2014 TENTANG HAK CIPTA**

#### **LINGKUP HAK CIPTA**

Pasal 1

1. Hak Cipta adalah hak eksklusif pencipta yang timbul secara otomatis berdasarkan prinsip deklaratif setelah suatu ciptaan diwujudkan dalam bentuk nyata tanpa mengurangi pembatasan sesuai dengan ketentuan peraturan perundang-undangan.

#### **KETENTUAN PIDANA**

Pasal 113

- 1. Setiap Orang yang dengan tanpa hak melakukan pelanggaran hak ekonomi sebagaimana dimaksud dalam Pasal 9 ayat (1) huruf i untuk Penggunaan Secara Komersial dipidana dengan pidana penjara paling lama 1 (satu) tahun dan/atau pidana denda paling banyak Rp 100.000.000 (seratus juta rupiah).
- 2. Setiap Orang yang dengan tanpa hak dan/atau tanpa izin Pencipta atau pemegang Hak Cipta melakukan pelanggaran hak ekonomi Pencipta sebagaimana dimaksud dalam Pasal 9 ayat (1) huruf c, huruf d, huruf f, dan/atau huruf h untuk Penggunaan Secara Komersial dipidana dengan pidana penjara paling lama 3 (tiga) tahun dan/atau pidana denda paling banyak Rp500.000.000,00 (lima ratus juta rupiah).
- 3. Setiap Orang yang dengan tanpa hak dan/atau tanpa izin Pencipta atau pemegang Hak Cipta melakukan pelanggaran hak ekonomi Pencipta sebagaimana dimaksud dalam Pasal 9 ayat (l) huruf a, huruf b, huruf e, dan/atau huruf g untuk Penggunaan Secara Komersial dipidana dengan pidana penjara paling lama 4 (empat) tahun dan/ atau pidana denda paling banyak Rp1.000.000.000,00 (satu miliar rupiah).
- 4. Setiap Orang yang memenuhi unsur sebagaimana dimaksud pada ayat (3) yang dilakukan dalam bentuk pembajakan, dipidana dengan pidana penjara paling lama 10 (sepuluh) tahun dan/atau pidana denda paling banyak Rp4.000.000.000,00 (empat miliar rupiah).

## **BIOSTATISTIK**

**Sebuah Aplikasi SPSS dalam Bidang Kesehatan dan Kedokteran**

> **Penulis: SOLIKHAH & AMYATI**

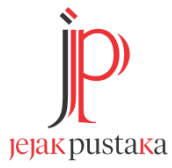

#### **BIOSTATISTIK**

Sebuah Aplikasi SPSS dalam Bidang Kesehatan dan Kedokteran

**Penulis:**  Solikhah & Amyati

*All rights reserved* Hak Cipta Dilindungi Undang-undang Hak Penerbitan pada Jejak Pustaka Isi di Luar Tanggung Jawab Penerbit ISBN: 978-623-5422-14-5

#### **Editor:**

R. Ari Nugroho **Tata Letak Isi:**  Imarafsah Mutianingtyas **Desain Cover:**  Hendrik Efriyadi

xii + 122 Halaman, 15,5 x 23 cm Cetakan Pertama, Juni 2022

Penerbit **Jejak Pustaka** Anggota IKAPI No. 141/DIY/2021 Wirokerten RT.002 Desa Wirokerten Banguntapan Bantul Yogyakarta [jejakpustaka@gmail.com](mailto:jejakpustaka@gmail.com)  081320748380

## **PRAKATA**

Alhamdulillahirabbil'aalamin, puji syukur kami panjatkan ke hadirat Tuhan Yang Maha Esa karena atas rahmat dan karunia-Nya kami bisa menyelesaikan buku *Biostatistika: Sebuah Aplikasi dengan SPSS*.

Buku ini dibuat dengan mempertimbangkan perkembangan bidang statistik, khususnya biostatistik, dan semakin banyak penelitian yang menggunakan analisis statistik. Selain itu, buku ini kami konsep untuk menambah wawasan agar pembaca dapat menganalisis data penelitian, menggunakan aplikasi SPSS dalam menganalisis data dengan benar, dan memilih metode yang tepat sehingga menghasilkan output penelitian yang bisa dipertanggungjawabkan dan memberi manfaat sesuai bidang ilmu yang diteliti.

Akhir kata, kami mengucapkan terima kasih kepada semua pihak yang telah membantu dalam menerbitkan buku ini. Kritik dan saran sangat kami harapkan untuk perbaikan buku ini di masa yang akan datang. Semoga buku ini dapat bermanfaat dan memberikan kemudahan bagi semua pembaca.

Yogyakarta, April 2022

## **DAFTAR ISI**

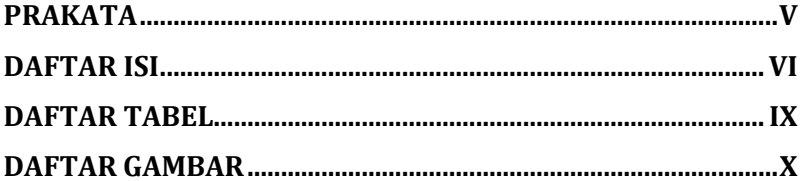

## **BABI**

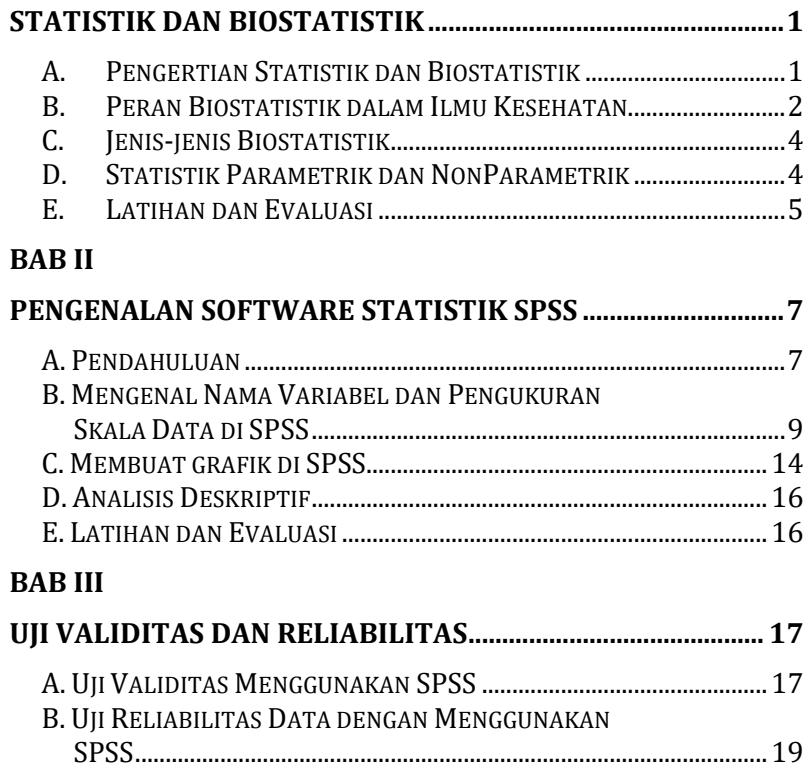

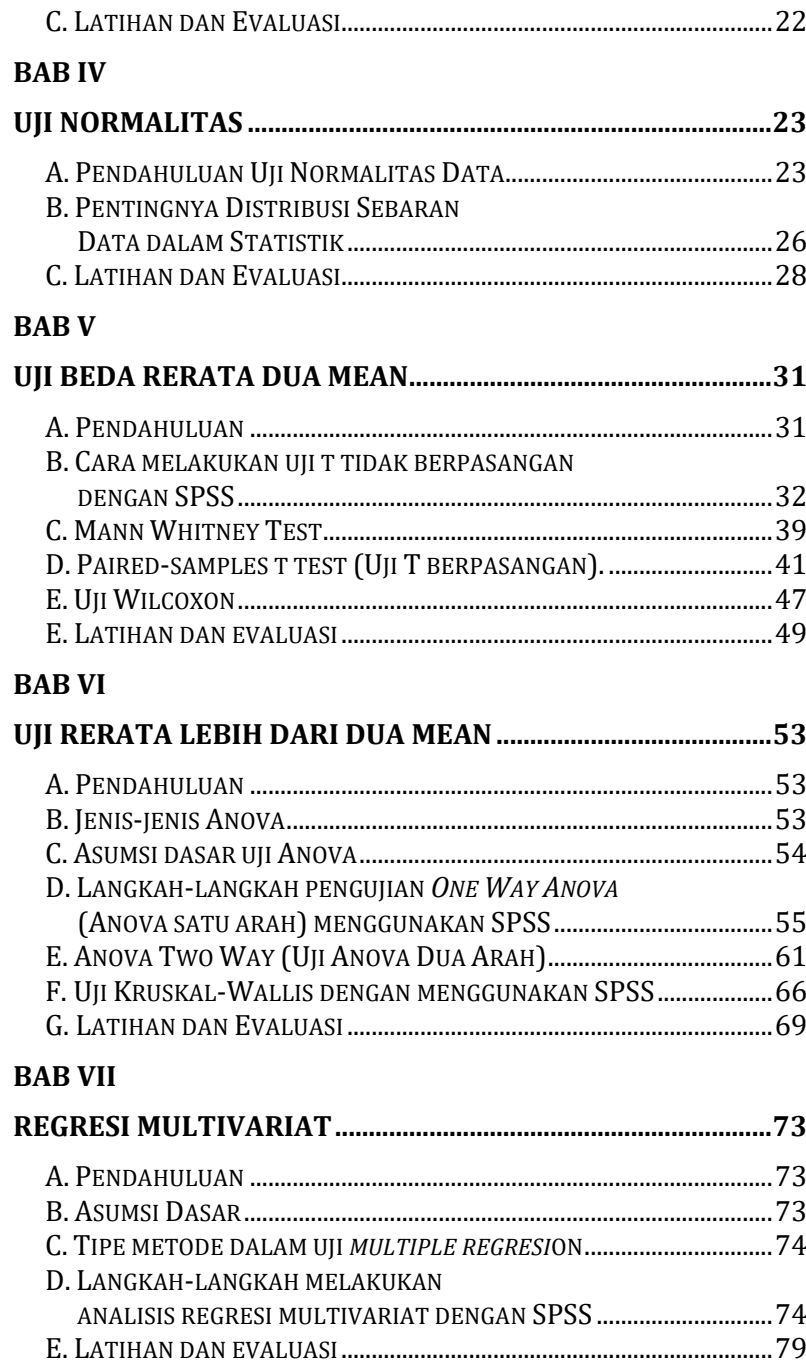

#### **BAB VIII**

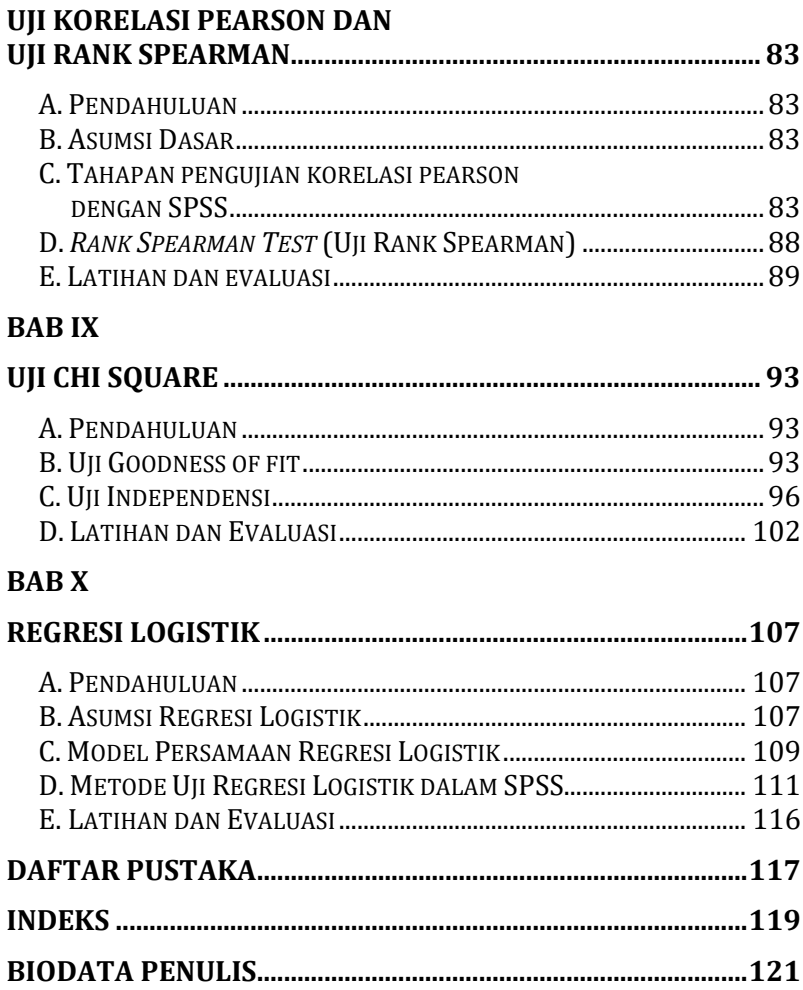

## **DAFTAR TABEL**

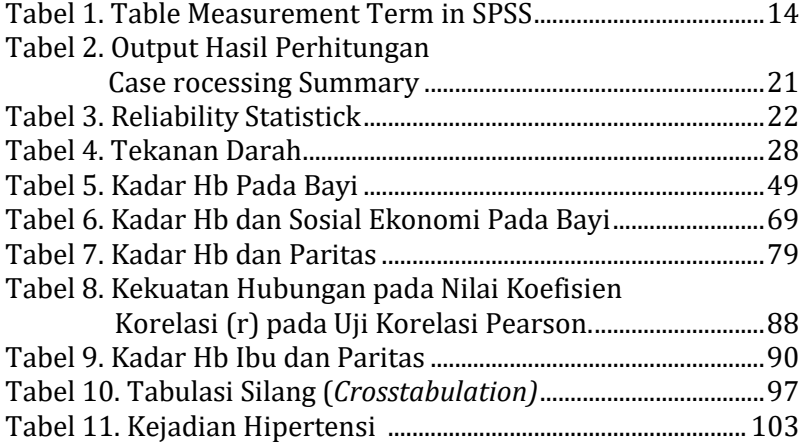

## **DAFTAR GAMBAR**

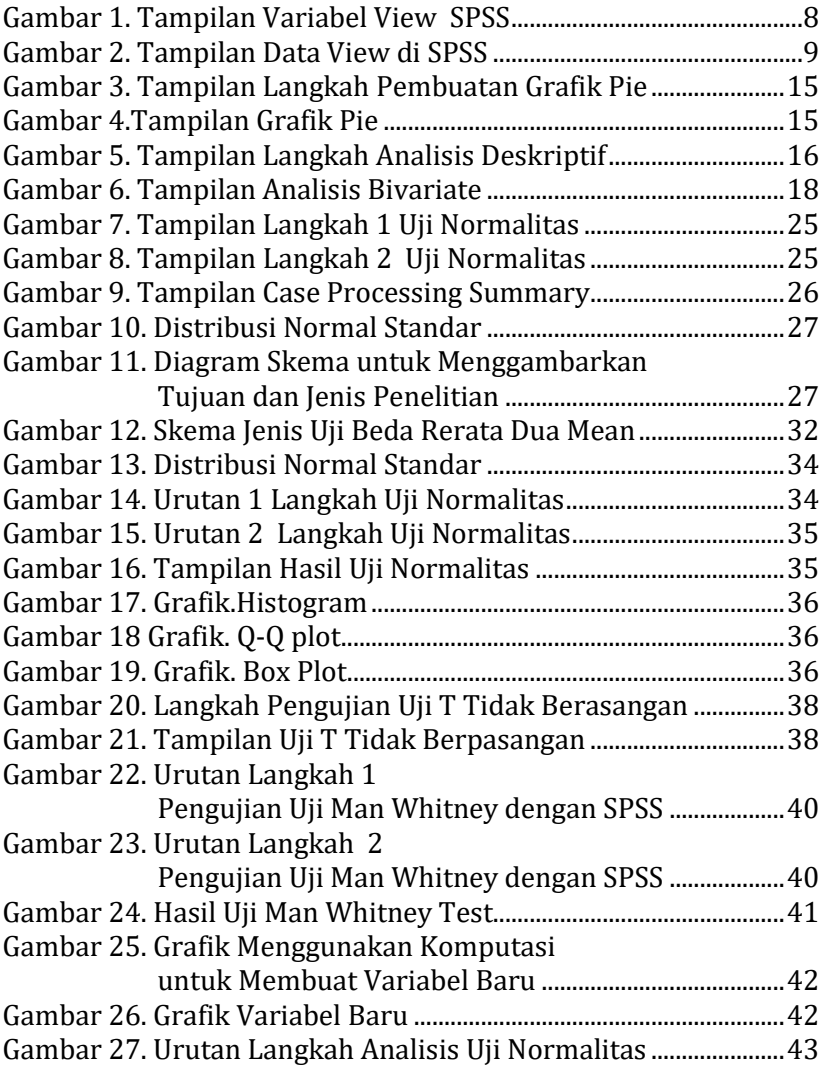

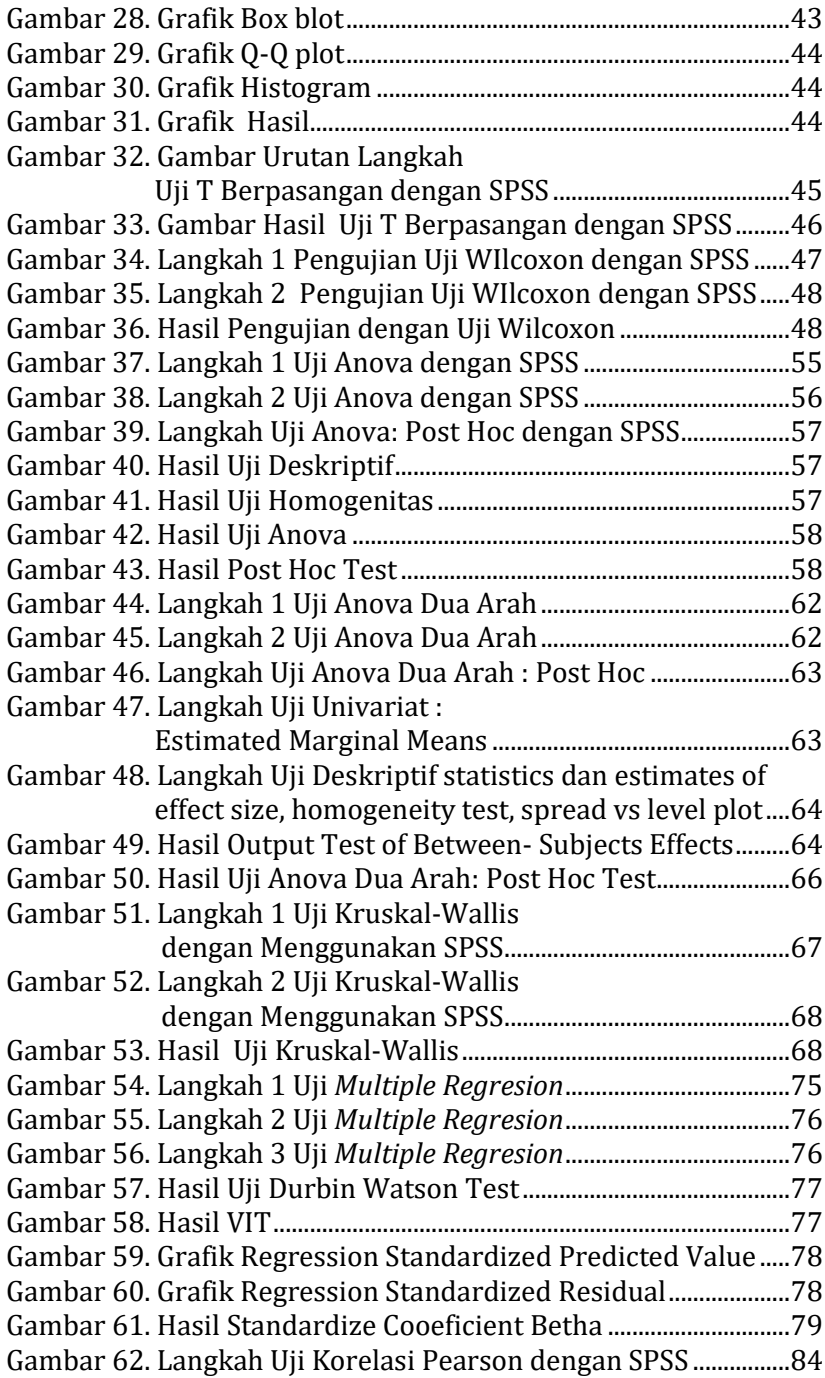

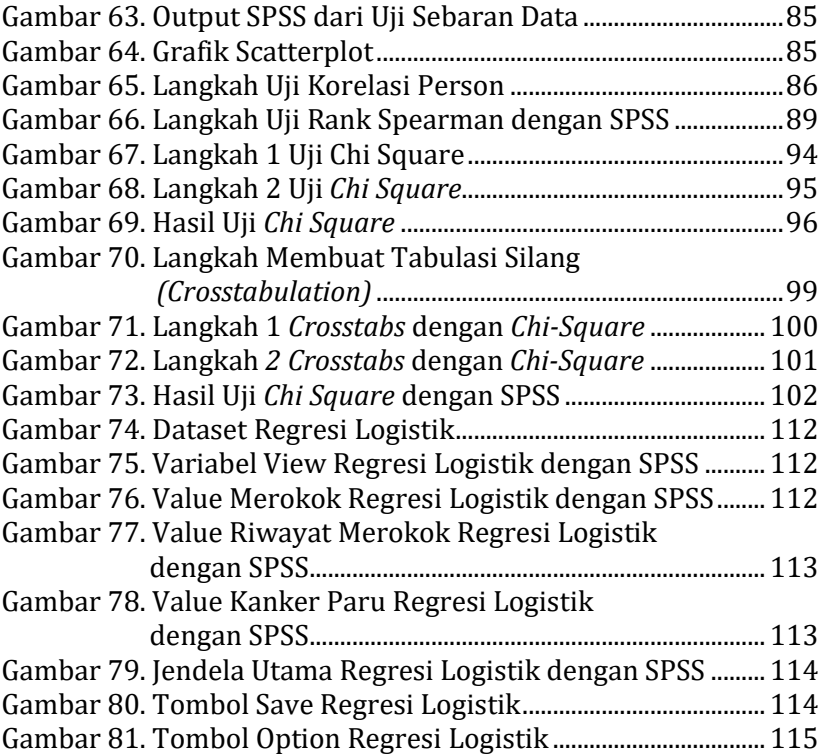

## **BAB I STATISTIK DAN BIOSTATISTIK**

#### **A. Pengertian Statistik dan Biostatistik**

Biostatistik merupakan penerapan ilmu statistik yang mengenalkan perhitungan statistik kehidupan, baik konsep dasarnya, penyajian data, pemusatan dan penyebaran data, kemiringan dan distribusinya dalam kurva normal serta konsep estimasi, sampling, uji hipotesis dan uji-uji statistik deskriptif, korelasi maupun komparasi. Hal ini sangat penting untuk melakukan analisis data penelitian kuantitatif. Statistik secara umum terdiri dari beberapa pokok bahasan, yaitu pengertian statistika, ruang lingkup statistika, pengertian dan jenis data serta variabel dan skala pengukuran variabel. Bahasan ukuran pemusatan data, secara khusus membahas nilai rata-rata (mean), median, modus.

Pembahasan nilai rata-rata akan memerinci uraian tentang pengertian nilai rata-rata, sifat nilai rata-rata, cara menghitung nilai rata-rata, interpretasi hasil perhitungan nilai rata-rata. Bahasan tentang nilai penyebaran akan menjelaskan pengertian nilai penyebaran, jenis dan sifat nilai penyebaran, cara perhitungan nilai penyebaran dan interpretasinya meliputi: range, minimum dan maksimum, mean deviasi, standar deviasi, koefisien variasi, decile, kuartile, dan percentile, normalitas data berdasarkan nilai kurtosis dan skewnes.

Biostatistik adalah data atau informasi yang berkaitan dengan masalah kesehatan. Statistik kesehatan sangat bermanfaat untuk kepentingan administratif, seperti merencanakan program pelayanan kesehatan, menentukan alternatif penyelesaian masalah kesehatan, dan melakukan analisis tentang berbagai penyakit selama periode waktu tertentu. Statistik kesehatan

dikenal dengan istilah "biostatistik". Biostatistik terdiri dari dua kata dasar, yaitu bio dan statistik. Bio berarti hidup, sedangkan statistik adalah kumpulan angka-angka sehingga secara harfiah biostatistik adalah kumpulan angka-angka tentang kehidupan.

Biostatistik merupakan alat untuk melakukan riset sehingga bisa didefinisikan sebagai ilmu statistik terapan pada bidang biologi, farmasi & kedokteran. Berikut adalah hal-hal yang terkait dengan statistik (Budiarto, 2001):

- 1. Statistik merupakan kumpulan angka yang dihasilkan dari pengukuran atau penghitungan yang disebut dengan data.
- 2. Statistik dapat pula diartikan sebagai statistik sampel.
- 3. Statistik sebagai suatu metode ilmiah yang dapat digunakan sebagai alat bantu dalam mengambil keputusan, mengadakan analisis data hasil penelitian dan lain-lain.

## **B. Peran Biostatistik dalam Ilmu Kesehatan**

Berikut ini adalah peran biostatistik dalam penelitian kesehatan (Riyanto, 2019).

1. Menggambarkan atau mengukur derajat kesehatan masyarakat

Biostatistik berperan mengukur tinggi rendahnya derajat kesehatan dari masyarakat yang diakibatkan oleh akses terhadap pelayanan kesehatan, minimnya dana yang dialokasikan untuk menunjang program kesehatan, beberapa penyakit menular yang dapat menjadi ancaman utama bagi masyarakat, jumlah tenaga kesehatan yang profesional yang terbatas, dan lain sebagainya.

2. Memonitor kemajuan status kesehatan di suatu daerah Berkaitan dengan fungsi ini akan dapat diketahui kemajuan status kesehatan masyarakat pada suatu daerah, contohnya Revitalisasi Posyandu yang dikembangkan di Jawa Barat. Dalam usaha kesehatan itu dituangkan revitalisasi posyandu menjadi beberapa program, seperti pembangunan 500 bangunan posyandu se-Jawa Barat. Seperti Bina Keluarga Balita yang tengah digulirkan BKKBN dan Pos PAUD

(Pendidikan Anak Usia Dini) merupakan salah satu aktivitas yang dapat dirasakan oleh anak usia dini.

- 3. Mengevaluasi keberhasilan dari program kesehatan Menentukan nilai atau jumlah keberhasilan dan usaha pencapaian suatu tujuan yang telah ditetapkan. Proses tersebut mencakup aktivitas-aktivitas memformulasikan tujuan, identifikasi kriteria yang tepat untuk digunakan mengukur keberhasilan, menentukan dan menjelaskan derajat keberhasilan dan rekomendasi untuk kelanjutan aktivitas program.
- 4. Membandingkan status kesehatan waktu lampau dengan saat sekarang ini di berbagai wilayah Contoh dari fungsi ini. yaitu perbandingan kesehatan antara kota dengan desa. Fenomena ini dapat dimengerti dari fasilitas umum yang tersedia, di samping juga dalam karakteristik penduduk serta terhadap pelayanan kesehatannya berdasarkan data yang diperoleh.
- 5. Memotivasi tenaga kesehatan dan *policy maker* (pembuat kebijakan) untuk menyelesaikan masalah kesehatan dan menentukan estimasi tentang kebutuhan pelayanan kesehatan

Berdasarkan data yang diperoleh akan dapat diketahui bagaimana cara penyembuhan dan pencegahan dari suatu penyakit pada suatu wilayah. Hal ini akan membantu pembuat kesehatan ataupun tenaga kesehatan untuk bisa menyelesaikan suatu masalah kesehatan yang dihadapi pada suatu wilayah.

- 6. Perencanaan program kesehatan Biostatistik dapat menindaklanjuti suatu analisis situasi dari berbagai masalah kesehatan yang diidentifikasi yaitu beberapa masalah kesehatan yang harus segera diatasi.
- 7. Memonitoring kegagalan dan keberhasilan program kesehatan yang sedang berjalan
- 8. Mendiagnosis masalah-masalah kesehatan
- 9. Untuk penelitian dan publikasi masalah-masalah kesehatan

## **C. Jenis-jenis Biostatistik**

Statistik secara umum dibagi menjadi dua jenis yaitu statistic deskriptif dan statistik inferensial (Kim and Dailey, 2008).

1. Statistik Deskriptif

Kegiatan mulai dari pengumpulan data, pengolahan, sampai mendapatkan informasi dengan jalan menyajikan dan analisis data yang telah terkumpul. Tujuan dari statistik deskriptif adalah memberikan gambaran tentang keadaan yang berkaitan dengan penyakit atau masalah kesehatan berdasarkan data yang telah dikumpulkan. Untuk data numerik informasi yang diberikan berupa perhitungan nilai tengah (mean, median, modus), nilai variasi. Sedangkan untuk data kategori informasinya adalah nilai proporsi/persentase.

2. Statistik Inferensial/Statistik Induktif

Statistik inferensial memiliki tujuan untuk menarik kesimpulan ciri-ciri populasi berdasarkan data yang diperoleh melalui sampel. Statistik ini merupakan kumpulan dari cara atau metode yang dapat mengeneralisasikan nilainilai dari sampel dikumpulkan menjadi nilai populasi. Hal ini dilakukan dengan menggunakan teori estimasi atau uji hipotesis.

## **D. Statistik Parametrik dan Nonparametrik**

Statistika parametrik merupakan bagian dari statistika inferensia yang mempertimbangkan nilai dari satu atau lebih parameter populasi. Sehubungan dengan kebutuhan inferensianya, pada umumnya statistika parametrik membutuhkan data yang berskala pengukuran minimal interval. Selain itu, penurunan prosedur dan penetapan teorinya berpijak pada asumsi spesifik mengenai bentuk distribusi populasi yang biasanya diasumsikan normal.

Statistika nonparametrik merupakan bagian dari statistika inferensia yang tidak memperhatikan nilai dari satu atau lebih parameter populasi. Umumnya, validitas pada statistika nonparametrik tidak tergantung pada model peluang yang spesifik dari populasi. Statistika nonparametrik menyediakan metode statistika untuk menganalisis data yang distribusinya tidak dapat diasumsikan normal. Dalam statistika nonparametrik, data yang dibutuhkan lebih banyak yang berskala ukur nominal atau ordinal.

Statistik parametrik dan nonparametrik memiliki perbedaan sebagai berikut (Daniel and Cross, 2013) (Kim and Dailey, 2008):

- 1. **Penerapan***.* Penerapan uji parametrik hanya untuk variabel, sedangkan uji nonparametrik berlaku untuk variabel dan atribut.
- 2. **Ukuran tendensi sentral.** Secara umum, ukuran tendensi sentral dalam uji parametrik adalah mean, sedangkan dalam kasus uji nonparametrik adalah median.
- 3. **Informasi tentang populasi***.* Dalam uji parametrik, terdapat informasi lengkap tentang populasi. Sebaliknya, pada uji nonparametrik, tidak ada informasi tentang populasi.
- 4. **Cara mengukur derajat hubungan antara dua variabel kuantitatif***.* Koefisien korelasi Pearson digunakan dalam uji parametrik, sedangkan uji nonparametrik menggunakan korelasi peringkat spearman.
- 5. **Pengukuran variabel***.* Dalam uji parametrik, diasumsikan bahwa pengukuran variabel kepentingan dilakukan pada tingkat interval atau rasio. Sedangkan pada uji nonparametrik, variabel kepentingan diukur pada skala nominal atau ordinal.

## **E. Latihan dan Evaluasi**

Jawablah pertanyaan-pertanyaan berikut ini!

- 1. Jelaskan perbedaan statistik dan biostatistik!
- 2. Jelaskan perbedaan statistik parametrik dan nonparametric!
- 3. Jelaskan perbedaan antara statistik induktif dan deskriptif!
- 4. Jelaskan manfaat biostatistik dalam ilmu-ilmu kesehatan!

## **BAB II**

## **PENGENALAN** *SOFTWARE* **STATISTIK SPSS**

### **A. Pendahuluan**

SPSS adalah kepanjangan dari *Statistical Package for Social Science* yang dirilis oleh perusahaan besar, yaitu IBM. SPSS ini adalah program komputer yang banyak digunakan analisis statistik untuk keperluan bisnis ataupun individual. SPSS dapat digunakan untuk menganalisis data secara sederhana ataupun tingkat lanjut seperti analisis lanjut dan analisis multivariat. Perlu dipahami bahwa SPSS hanya salah satu contoh *software* analisis data, masih ada beberapa macam *software* analisis data, di antaranya SAS, SPSS, Stata, Epi Info, Program R dan lain-lain.

Pengenalan SPSS dan cara melakukan entri data di SPSS adalah sebagai berikut. (Landau and Everitt, 2004) (Sorensen, 2006). SPSS merupakan sebuah program aplikasi yang mampu menganalisis data statistik cukup tinggi. Aplikasi ini termasuk dalam sistem pengoperasian yang cukup sederhana sehingga mudah dipahami. Terdapat dua langkah utama dalam memasukkan data yaitu mengisi variabel view dan data view.

- 1. Buka program SPSS
- 2. Aktifkan variabel view (kiri bawah)

Pada tampilan variabel view akan didapatkan kata *name, type, width, decimal, labels, values, column width, alignment, measures*. Berikut ini adalah penjelasan dari masing-masing data isian tersebut.

*Name* Kata yang mewakili nama variabel. Umumnya diisi dengan kata yang mudah diingat yang berkaitan dengan nama variabelnya, misalnya "sex" untuk variabel jenis kelamin responden.

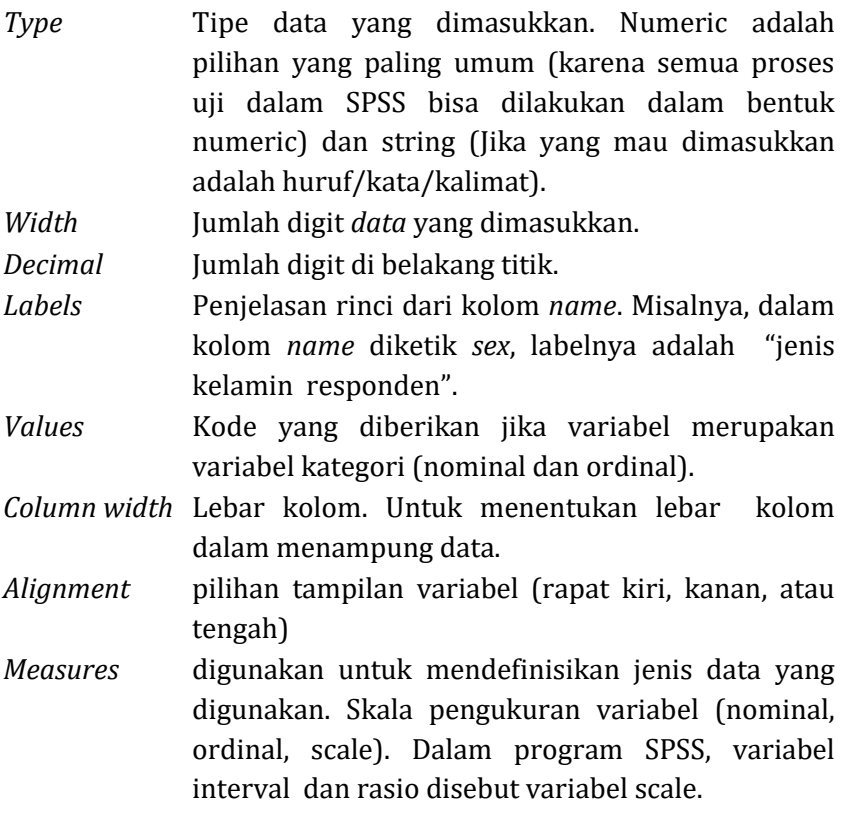

| $\begin{array}{c} \circ \\ \circ \\ \circ \end{array}$ | Untitled2 [DataSet1] - IBM SPSS Statistics Data Editor |         |                         |             |                |        |         |                |                |         |       |
|--------------------------------------------------------|--------------------------------------------------------|---------|-------------------------|-------------|----------------|--------|---------|----------------|----------------|---------|-------|
|                                                        | HË<br>今回 トマ 国吉理野 =<br>a<br>$\mathbb{R}^n$<br>$\bullet$ |         |                         |             |                |        |         |                |                |         |       |
|                                                        | Name                                                   | Type    | Width                   | Decimals    | Label          | Values | Missing | Columns        | Align          | Measure | Role  |
| $\mathbf{1}$                                           | NO.                                                    | Numeric | 3                       | $^{\circ}$  |                | None   | None    | 11             | Right          | Scale   | Input |
| $\overline{2}$                                         | <b>NAMAIBU</b>                                         | String  | 32                      | 0           | NAMA IBU       | None   | None    | 32             | E Left         | Nominal | Input |
| 3                                                      | <b>UMURIBU</b>                                         | Numeric | 3                       | $\mathbf 0$ | UMUR IBU       | None   | None    | $\mathbf{11}%$ | <b>Right</b>   | Scale   | Input |
| 4                                                      | HB                                                     | Numeric | $\overline{\mathbf{3}}$ | $\Omega$    |                | None   | None    | 11             | <b>E</b> Right | Scale   | Input |
| 5                                                      | PENDAPATAN Numeric                                     |         | 8                       | $\Omega$    |                | None   | None    | $11\,$         | 三 Right        | Scale   | Input |
| $6\phantom{1}$                                         | BBBAYI                                                 | Numeric | 5                       | $\Omega$    | <b>BB BAYI</b> | None   | None    | 11             | <b>E</b> Right | Scale   | Input |
| $\overline{7}$                                         | Wilayahpos                                             | String  | 8                       | $\Omega$    | Wilayah posya  | None   | None    | 8              | 三 Left         | Nominal | Input |
| 8                                                      |                                                        |         |                         |             |                |        |         |                |                |         |       |
| 9                                                      |                                                        |         |                         |             |                |        |         |                |                |         |       |
| 10                                                     |                                                        |         |                         |             |                |        |         |                |                |         |       |
|                                                        |                                                        |         |                         |             |                |        |         |                |                |         |       |

Gambar 1. Tampilan Variabel View SPSS

|                 |             |                    |                 |                  |           |               |                                    | Visible: 7 of 7 Varia |
|-----------------|-------------|--------------------|-----------------|------------------|-----------|---------------|------------------------------------|-----------------------|
|                 | <b>P</b> NO | <b>A</b> NAMAIBU   | <b>WINDRIBU</b> | $\mathscr{D}$ HB | PENDAPATA | <b>BBBAYI</b> | Wilayah<br>posyand<br>$\mathbf{u}$ | var                   |
| $\mathbf{1}$    |             | 1 SRI SUGIATUN     | 22              | 10               | 350000    |               | 2100 Kenangan                      |                       |
| $\overline{c}$  |             | 2 LILIS SURYANI    | 17              | 10 <sup>1</sup>  | 400000    |               | 1600 Kenangan                      |                       |
| 3               |             | 3 SOFIYATUN        | 36              | 9                | 500000    |               | 2300 Melati                        |                       |
| 4               |             | 4 RASMINI          | 37              | 10               | 400000    |               | 2400 Kenangan                      |                       |
| 5               |             | 5 SITI NAIARIAH    | 24              | 11               | 500000    |               | 2300 Melati                        |                       |
| $6\overline{6}$ |             | 6 ELY ARTI         | 36              | 12               | 400000    |               | 2100 Kunyit                        |                       |
| $\overline{7}$  |             | 7 SARPAH           | 36              | 12               | 550000    |               | 1900 Kenangan                      |                       |
| 8               |             | 8 ENDANG H         | 30              | 10               | 600000    |               | 2200 Melati                        |                       |
| 9               |             | 9 TUMAINAH         | 26              | 10               | 400000    |               | 2400 Kenangan                      |                       |
| 10              |             | 10 SOFIATUN        | 21              | 9                | 700000    |               | 2300 Melati                        |                       |
| 11              |             | 11 UMI HAYATUN     | 28              | 10               | 400000    |               | 2400 Kunyit                        |                       |
| 12              |             | 12 SARMI           | 28              | 10               | 400000    |               | 2000 Kunvit                        |                       |
| 13              |             | 13 NANIK WIDYAWATI | 29              | $\overline{9}$   | 800000    |               | 2100 Melati                        |                       |
| 14              |             | 14 ENDANG          | 37              | 10               | 400000    |               | 1800 Kenangan                      |                       |
| 15              |             | 15 MUNTIAH         | 25              | 11               | 800000    |               | 2400 Melati                        |                       |
| 16              |             | 16 WAGISTRI        | 21              | 12               | 400000    |               | 1600 Kunyit                        |                       |

Gambar 2. Tampilan Data View di SPSS

## **B. Mengenal Nama Variabel dan Pengukuran Skala Data di SPSS**

Variabel penelitian secara teoretis didefinisikan sebagai suatu atribut atau sifat nilai dari orang, objek atau kegiatan yang mempunyai variasi tertentu yang ditetapkan oleh peneliti untuk dipelajari dan kemudian ditarik kesimpulannya. Penelitian tidak bisa dilakukan tanpa adanya variabel. Hal ini yang membuat variabel penelitian menjadi bagian yang sangat penting. Oleh karena itu, kita harus mengenal apa dan seperti apa variabel serta apa saja jenis variabel yang digunakan dalam sebuah penelitian.

1. Pengertian Variabel Penelitian

Variabel penelitian adalah suatu atribut, nilai atau sifat dari objek penelitian (individu atau kegiatan) yang memiliki variasi tertentu antara satu objek dengan objek lainnya. Umumnya variabel penelitian akan ditentukan oleh seorang peneliti untuk dipelajari dan digali informasi dari objek tertentu yang kemudian ditarik kesimpulannya. Pengertian variabel sendiri menurut Wikipedia adalah objek penelitian, atau apa yang menjadi fokus di dalam suatu penelitian. Secara

umum variabel berarti sesuatu yang dapat berubah-ubah, bermacam-macam dan berbeda-beda.

2. Jenis-Jenis Variabel Penelitian

Terdapat berbagai variabel yang dapat memengaruhi hasil penelitian. Untuk memudahkan dalam penggolongannya, variabel dibedakan menjadi berbagai jenis berdasarkan hubungan, sifat, urgensi, skala pengukur, dan penampilan waktu pengukuran.

a) Hubungan Antar Variabel

Berdasarkan hubungannya, variabel digolongkan menjadi tiga jenis, yaitu variabel bebas, variabel terikat, dan variabel kontrol.

- Bebas adalah jenis variabel penyebab adanya perubahan pada variabel yang lainnya.
- Terikat merupakan jenis variabel yang dipengaruhi oleh adanya perubahan variabel bebas.
- Kontrol merupakan jenis variabel yang dapat dikendalikan atau dikontrol oleh peneliti.
- b) Sifat Variabel

Pada umumnya, variabel digolongkan menjadi dua sesuai sifatnya, yaitu variabel statis dan dinamis.

- Variabel statis merupakan jenis variabel yang tidak dapat berubah-ubah nilai, keadaan atau bahkan karakteristiknya.
- Variabel dinamis merupakan kebalikan variabel statis di mana nilai, keadaan, atau karakteristiknya dapat berubah-ubah.
- c) Urgensi Faktual

Dilihat dari urgensi faktual, variabel dibedakan menjadi variabel konseptual dan variabel faktual. Variabel konseptual merupakan variabel yang tidak terlihat secara jelas atau sesuai fakta, misalnya motivasi, minat, bakat dan kinerja. Variabel faktual merupakan variabel yang dapat terlihat nyata secara jelas, misal tegangan, arus, gen, usia, dan lain sebagainya.

d) Skala Pengukur

Selain tiga faktor sebelumnya, skala pengukur juga menjadi dasar penggolongan jenis variabel. Menurut tipe skala pengukurnya, variabel dibedakan menjadi empat, yaitu nominal, ordinal, interval, dan rasio.

- e) Penampilan Waktu Pengukuran Berdasarkan waktu pengukurannya, variabel dibedakan menjadi dua jenis, yaitu variabel maksimalis dan variabel tipikalis.
	- Variabel maksimalis adalah variabel yang dalam proses pengumpulan data terdapat dorongan kepada responden. Contoh; kreativitas, bakat, dan prestasi.
	- Variabel tipikalis merupakan jenis variabel yang dalam proses pengumpulan datanya tidak disertai dorongan kepada responden. Contoh; minat, kepribadian, sikap terhadap hal tertentu.
- 3. Pengertian Skala Pengukuran

Pengertian skala pengukuran data dalam penelitian menurut Sugiono (2012) adalah kesepakatan yang digunakan untuk menentukan panjang pendeknya interval yang ada dalam alat ukur sehingga akan menghasilkan data kuantitatif. Setelah proses pengukuran yang menghasilkan data kuantitatif berupa angka-angka tersebut barulah kemudian ditentukan analisis statistik yang cocok untuk digunakan. Pada umumnya, skala pengukuran variabel ada empat, yaitu nominal, ordinal, interval, dan rasio. Skala pengukuran rasio dan interval dapat berubah menjadi skala ordinal dan nominal. Di dalam ilmu statistik, skala pengukuran variabel dibagi menjadi empat, yaitu sebagai berikut (Leech et al., 2005):

## a) Skala Nominal

Skala pengukuran yang paling sederhana atau tingkatannya paling rendah ini hanya digunakan untuk memberikan kategori. Misalnya, digunakan untuk memberi label, simbol, lambang, atau nama pada sebuah kategori sehingga akan mempermudah pengelompokan data menurut kategorinya. Pada skala nominal ini, peneliti akan mengelompokkan objek, baik individu maupun kelompok ke dalam kategori tertentu dan disimbolkan dengan label atau kode tertentu. Kemudian, angka yang diberikan kepada objek hanya memiliki arti sebagai label atau pembeda saja dan bukan untuk menunjukkan adanya tingkatan. Agar lebih paham, berikut ini ciri-ciri dari skala nominal:

- Kategori data bersifat *mutually exclusive* (setiap objek hanya memiliki satu kategori saja).
- Kategori data tidak memiliki aturan yang logis (bisa sembarang).
- b) Skala Ordinal

Skala ordinal merupakan skala pengukuran yang sudah menyatakan peringkat antar tingkatan. Jarak atau interval antar tingkatan juga tidak harus sama. Skala ordinal ini memiliki tingkatan yang lebih tinggi daripada skala nominal karena tidak hanya menunjukkan kategori saja, tetapi juga menunjukkan peringkat. Di dalam skala ordinal, objek atau kategorinya disusun berdasarkan urutan tingkatannya, dari tingkat terendah ke tingkat tertinggi atau sebaliknya. Ciri-ciri dari skala ordinal antara lain:

- Kategori data saling memisah.
- Kategori data ditentukan berdasarkan jumlah karakteristik khusus yang dimilikinya.
- Kategori data dapat disusun sesuai dengan besarnya karakteristik yang dimiliki.

## c) Skala Interval

Skala ini bisa digunakan untuk menyatakan peringkat untuk antar tingkatan. Jarak atau interval antar tingkatan pun sudah jelas, hanya saja tidak memiliki nilai 0 (nol) mutlak. Skala ini bisa dikatakan berada di atas skala ordinal dan nominal. Besar interval atau jarak satu data dengan data yang lainnya memiliki bobot nilai yang sama. Besar interval ini bisa saja ditambah atau dikurangi. Ciriciri dari skala interval adalah sebagai berikut:

- Kategori data memiliki sifat saling memisah.
- Kategori data memiliki aturan yang logis.
- Kategori data ditentukan skalanya berdasarkan jumlah karakteristik khusus yang dimilikinya.

Perbedaan karakteristik yang sama tergambar dalam perbedaan yang sama dalam jumlah yang dikenakan pada kategori.  $\triangle$  Angka nol hanya menggambarkan satu titik dalam skala (tidak memiliki nilai nol absolut).

d) Skala Rasio

Skala rasio adalah skala pengukuran data dalam penelitian yang lebih sering digunakan untuk membedakan, mengurutkan, dan membandingkan data. Skala rasio adalah skala paling tinggi dibandingkan tiga jenis skala sebelumnya. Skala rasio adalah skala pengukuran yang ditujukan pada hasil pengukuran yang bisa dibedakan, diurutkan, memiliki jarak tertentu, dan bisa dibandingkan. Jarak atau interval antar tingkatan sudah jelas, dan memiliki nilai 0 (nol) yang mutlak. Nilai nol mutlak berarti benar-benar menyatakan tidak ada.

Secara ringkas terkait skala pengukuran data dapat dilihat pada tabel berikut ini.

| <b>Traditional</b><br>Term | <b>Traditional</b><br><b>Definition</b>                                                                                                    | <b>SPSS</b><br>Term | <b>Our Term</b>         | <b>Our Definitions</b>                                                                                                    |
|----------------------------|----------------------------------------------------------------------------------------------------|---------------------|-------------------------|----------------------------------------------------------------------------------------------------|
| Nominal                    | Two or more<br>unordered categories                                                                                                    | Nominal             | Nominal                 | Three or more unordered<br>categories.                                                                                                    |
|                            |                                                                                                    |                     | Dichotomous             | Two categories, either ordered<br>or unordered.                                                                                                    |
| Ordinal                    | Ordered levels, in<br>which the difference<br>in magnitude<br>between levels is not<br>equal                                                                                                    | Ordinal             | Ordinal                 | Three or more ordered levels,<br>but the frequency distribution<br>of the scores is not normally<br>distributed.                                   |
| Interval &<br>Ratio        | Interval: ordered<br>levels, in which the<br>difference between<br>levels is equal, but<br>there is no true zero.<br>Ratio: ordered<br>levels; the difference<br>between levels is<br>equal, and there is a<br>true zero. | Scale               | Approximately<br>Normal | Many (at least five) ordered<br>levels or scores, with the<br>frequency distribution of the<br>scores being approximately<br>normally distributed. |

Tabel 1. Table Measurement Term in SPSS

Sumber*: (Leech et al., 2005)*

#### **C. Membuat Grafik di SPSS**

SPSS menyediakan menu untuk pembuatan berbagai macam grafik. Pembuatan grafik ini dipergunakan untuk melengkapi dalam analisis data. Pada saat membuat grafik yang menjadi pedoman adalah skala data pada variabel. Variabel berskala numerik hanya dapat menggunakan grafik histogram line atau scatter. Sementara variabel nominal dan ordinal hanya dapat membuat grafik batang atau lingkaran.

Berikut langkah-langkah dalam membuat grafik dengan menggunakan fitur Legacy Dialog:

1. Klik [**Graphs**] > [**Legacy Dialog**] kemudian pilih **Pie**, selanjutnya akan muncul tipe grafik yang kita pilih.

| <b>GG</b><br>6: PENDAPATAN | <b>SPSS Statistics</b><br>File | Edit<br>View<br>Data<br>Transform<br>合日台 呵 ヒっ 潜上式取<br>400000 | Analyze<br>Untitled2 [DataSet1] - IBM \$<br>蘁 | <b>Utilities</b><br><b>Graphs</b><br>Chart Builder<br><sup>1</sup> Graphboard Template Chooser<br>+ Compare Subgroups<br>+ Regression Variable Plots<br><b>TE Weibull Plot</b> | <b>Extensions</b> | Window | Help<br>Visible: 7 of 7 Variables |
|----------------------------|--------------------------------|--------------------------------------------------------------|-----------------------------------------------|----------------------------------------------------------------------------------------------------|-------------------|--------|-----------------------------------|
|                            | A NO                           | <b>A</b> NAMAISU                                             | <b>JUMURIE</b>                                | <b>Legacy Dialogs</b>                                                                                                    |                   | Þ.     | <b>TT</b> Bar                     |
|                            |                                |                                                              |                                               |                                                                                                    |                   |        | <b>用 3-D Bar</b>                  |
|                            |                                | 1 SRI SUGIATUN                                               | 22                                            | 10                                                                                                    | 350000            | 210    | 整 Line                            |
|                            |                                | 2 LILIS SURYANI                                              | 17                                            | 10                                                                                                    | 400000            | 160    | <b>FR</b> Area                    |
|                            |                                | 3 SOFIYATUN                                                  | 36                                            | 9                                                                                                    | 500000            | 230    | Ple                               |
| 4                          |                                | 4 RASMINI                                                    | 37                                            | 10                                                                                                    | 400000            | 240    | High-Low                          |
| 5                          |                                | S SITI NAJARIAH                                              | $^{24}$                                       | 11                                                                                                    | 500000            | 230    | <b>W</b> Boxplot                  |
| 6                          |                                | 6 FLY ARTI                                                   | 36                                            | 12                                                                                                    | 400000            | 210    | <b>HI Error Bar</b>               |
| $\overline{\phantom{a}}$   |                                | <b>7 SARPAH</b>                                              | 36                                            | 12                                                                                                    | 550000            | 190    | Population Pyramid                |
| 8                          |                                | 8 ENDANG H                                                   | 30                                            | 10                                                                                                    | 600000            | 220    | <b>原 Scatter/Dot</b>              |
| 9                          |                                | 9 TUMAINAH                                                   | 26                                            | 10                                                                                                    | 400000            | 240    | Histogram                         |
| 10                         |                                | 10 SOFIATUN                                                  | 21                                            | $\overline{9}$                                                                                                    | 700000            |        | 230mmmm                           |

Gambar 3. Tampilan Langkah Pembuatan Grafik Pie

- 2. Pilih **Simple** dan pilih **Summaries for Group of cases.**
- 3. Klik [**Define**] sehingga muncul kota dialog Define pie.
- 4. Masukan variabel Posyandu pada **define slice by.**
- 5. Klik [**OK**]. Hasilnya sebagai berikut:

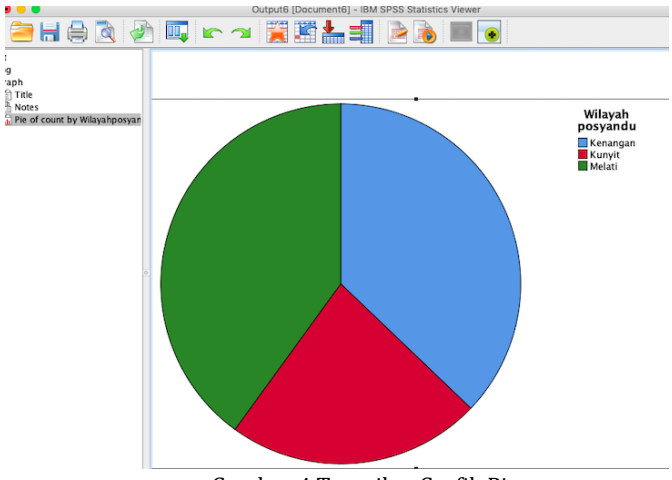

Gambar 4.Tampilan Grafik Pie

## **D. Analisis Deskriptif**

Berikut ini langkah-langkah praktik dalam analisis deskriptif:

- ➢ Dari Jendela Data Editor SPSS, Klik Menu **File** → **Open** → **Data**.
- ➢ Pilih **File Data** yang akan dianalisis.
- ➢ Klik Menu **File** → **Save As**.
- ➢ Lakukan Pengolahan Statistik Deskriptif **Analyze** => **Descriptive Statistics** => **Frequencies** => **Mean, Median, and Mode** => **Continue** => **Ok**

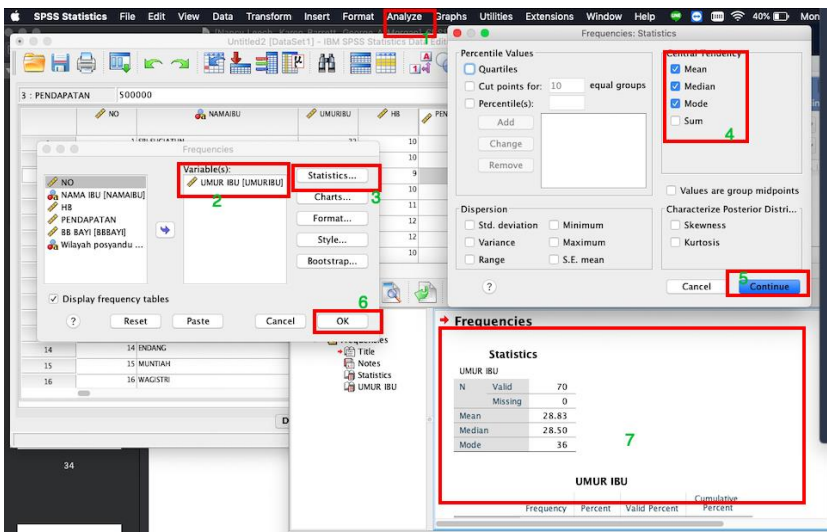

Gambar 5. Tampilan Langkah Analisis Deskriptif

## **E. Latihan dan Evaluasi**

Jawablah pertanyaan berikut ini!

- 1. Jelaskan tahapan-tahapan untuk membuat variabel di SPSS!
- 2. Jelaskan skala variabel dan berikan contohnya!
- 3. Jelaskan dan lakukan tahapan-tahapan membuat grafik batang di SPSS!
- 4. Jelaskan dan hitunglah nilai rata-rata, median, modus, nilai maksimum, nilai minimum pada variabel umur pada data penelitian Anda!

## **BAB III**

## **UJI VALIDITAS DAN RELIABILITAS**

### **A. Uji Validitas Menggunakan SPSS**

Pengertian uji validitas perlu disampaikan di awal, sebelum melakukan uji validitas menggunakan SPSS. Mari kita mengenalnya secara teorinya. Hal ini harus dipahami bersama agar kita tahu apa maksud uji validitas.

Uji validitas berfungsi melihat apakah suatu alat ukur tersebut valid (sahih) atau tidak valid. Alat ukur yang dimaksud di sini merupakan pertanyaan-pertanyaan yang ada dalam kuesioner. Sebuah kuesioner dikatakan valid jika pertanyaan tersebut pada kuesioner dapat mengungkapkan sesuatu yang diukur oleh kuesioner. Misalnya, kita ingin mengukur Tingkat Pengetahuan tentang diare pada masyarakat. Untuk melihat hal tersebut, masyarakat terpilih diberi lima pertanyaan, maka lima pertanyaan tersebut harus tepat mengungkapkan bagaimana gambaran pengetahuan dari masyarakat tersebut. Dalam uji pengukuran validitas terdapat dua macam cara, yaitu *pertama*, mengorelasikan antar skor butir pertanyaan (item) dengan total item. *Kedua*, mengorelasikan antar masing-masing skor indikator item dengan total skor konstruk.

Dalam buku ini, akan menjelaskan pengujian validitas yang mengorelasikan antar masing-masing skor item indikator dengan total skor konstruk. Tingkat signifikansi yang digunakan yaitu 0,05. Kriteria pengujian validitasnya sebagai berikut:

H0 diterima apabila r hitung > r tabel, (alat ukur yang digunakan valid atau sahih)

H0 ditolak apabila r statistik ≤ r tabel. (alat ukur yang digunakan tidak valid atau sahih)

Sedangkan cara untuk menentukan besar nilai R tabel adalah sebagai berikut:

R tabel = df (N-2), tingkat signifikansi uji dua arah. Misalnya, R tabel = df (13-2, 0,05). Untuk mendapatkan nilai R tabel kita harus melihat di tabel R.

Berikut ini langkah melakukan uji validitas.

- 1. Buka aplikasi SPSS. Silakan atur format yang ada di Variable View. Sesuaikan dengan kriteria data kita.
- 2. Selanjutnya, cari nilai total dari variabel X. Caranya klik menu **Transform**> **Compute Variable**.
- 3. Maka akan muncul kotak dialog. Lalu, lakukan pengisian di kolom **Target Variable** dan **Numeric Expression** seperti gambar di bawah. Lalu, klik **OK**.
- 4. Lihatlah data pada 'Data View' akan ada penambahan kolom baru yaitu kolom X1total
- 5. Selanjutnya, kita akan mencari nilai R statistik atau R hitung. Caranya klik **Analyze**> **Correlate**> **Bivariate**. Maka akan muncul kotak dialog berikut.

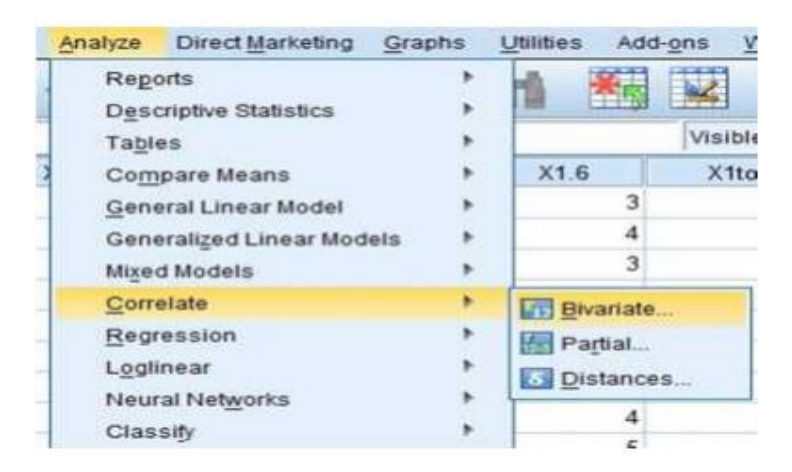

Gambar 6. Tampilan Analisis Bivariate

- 6. Lalu, pindahkan semua item variabel ke kotak Variables. Pada Correlation Coefficients beri centang pada Pearson. Di bawahnya centang **Two-Tailed** dan juga centang **Flag Significant Correlation**. Lalu, klik **OK**.
	- Correlation is significant at the 0.05 level (2-tailed).
	- Correlation is significant at the 0.01 level (2-tailed).
- 7. Interpretasi Uji Validitas
	- Cari nilai R tabel terlebih dahulu. Sesuai ketentuan dari df (N-2, 0,05). N adalah jumlah data yang diuji. Jadi, untuk mencari nilai R tabel kita menggunakan ketentuan:  $R$  tabel = df (13-2, 0,05) = 0,5529.
	- Bandingkan nilai R tabel dan R hitung sesuai kriteria pengujian.  $X1.1 = 0.781 > 0.552$ , maka H0 diterima, artinya alat ukur yang digunakan valid atau sahih. X1.2 = 0,764 > 0,552, maka H0 diterima, artinya alat ukur yang digunakan valid atau sahih dan seterusnya.
	- Selain menggunakan R hitung, cobalah melihat tingkat signifikansinya.

Apabila tingkat signifikansi item < 0,05, alat ukur yang digunakan valid.

## **B. Uji Reliabilitas Data dengan Menggunakan SPSS**

Notoatmodjo (dalam Widi R, 2011) berpendapat bahwa reliabilitas adalah indeks yang menunjukkan sejauh mana suatu alat pengukur dapat dipercaya atau diandalkan. Uji reliabilitas dimanfaatkan untuk mengetahui konsistensi alat ukur, apakah alat ukur konsisten jika pengukuran tersebut diulang. Alat ukur dikatakan reliabel jika menunjukkan hasil yang sama meskipun dilakukan pengukuran berulang kali. Pada umumnya, sebelum uji reliabilitas data, dilakukan terlebih dahulu uji validitas data. Hal ini karena data yang akan diukur harus valid. Setelah itu dilanjutkan dengan uji reliabilitas data. Namun, jika data yang diukur tidak valid, tidak perlu dilakukan uji reliabilitas data.

1. Jenis Uji Reliabilitas Data

Untuk menguji reliabilitas data terdapat beberapa metode yang dapat dilakukan, yaitu sebagai berikut:

- a) Tes Ulang
- b) Formula Flanagan
- c) Cronbach's Alpha
- d) Formula KR (Kuder-Richardson)
- e) Anova Hoyt

Terdapat banyak metode uji reliabilitas, tetapi untuk data penelitian dan kuesioner digunakan metode Cronbach's Alpha.

2. Uji Reliabilitas Metode Cronbach's Alpha

Menurut Arikunto (2010), Cronbach's Alpha digunakan untuk mencari reliabilitas instrumen yang skornya bukan 1 atau 0. Pada metode Crobach's Alpha digunakan rumus sebagai berikut:

$$
\mathbf{r}_{11} = \left[\frac{k}{(k-1)}\right] \left[1 - \frac{\Sigma \sigma_b^2}{\sigma_t^2}\right]
$$

Keterangan:

 $=$  koefisien reliabilitas instrument (total tes)  $\mathbf{r}_{ii}$  $\mathbf{k}$ = jumlah butir pertanyaan yang sah  $\Sigma \sigma_b^2$  = jumlah yarian butir  $\sigma^2$  = varian skor total

Perhitungan menggunakan rumus Cronbach's Alpha diterima apabila perhitungan r hitung > r tabel 5%. Berikut ini adalah cara perhitungan uji reliabilitas data metode Cronbach's Alpha dengan menggunakan SPSS:

- a) Pastikan program SPSS sudah terinstal, kemudian buka program SPSS.
- b) Siapkan data-data yang diperlukan (contoh: data kuesioner), kemudian entry data kuesioner ke dalam variable view dan data view.
- c) Kemudian, klik **Analyze** > **Scale** > **Reliability Analysis**…
- d) Lalu, akan muncul tampilan Reliability Analysis. Pindahkan seluruh data variabel berupa skala ke kolom Items (ke sebelah kanan) dan pilih model Alpha.
- e) Setelah itu, klik **Statistics**…, akan muncul tampilan **Reliability Analysis: Statistics**, kemudian pada bagian **Descriptive For** centang **Scale** dan **Scale if item deleted**. Lalu klik **Continue**.
- f) Selanjutnya, klik **OK** dan lihat hasil perhitungan data pada **Output**.
- g) Interpretasi Hasil Uji Reliabilitas Metode Cronbach's Alpha.

Setelah perhitungan data, kemudian hasil perhitungan dengan uji reliabilitas akan muncul pada Output. Pada Output hasil perhitungan data akan berupa tabel, yaitu Case Processing Summary, Reliability Statistics, Item-Total Statistics, dan Scale Statistics.

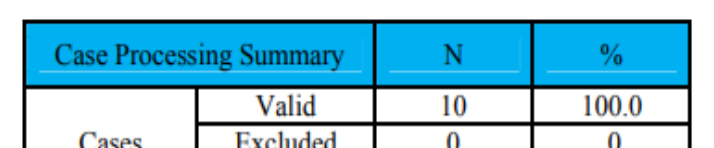

Tabel 2. Output Hasil Perhitungan Case Processing Summary

*List wise deletion based on all variables in the procedure*

10

1000

Total

Pada tabel Case Processing Summary dapat dilihat baris Cases Valid menyatakan bahwa jumlah responden ada 10 dan persentase menunjukkan 100%. Hal tersebut menandakan bahwa 10 responden tersebut valid dan tidak ada responden yang masuk ke kategori Exculded. Kemudian, untuk mengetahui hasil perhitungan data dapat dipercaya dan konsisten atau reliabel, dapat diperhatikan pada tabel Reliability Statistics.

## Tabel 3. Reliability Statistic

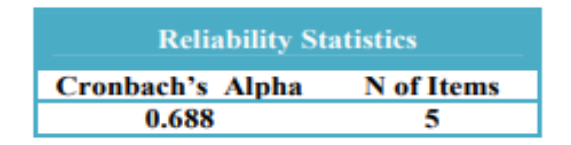

Melalui metode Cronbach's Alpha (r hitung) hasil perhitungan uji reliabilitas dapat dilihat pada kolom Cronbach's Alpha, yaitu 0.688 dengan N of Items menunjukkan bahwa jumlah dari items atau jumlah pertanyaan yang diinput pada variable view adalah 5. Artinya, hasil Cronbach's Alpha untuk 5 data dari items atau 5 pertanyaan, yaitu 0.688. Kemudian, untuk mengetahui apakah data tersebut dapat dipercaya atau tidak, apabila perhitungan r hitung > r tabel 5%, di mana r hitung dilihat dari tabel hasil perhitungan yang didapatkan pada SPSS.

## **C. Latihan dan Evaluasi**

Jawablah pertanyaan berikut ini dengan jelas dan benar!

- 1. Jelaskan langkah-langkah uji validitas!
- 2. Jelaskan langkah-langkah uji reliabilitas!
- 3. Jelaskan bagaimana hasil uji validitas dinyatakan valid atau sahih!
- 4. Jelaskan bagaimana hasil uji reliabilitas dinyatakan reliabel!

## **BAB IV UJI NORMALITAS**

#### **A. Pendahuluan Uji Normalitas Data**

Sebelum data yang diperoleh diolah berdasarkan metode atau model pengujian yang lain, harus dilakukan uji normalitas. Hasil uji tersebut akan menentukan apakah pengujian selanjutnya menggunakan metode statistik parametrik atau nonparametrik. Uji normalitas diperlukan untuk mengetahui sebaran data. Selain itu, uji normalitas bertujuan untuk mengetahui distribusi data dalam variabel yang akan digunakan dalam penelitian (Anjar dan Jamroni, 2019). Berbagai literatur menyebutkan 50% dari artikelartikel yang pernah termuat dalam jurnal tak lepas dari kesalahan dalam analisis statistiknya (Solikhah and Nurdjannah, 2020). Pada variabel yang berskala interval dan rasio diperlukan uji sebaran data/uji normalitas untuk menentukan pengukuran rata-rata atau nilai modus/median dalam hal mengetahui sebaran data. Contohnya, jika umur responden sebaran datanya normal, bisa dituliskan  $\bar{x} \pm$  standar deviasi ( $\bar{x} \pm$  SD) (Solikhah et al., 2019).

Begitu juga untuk pembuatan grafik, agar mendekati kondisi riil data, maka diperlukan uji sebaran data/uji normalitas. Apabila sebaran data menunjukkan distribusinya tidak normal, maka grafik yang dibuat berupa grafik batang/grafik lingkaran atau bisa dibuat tabel distribusi data. Namun, apabila sebaran data normal, dapat divisualisasikan dalam bentuk grafik histogram/grafik garis.

Asumsi data berdistribusi normal atau berdistribusi *Gaussian* digunakan untuk menguji sebuah hipotesis prosedur uji statistik. Jika asumsi normalitas tersebut tidak dilakukan, akan memengaruhi akurasi dan reliabilitas dari uji yang dilakukan. Suatu data berdistribusi normal memiliki ciri-ciri sebagai berikut:
- Datanya bisa diukur.
- Jumlah data yang nilainya ekstrem (sangat kecil atau sangat besar) jumlahnya sedikit.
- Data yang mendekati nilai rata-rata, jumlah/frekuensinya terbanyak.
- Kurvanya berupa garis lengkung, berbentuk seperti genta (lonceng) dengan kedua ujung kurva semakin mendekati sumbu X, tetapi tidak pernah memotongnya.

Berikut adalah beberapa metode yang digunakan untuk uji normalitas data (Rosner, 2010) (Ghasemi and Zahediasl, 2012):

- 1. Secara visual, secara umum dengan melihat histogram (tabel frekuensi distribusi data) dan grafik stem and leaf plot, grafik box plot.
- 2. Uji statistik dengan menggunakan uji Kolmogorov Smirnov (K-S), uji Liliefors, uji Sapiro Wilk, uji Anderson-Darling, Uji Cramar –von Mises, uji D'agostino Skewness, dan uji kurtosis. Uji Kolmogorov Smirnov dan uji Shapiro Wilk umum dilakukan dengan menggunakan software SPSS. Uji normalitas data menggunakan SPSS akan lebih mudah dengan uji Shapiro Wilk dan Kolmogorov Smirnov.

Tahapan yang dilakukan untuk uji normalitas di SPSS sebagai berikut:

- a) Klik SPSS => choose file data: **latihan**
- b) Klik **Analyze** => **Descriptive Statistics** => **Explore** => masukkan variabel **umur ke dalam** *dependent list* **=> klick** *plot***, pilih:** *histogram, factor level together, normality plot with tests, none***, =>** *continue*

| S<br><b>Reports</b><br><br>Data Editor<br><b>Descriptive Statistics</b><br><b>123</b> Frequencies<br>R<br>きは食 呵 ヒっ 消去却<br><b>Pa</b> Descriptives<br><b>Bayesian Statistics</b><br>ы<br><b><i>P</i></b> Explore<br><b>Tables</b><br>R<br><b>Compare Means</b><br>EM Crosstabs<br><b>General Linear Model</b><br><b>TURF Analysis</b><br>P umur<br>P<br><b>SBP</b><br>2<br>var<br>var<br><b>Generalized Linear Models</b><br>172 Ratio<br>40.00<br>wanita<br>130.00<br>ï<br><b>Mixed Models</b><br>要 P-P Plots<br>140.00<br>44.00<br>wanita<br>$\overline{2}$<br>Correlate<br>图 Q-Q Plots<br>45.00<br>laki<br>150.00<br>$\overline{\mathbf{3}}$<br>Regression<br>144.00<br>42.00<br>wanita<br>4<br>Loglinear<br>×<br>170.00<br>30.00<br>laki<br>$\overline{\mathbf{S}}$<br><b>Neural Networks</b><br>s<br>145.00<br>25.00<br>laki<br>$\mathbf{f}$<br>Classify<br>ы<br>laki<br>130.00<br>19.00<br><b>Dimension Reduction</b><br>$\overline{7}$<br>×<br>19.00<br>120.00<br><b>Scale</b><br>wanita<br>ы<br>$\overline{\mathbf{8}}$<br>140.00<br>Nonparametric Tests<br>22.00<br>wanita<br>х<br>$\overline{9}$<br>Forecasting<br>150.00<br>23.00<br>P.<br>wanita<br>10<br>Survival<br>м<br>24.00<br>144.00<br>laki<br>11<br><b>Multiple Response</b><br>Ы<br>170.00<br>25.00<br>wanita<br>12<br>50 Missing Value Analysis<br>145.00<br>26.00<br>wanita<br>13<br>Multiple Imputation<br>$\overline{ }$<br>130.00<br>30.00<br>wanita<br>14<br><b>Complex Samples</b><br>$\overline{ }$<br>120.00<br>35.00<br>laki<br>15<br>Simulation<br>140.00<br>19.00<br>laki<br>16<br><b>Quality Control</b><br>ы<br>22.00<br>laki<br>150.00<br>17<br>Spatial and Temporal Modeling<br>×<br>144.00<br>23.00<br>wanita<br>18<br><b>Direct Marketing</b><br>×<br>170.00<br>24.00<br>wanita<br>19<br>laki<br>145.00<br>25.00<br>20<br>120.00<br>26.00<br>wanita<br>21<br>30.00<br>120.00<br>wanita<br>22 | á | <b>SPSS Statistics</b> | File | Edit | View<br>Data | Transform | Analyze<br><b>Graphs</b> | <b>Utilities</b> | <b>Extensions</b> | Window | Help |
|----------------------------------------------------------------------------------------------------|---|------------------------|------|------|--------------|-----------|--------------------------|------------------|-------------------|--------|------|
|                                                                                                    |   |                        |      |      |              |           |                          |                  |                   |        |      |
|                                                                                                    |   |                        |      |      |              |           |                          |                  |                   |        |      |
|                                                                                                    |   |                        |      |      |              |           |                          |                  |                   |        |      |
|                                                                                                    |   |                        |      |      |              |           |                          |                  |                   |        |      |
|                                                                                                    |   |                        |      |      |              |           |                          |                  |                   |        |      |
|                                                                                                    |   |                        |      |      |              |           |                          |                  |                   |        |      |
|                                                                                                    |   |                        |      |      |              |           |                          |                  |                   |        |      |
|                                                                                                    |   |                        |      |      |              |           |                          |                  |                   |        |      |
|                                                                                                    |   |                        |      |      |              |           |                          |                  |                   |        |      |
|                                                                                                    |   |                        |      |      |              |           |                          |                  |                   |        |      |
|                                                                                                    |   |                        |      |      |              |           |                          |                  |                   |        |      |
|                                                                                                    |   |                        |      |      |              |           |                          |                  |                   |        |      |
|                                                                                                    |   |                        |      |      |              |           |                          |                  |                   |        |      |
|                                                                                                    |   |                        |      |      |              |           |                          |                  |                   |        |      |
|                                                                                                    |   |                        |      |      |              |           |                          |                  |                   |        |      |
|                                                                                                    |   |                        |      |      |              |           |                          |                  |                   |        |      |
|                                                                                                    |   |                        |      |      |              |           |                          |                  |                   |        |      |
|                                                                                                    |   |                        |      |      |              |           |                          |                  |                   |        |      |
|                                                                                                    |   |                        |      |      |              |           |                          |                  |                   |        |      |
|                                                                                                    |   |                        |      |      |              |           |                          |                  |                   |        |      |
|                                                                                                    |   |                        |      |      |              |           |                          |                  |                   |        |      |
|                                                                                                    |   |                        |      |      |              |           |                          |                  |                   |        |      |
|                                                                                                    |   |                        |      |      |              |           |                          |                  |                   |        |      |
|                                                                                                    |   |                        |      |      |              |           |                          |                  |                   |        |      |
|                                                                                                    |   |                        |      |      |              |           |                          |                  |                   |        |      |
|                                                                                                    |   |                        |      |      |              |           |                          |                  |                   |        |      |
|                                                                                                    |   |                        |      |      |              |           |                          |                  |                   |        |      |
|                                                                                                    |   |                        |      |      |              |           |                          |                  |                   |        |      |
|                                                                                                    |   |                        |      |      |              |           |                          |                  |                   |        |      |
| 130.00<br>35.00<br>wanita<br>23                                                                                                    |   |                        |      |      |              |           |                          |                  |                   |        |      |

Gambar 7. Tampilan Langkah 1 Uji Normalitas

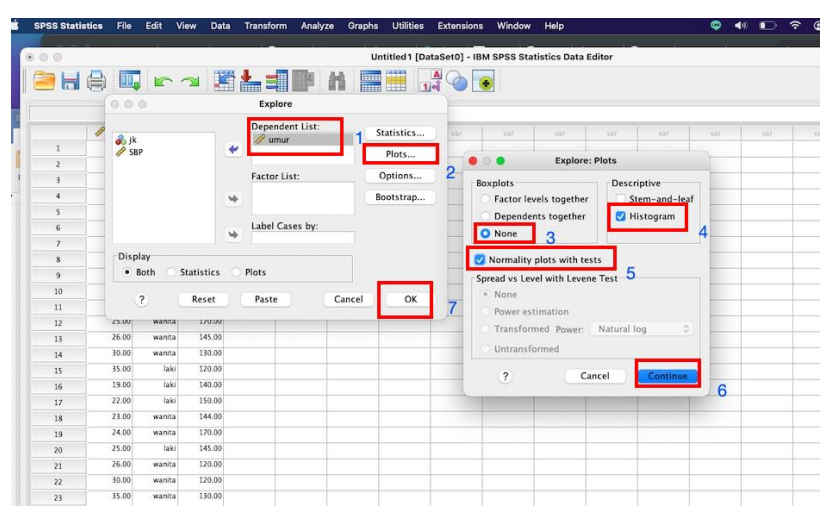

Gambar 8. Tampilan Langkah 2 Uji Normalitas

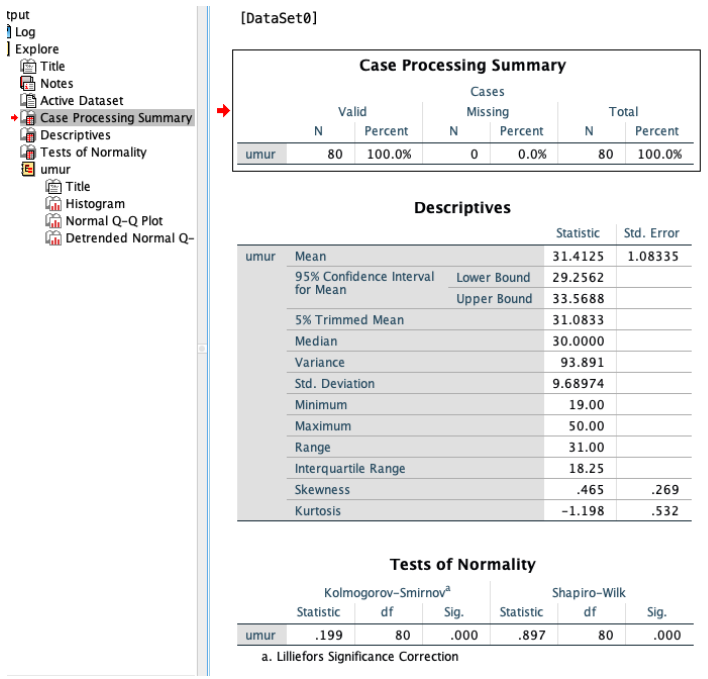

# Kemudian akan terlihat hasilnya sebagai berikut:

Gambar 9. Tampilan Case Processing Summary

Lihat pada test normality, hipotesis yang kita punya adalah Ho: Sebaran umur berdistribusi normal. Pada uji Kolmogorov Smirnov didapatkan hasil bahwa nilai sig sebesar 0,000. Nilai Sig ini kemudian kita bandingkan dengan nilai alpha (α) sebesar 5%, maka dapat disimpulkan bahwa nilai sig umur <0,05 yang artinya bahwa sebaran data umur diasumsikan tidak berdistribusi normal.

## **B. Pentingnya Distribusi Sebaran Data dalam Statistik**

Distribusi normal adalah distribusi yang benar-benar kontinu. Distribusi normal ditentukan oleh dua parameter: mean dan varians.

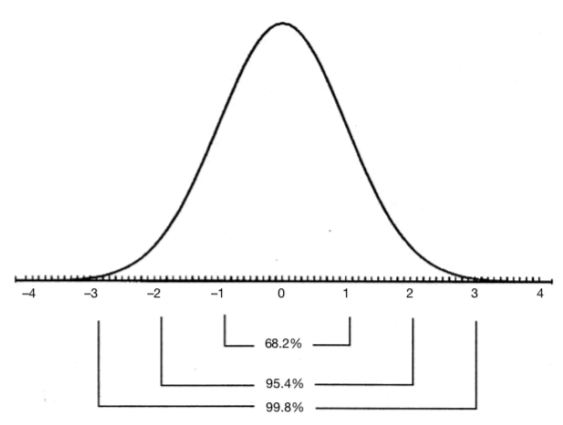

Gambar 10. Distribusi Normal Standar

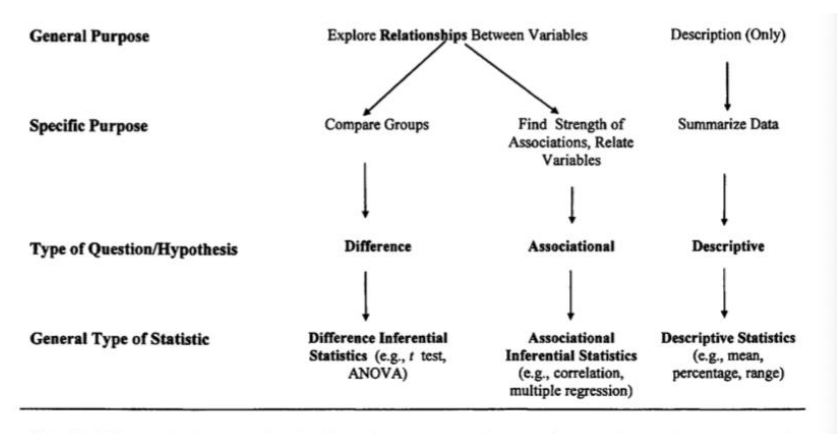

Fig. 1.1. Schematic diagram showing how the purpose and type of research question correspond to the general type of statistic used in a study.

Gambar 11. Diagram Skema untuk Menggambarkan Tujuan dan Jenis Penelitian *Sumber: Leech NL, Barrett KL, Morgan GA, CSPSS for Intermediate Statistics: Use and Interpretation (second edition), Lawrence Elrbaum, London, 2005*

## **C. Latihan dan Evaluasi**

Perhatikan data di bawah ini, kemudian entrilah dalam SPSS. Selanjutnya lakukan pengujian sebaran data di bawah ini dengan menggunakan SPSS. Kemudian simpulkan apakah umur menunjukkan sebarannya normal atau tidak? Jelaskan! Keterangan data:

Jenis kelamin: 1= laki-laki; 2= perempuan Wilayah Posyandu Lansia: 1= Posyandu Mawar, 2= Posyandu Kantil, 3= Posyandu Melati

| ID                      | Wilayah<br>Posyandu | Umur | Jenis kelamin           | Tekanan<br>darah sistolik |
|-------------------------|---------------------|------|-------------------------|---------------------------|
| $\mathbf{1}$            | 3                   | 40   | $\overline{2}$          | 130                       |
| $\overline{\mathbf{c}}$ | 3                   | 44   | $\overline{2}$          | 140                       |
| 3                       | $\mathbf{1}$        | 45   | $\mathbf{1}$            | 150                       |
| 4                       | $\overline{c}$      | 42   | $\overline{2}$          | 144                       |
| 5                       | $\overline{2}$      | 30   | $\overline{1}$          | 170                       |
| 6                       | 3                   | 25   | $\mathbf{1}$            | 145                       |
| 7                       | 3                   | 19   | $\mathbf{1}$            | 130                       |
| 8                       | $\overline{3}$      | 19   | $\overline{2}$          | 120                       |
| 9                       | $\mathbf{1}$        | 22   | $\overline{2}$          | 140                       |
| 10                      | $\overline{2}$      | 23   | $\overline{2}$          | 150                       |
| 11                      | $\overline{c}$      | 24   | $\overline{1}$          | 144                       |
| 12                      | 3                   | 25   | $\overline{2}$          | 170                       |
| 13                      | 3                   | 26   | $\overline{2}$          | 145                       |
| 14                      | $\mathbf{1}$        | 30   | $\overline{\mathbf{c}}$ | 130                       |
| 15                      | $\overline{c}$      | 35   | $\overline{1}$          | 120                       |
| 16                      | $\overline{c}$      | 19   | $\overline{1}$          | 140                       |
| 17                      | 3                   | 22   | $\mathbf{1}$            | 150                       |
| 18                      | $\overline{3}$      | 23   | $\overline{2}$          | 144                       |
| 19                      | $\mathbf{1}$        | 24   | $\overline{c}$          | 170                       |
| 20                      | $\overline{c}$      | 25   | $\mathbf{1}$            | 145                       |
| 21                      | $\overline{c}$      | 26   | $\overline{\mathbf{c}}$ | 120                       |
| 22                      | 3                   | 30   | $\overline{2}$          | 120                       |
| 23                      | 3                   | 35   | $\overline{c}$          | 130                       |
| 24                      | $\mathbf{1}$        | 40   | $\mathbf{1}$            | 132                       |
| 25                      | $\overline{2}$      | 44   | $\overline{1}$          | 130                       |
| 26                      | $\overline{2}$      | 45   | $\overline{1}$          | 120                       |
| 27                      | $\overline{3}$      | 42   | $\overline{c}$          | 140                       |

Tabel 4. Tekanan Darah

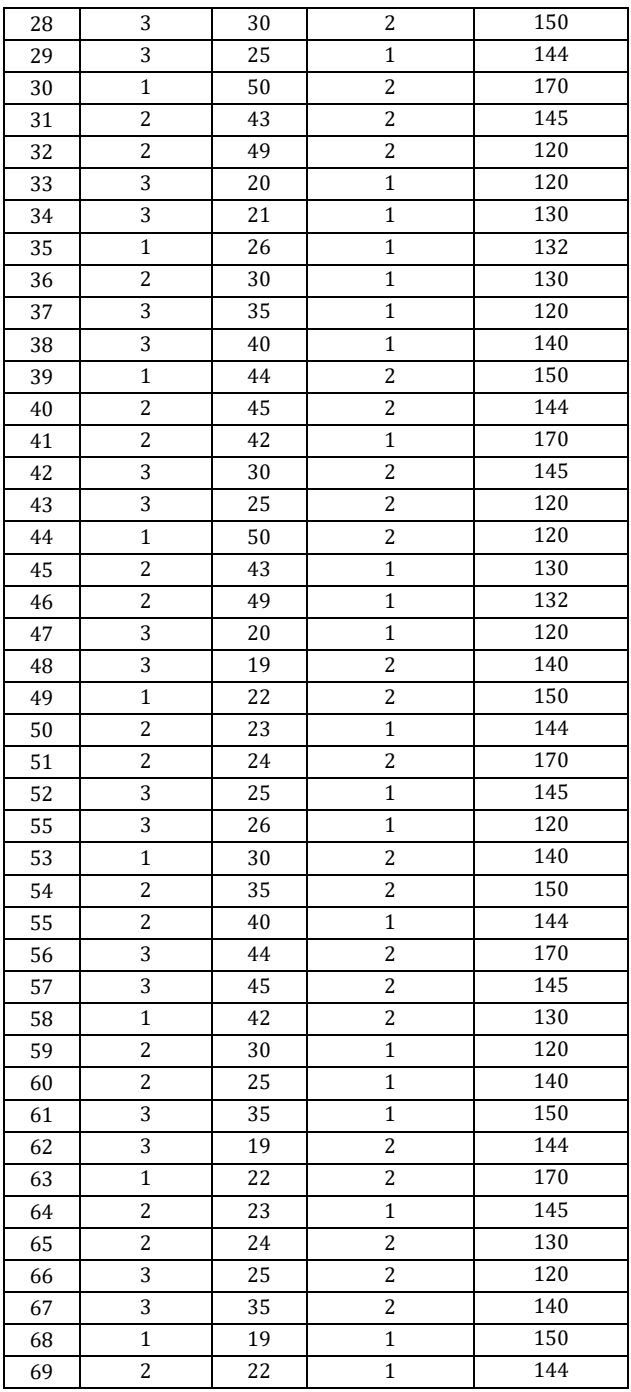

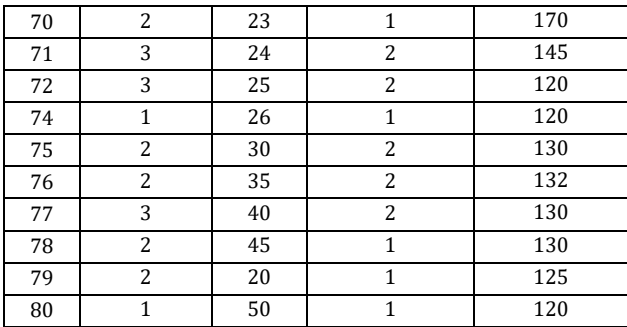

# **BAB V UJI BEDA RERATA DUA MEAN**

## **A. Pendahuluan**

T test independent/tidak berpasangan, paired T test dan nonparametrik digunakan untuk uji beda rerata dua mean**.** Perlu dipahami bahwa syarat untuk dapat menggunakan uji T baik uji T berpasangan dan uji T tidak berpasangan memerlukan sebaran data pada variabel dependen wajib normal dan nilai varians bisa tidak sama. Apabila persyaratan tersebut tidak memenuhi, sebagai alternatifnya menggunakan uji nonparametrik. Untuk uji T tidak berpasangan, maka nonparametriknya adalah uji Man Whitney, sedangkan untuk uji T berpasangan, maka nonparametriknya adalah uji T Wilcoxon.

Perlu diketahui untuk membedakan apakah menggunakan uji T berpasangan atau uji T tidak berpasangan, lihatlah pada jenis sampel yang digunakan. Apabila sampel yang digunakan adalah menghasilkan data berpasangan, gunakan uji T berpasangan/paired T test*.* Jika sampel yang digunakan dalam penelitian menghasilkan data tidak berpasangan, gunakan uji T tidak berpasangan. Contoh sampel berpasangan: peneliti ingin mengetahui antara tingkat nyeri setelah kemoterapi pada pasien kanker sebelum dan sesudah diberi intervensi (terapi musik). Sedangkan contoh sampel tidak berpasangan: peneliti ingin membandingkan kadar tekanan darah sistolik pada pasien yang menggunakan alat kontrasepsi hormonal dan dibandingkan dengan kadar tekanan darah pasien yang tidak menggunakan alat kontrasepsi non hormonal.

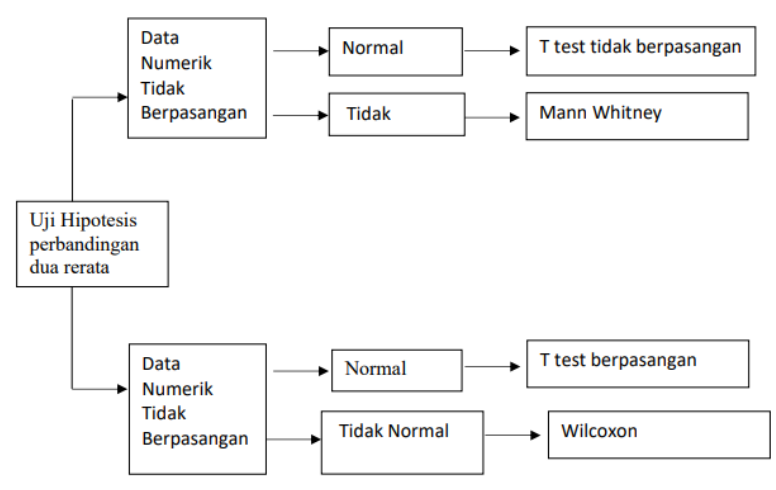

Gambar 12. Skema Jenis Uji Beda Rerata Dua Mean

## **B. Cara Melakukan Uji T Tidak Berpasangan dengan SPSS**

Hal pertama yang wajib dilakukan sebelum melakukan uji T tidak berpasangan adalah menguji sebaran data dari variabel yang akan dianalisis terlebih dahulu. Uji Levene digunakan untuk mengetahui nilai varians dari variabel yang akan diuji tersebut. Dikatakan varian sama apabila nilai sig pada uji Levene  $\geq$  nilai alpha (α), maka disimpulkan varians sama. Contoh: nilai sig pada uji Levene adalah 0,06, kita bandingkan nilai alpha (α) sebesar 5%, maka disimpulkan bahwa varians sama. Begitu juga sebaliknya, apabila nilai sig pada uji Levene  $\leq$  nilai alpha (α), maka disimpulkan varians tidak sama.

Persyaratan yang digunakan untuk bisa menguji dengan uji T tidak berpasangan adalah variabel dependen pada sebuah penelitian terdistribusi normal pada kedua kelompok, variabel dependen tidak menunjukkan outlier penting dalam grup mana pun, varians grup sama atau tidak sama (menggunakan uji Levene untuk memeriksa homogenitas). Contoh uji T tidak berpasangan: kami akan menentukan apakah ada perbedaan yang signifikan dalam mencermati rata-rata kadar HB ibu hamil antara yang melakukan *ante natal care* (ANC) dan ibu hamil yang tidak

melakukan ANC. Berikut ini adalah langkah-langka yang harus dilakukan.

1) Menentukan hipotesis terlebih dahulu, baik hipotesis null (Ho) maupun hipotesis penelitian (Ha/H1) Ho: Tidak ada perbedaan rata-rata kadar Hb pada ibu hamil yang melakukan ANC dan tidak ANC. Ha/H1: Ada perbedaan rata-rata kadar Hb pada ibu hamil

antara yang melakukan ANC dan ibu hamil yang tidak melakukan ANC.

- 2) Cek asumsi: Test normality, outlier, dan tes Levene
	- a) Tes normalitas wajib dicek, seperti penjelasan sebelumnya.
	- b) Cek data outlier, apakah data kita ada yang outlier? Lihat pada Grafik box plot di atas, ada data outlier.
	- c) Cek Levene
		- $\triangleright$  Check normal distribution
		- (1) Skewness & kurtosis z values (apabila ada di rentang 1.96 to +1.96)
		- (2) The Shapiro Wilk test p value (nilai sig atau p value di atas 0,05)
		- (3) Histogram, normal Q-Q plots and Box plots (terlihat bahwa gambar histogramnya menunjukkan gambar sebaran normal)

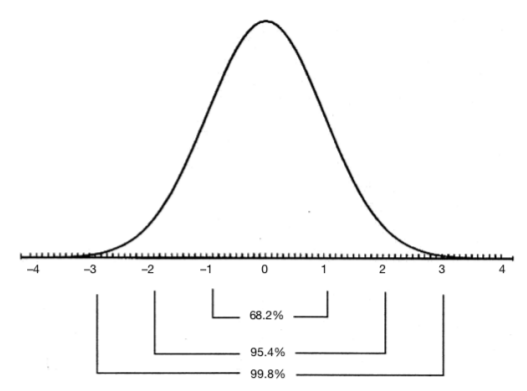

Gambar 13. Distribusi Normal Standar

- ➢ Langkah-langkah yang digunakan untuk melihat sebaran data
- (1) Klik SPSS => choose file data: **t tidak berpasangan**
- (2) **Analyze** => **Descriptive Statistics** => **Explore** => masukkan variabel **kadar HB ke dalam dependent list,** dan **ANC** ke dalam **Factor List =>** klik **Plot,** pilih**: Histogram, Factor level together, Normality plot with tests, None, => Continue**

|       |         | A SPSS Statistics Data Editor                                                                                   |        |                                                                            |          |                   |            |
|-------|---------|----------------------------------------------------------------------------------------------------|--------|----------------------------------------------------------------------------|----------|-------------------|------------|
| sform | Analyze | Direct Marketing                                                                                                | Graphs | <b>Utilities</b>                                                           | Add-ons  | Window            | Help       |
|       |         | Reports<br><b>Descriptive Statistics</b>                                                                        | ٠      | 第<br><b>Ex Frequencies</b>                                                 | 带<br>HHH | $\Delta_{\Delta}$ | <b>THE</b> |
| am sc | Tables  | Compare Means<br>General Linear Model<br>Generalized Linear Models  <br>Mixed Models<br>Correlate<br>Regression |        | Descriptives<br>La Explore<br>Crosstabs<br>Ratio<br>P-P Plots<br>C-Q Plots |          | var               |            |
|       |         | Loglinear<br>Neural Networks                                                                                    | ۰      |                                                                            |          |                   |            |

Gambar 14. Urutan 1 Langkah Uji Normalitas

|                           | <b>SPSS Statistics</b><br>File                                                                      | Edit<br>View             | Data<br>Transform                  |                 | Graphs<br>Analyze                                      | <b>Utilities</b> | <b>Extensions</b>                | Window         | Help                        |
|---------------------------|----------------------------------------------------------------------------------------------------|--------------------------|------------------------------------|-----------------|--------------------------------------------------------|------------------|----------------------------------|----------------|-----------------------------|
|                           |                                                                                                    |                          |                                    |                 | Mew Letter                                             |                  |                                  |                |                             |
|                           | editorialmanager.com/heliyon/ViewLetter.aspx?id=1248607&Isid={4F361B37-5AB5-4842-BE30-A9717AB16A23} |                          |                                    |                 |                                                        |                  |                                  |                |                             |
| $\bullet$ $\circ$ $\circ$ |                                                                                                    |                          |                                    |                 | Untitled2 (DataSet1) - IBM SPSS Statistics Data Editor |                  |                                  |                |                             |
|                           |                                                                                                    |                          |                                    |                 |                                                        |                  |                                  |                |                             |
|                           | 王の 同 7 2 時下当時 ま 調理 ほぐる                                                                              |                          |                                    |                 |                                                        |                  |                                  |                |                             |
| 21: RMAYA 0               |                                                                                                    |                          | Explore                            |                 |                                                        |                  |                                  |                | Visible: 11 of 11 Variables |
|                           |                                                                                                    |                          |                                    |                 |                                                        | <b>ARAKLAHIR</b> | <b>2</b> 888AYI                  |                | var.                        |
|                           | $\mathscr{P}$ NO                                                                                    |                          | Dependent List:<br>kadar HB [kadar |                 | Statistics                                             |                  |                                  | 2300           | var                         |
| 19                        | NAMA IBU [NAM                                                                                       | $\overline{\phantom{a}}$ |                                    |                 | Plots                                                  |                  |                                  |                |                             |
| $\overline{20}$           | UMUR IBU JUMU                                                                                       |                          |                                    |                 |                                                        | $\bullet$        |                                  | Explore: Plots |                             |
| 21                        | <b>PARITAS</b>                                                                                      |                          | <b>Factor List:</b>                |                 | Options                                                |                  | <b>Boxplots</b>                  |                | <b>Descriptive</b>          |
| $22^{1}$                  | PENDAPATAN<br>ANC GROUP                                                                             |                          | ANC                                | $\sim$          | Bootstrap                                              |                  | <b>O</b> Factor levels together  |                | Stem-and-leaf               |
| 23                        | <b>A</b> RIWAYAT                                                                                    |                          |                                    |                 |                                                        |                  | Dependents together              |                | Histogram                   |
| 24                        | JARAK LAHIR [JA                                                                                     |                          | Label Cases by:                    |                 |                                                        |                  | None                             |                |                             |
| 25                        | BB BAYI [BBBAYI]                                                                                    | ٠                        |                                    |                 |                                                        |                  |                                  |                |                             |
| 26                        | Display                                                                                             |                          |                                    |                 |                                                        |                  | Mormality plots with tests       |                |                             |
| 27                        | · Both                                                                                              | <b>Statistics</b>        | Plots                              |                 |                                                        |                  | Spread vs Level with Levene Test |                |                             |
| 28                        |                                                                                                    |                          |                                    |                 |                                                        |                  | None                             |                |                             |
| 29                        | $\left(2\right)$                                                                                    | Reset                    | Paste                              | Cancel          | OK                                                     |                  | Power estimation                 |                |                             |
| 30                        |                                                                                                    |                          |                                    |                 |                                                        |                  | Transformed Power:               |                | ó<br>Natural log            |
| 31                        | 10                                                                                                  | 900000                   | 1 LENGKAP                          |                 | <b>ADA</b>                                             |                  |                                  |                |                             |
| 32                        | 9                                                                                                   | 400000                   | 1 LENGKAP                          |                 | <b>TDK ADA</b>                                         |                  | Untransformed                    |                |                             |
| 33                        | 10                                                                                                  | 700000                   | 1 LENGKAP                          |                 | TDK ADA                                                |                  | $\overline{?}$                   |                | Cancel<br>Continue          |
| 34                        | 11                                                                                                  | 900000                   | 1 LENGKAP                          |                 | <b>TDK ADA</b>                                         |                  |                                  |                |                             |
|                           | 10                                                                                                  | connos                   |                                    | 2 TIDAK LENGKAP | A <sub>DA</sub>                                        |                  | 国                                | 2300           |                             |

Gambar 15. Urutan 2 Langkah Uji Normalitas

|                | Median                           |                             | 10.00 |      |
|----------------|----------------------------------|-----------------------------|-------|------|
|                | Variance                         |                             | .711  |      |
|                | Std. Deviation                   |                             | .843  |      |
|                | Minimum                          |                             | 9     |      |
|                | Maximum                          |                             | 12    |      |
|                | Range                            | <del>0.715/0.383=1.87</del> | 3     |      |
|                | Interguartile Range              |                             | 1     |      |
|                | Skewness /                       |                             | .715  | .383 |
|                | <b>Kurtosis</b>                  | $0.277/0.750 = 0.37277$     |       | .750 |
| $\overline{2}$ | Mean                             |                             | 10.25 | .149 |
|                | 95% Confidence Interval          | Lower Bound                 | 9.95  |      |
|                | for Mean                         | <b>Upper Bound</b>          | 10.55 |      |
|                | 5% Trimmed Mean                  |                             | 10.22 |      |
|                | Median                           | 10.00                       |       |      |
|                | Variance                         |                             | .710  |      |
|                | Std. Deviation                   |                             | .842  |      |
|                | Minimum                          |                             | 9     |      |
|                | Maximum                          | $0.863/0.414 = 2.08$        | 12    |      |
|                | Rance                            |                             | 3     |      |
|                | Interquartile Range 6/0,809=0.58 |                             | 1     |      |
|                | <b>SKewness</b>                  |                             | .863  | .414 |
|                | Kurtosis                         |                             | .466  | .809 |

Gambar 16. Tampilan Hasil Uji Normalitas

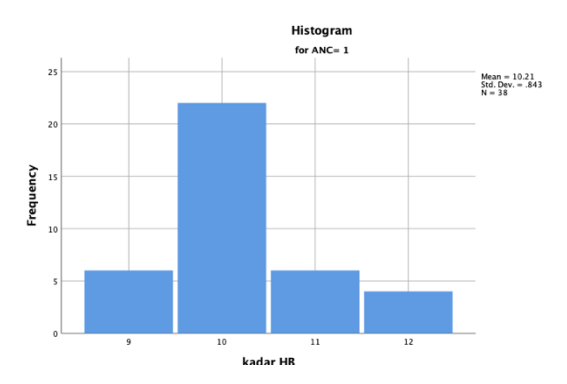

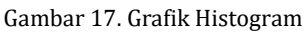

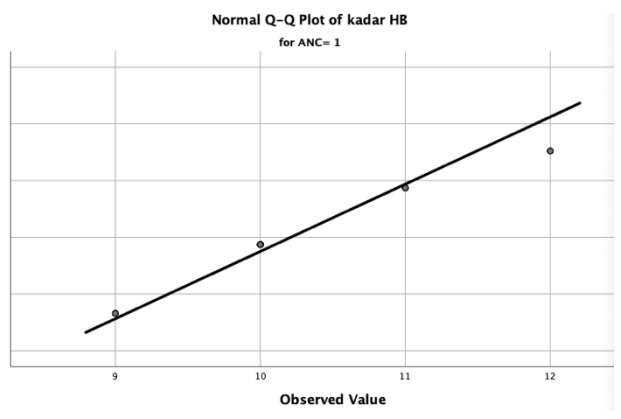

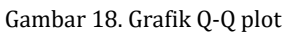

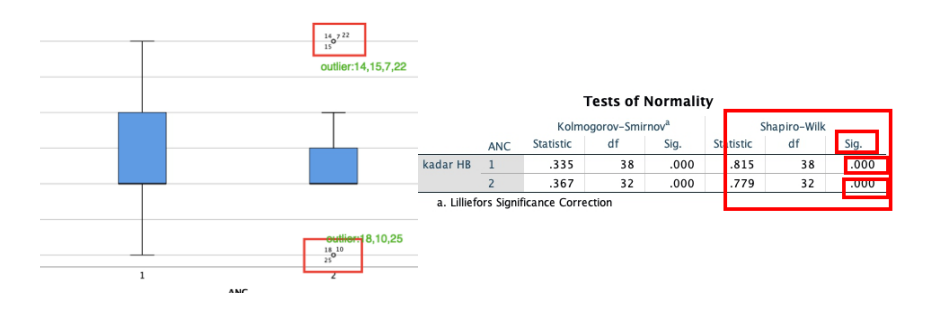

Gambar 19. Grafik Box Plot

## ➢ **Interpretasi Hasil Uji Sebaran Data (Uji Normalitas Data)**

- (1) Perhatikan nilai perbandingan skewness dan kurtosis setelah dibagi dengan Standar Error (SE), untuk kelompok ANC: 1.87 dan 0.37, sementara untuk kelompok tidak ANC: 2.08 dan 0.58. Sekarang data dikatakan berdistribusi normal apabila berada di antara -1.96 to +1.96. untuk kelompok ANC sekitar rentang tersebut, tetapi untuk kelompok tidak ANC di luar area tersebut. Jadi, kesimpulannya **tidak mendekati distribusi normal.**
- (2) Nilai grafik histogram**, tidak mendekati distribusi normal (bentuk bell shape).**
- (3) Lihat grafik Q-Q plot, ada data yang tidak segaris. Jadi, kesimpulannya tidak mendekati normal.
- (4) Lihat grafik box plot, gambar tidak simetris, maka kesimpulannya tidak mendekati normal.
- (5) Lihat tes Shapiro Wilk, dikatakan normal apabila nilai sig (pvalue) di atas 0.05, sementara setelah dicermati nilai sig = 0.00, maka disimpulkan data tidak mendekati distribusi normal. Ho: sebaran data normal

Ha: sebaran data tidak normal

Ho ditolak maka menerima Ha=> p< α (0.05). => menyimpulkan ha

Ho diterima maka menolak Ha=> p≥ α (0.05). => menyimpulkan ho (sebaran data normal)

- 3) Langkah-langkah pengujian uji T tidak berpasangan
	- a) Gunakan File: data tidak berpasangan
		- **Analyze** > **Compare Means** > **Independent-Samples T Test**; masukkan data kadar HB dalam test variabel => klik di **Grouping Variabel**: klik **Define Groups** (ANC kodenya 1= ANC; 2= Tidak ANC). Masukkan ANC, type 1

di group 1 dan Type 2 di Group 2 => klik **Continue** => Klik **OK**.

| <b>SPSS Statistics</b><br>File<br>Edit                                                              | View  | Data                                         | <b>Transform</b><br>Analyze                            | <b>Graphs</b>                                               | <b>Utilities</b> | <b>Extensions</b>          | Window        | Help     |                                  |
|----------------------------------------------------------------------------------------------------|-------|----------------------------------------------|--------------------------------------------------------|-------------------------------------------------------------|------------------|----------------------------|---------------|----------|----------------------------------|
|                                                                                                    |       |                                              |                                                        | <b>Sew Letter</b>                                           |                  |                            |               |          |                                  |
| editorialmanager.com/heliyon/ViewLetter.aspx?id=1248607&Isid={4F361B37-5AB5-4842-BE30-A9717AB16A23} |       |                                              |                                                        |                                                             |                  |                            |               |          |                                  |
|                                                                                                    |       |                                              |                                                        |                                                             |                  |                            |               |          |                                  |
| $\circ$ $\circ$                                                                                     |       |                                              | Untitled2 [DataSet1] - IBM SPSS Statistics Data Editor |                                                             |                  |                            |               |          |                                  |
| さんは エマ アナゴト の                                                                                       |       |                                              |                                                        | $\blacksquare$ $\blacksquare$ $\blacksquare$ $\blacksquare$ |                  |                            |               |          |                                  |
|                                                                                                    |       |                                              |                                                        |                                                             |                  |                            |               |          |                                  |
| $54:$ P/ $\circ$                                                                                    |       | Independent-Samples T Test                   |                                                        |                                                             |                  |                            |               |          | Visible: 11 of 11 Variables      |
|                                                                                                    |       |                                              |                                                        |                                                             | <b>STAS</b>      | RadarHB                    | PENDAPATA     | ANC      | ANC_GF                           |
| <b>NO</b>                                                                                           |       | Test Variable(s):<br>kadar HB [kadarHB]      |                                                        | Options                                                     |                  | 10                         | 600000        |          | 2 TIDAK LENGK                    |
| <b>Ca</b> NAMA IBU [NAMAIBU]                                                                        |       |                                              |                                                        | Bootstrap                                                   |                  |                            |               |          | <b>CK</b>                        |
| UMUR IBU [UMURIBU]                                                                                  |       |                                              |                                                        |                                                             |                  |                            | Define Groups |          |                                  |
| <b>PARITAS</b>                                                                                      |       |                                              |                                                        |                                                             |                  | Use specified values       |               |          | <b>CK</b><br>$\overline{\alpha}$ |
| PENDAPATAN<br>ANC GROUP                                                                             |       |                                              |                                                        |                                                             |                  | Group 1:<br>$\mathbf{1}$   |               |          | $\overline{\alpha}$              |
| <b>OR RIWAYAT</b>                                                                                   |       |                                              |                                                        |                                                             |                  | Group 2:<br>$\overline{2}$ |               |          |                                  |
| JARAK LAHIR [JARA                                                                                   |       | <b>Grouping Variable:</b><br><b>ANC(1 2)</b> |                                                        |                                                             |                  |                            |               |          | $\overline{\text{cx}}$           |
| BE BAYI [BBBAYI]                                                                                    |       |                                              |                                                        |                                                             |                  | <b>Cut point.</b>          |               |          | $\overline{\alpha}$              |
|                                                                                                    |       | Define Groups                                |                                                        |                                                             |                  |                            |               |          | <b>GK</b>                        |
| $\overline{?}$<br>Reset                                                                             | Paste |                                              | Cancel                                                 | 6 ok                                                        |                  | $\overline{\mathcal{E}}$   | Cancel        | Continue | <b>ICK</b>                       |
|                                                                                                    |       |                                              |                                                        |                                                             |                  |                            |               |          | KX.                              |
|                                                                                                    |       |                                              |                                                        |                                                             |                  | 11                         | 700000        |          | 2 TIDAK LENGK                    |

Gambar 20. Langkah Pengujian Uji T Tidak Berpasangan

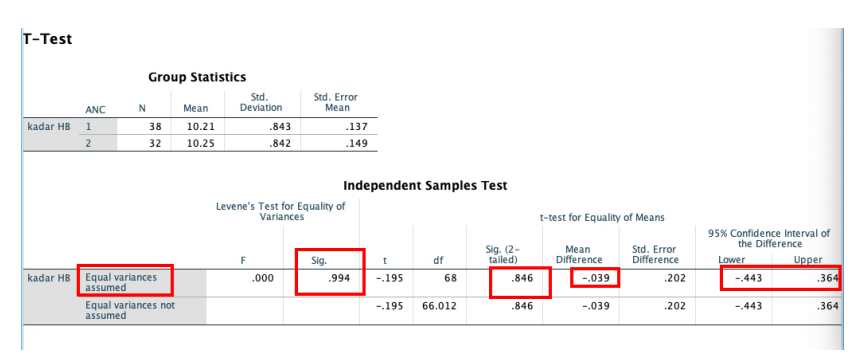

Gambar 21. Tampilan Uji T Tidak Berpasangan

## b) Interpretasi Hasil Uji T Tidak Berpasangan

Dari uji Levene terlihat bahwa nilai p value (sig) = 0.99, kita bandingkan dengan nilai alpha 0.05 (0,99> 0,05) disimpulkan bahwa varian kadar Hb adalah sama (equal). Jadi, untuk selanjutnya pembacaan menggunakan varian yang equal.

Cara menarik kesimpulan dari analisis menggunakan uji T tidak berpasangan adalah sebagai berikut: nilai sig (pada hasil *output* SPSS) dibandingkan

dengan nilai α (misal  $\alpha = 5\% \sim 0.05$ ). Jika nilai sig  $\leq \alpha$ maka kita menyimpulkan Ha. Begitu juga sebaliknya, apabila nilai sig  $> \alpha$  maka kita dapat menyimpulkan Ho. Sekarang dilihat dari nilai sig di *output* SPSS pada kasus kali ini. Dilihat nilai sig (p value pada uji t) =  $0.846$ ; perbedaan mean= -0,039; dan CI (*confidence interval*) = - 0,443 sampai dengan 0,364. Kita bandingkan nilai p value pada uji t independent  $(0.846)$  > dengan α  $(0.05)$ . Jadi, dapat disimpulkan bahwa tidak ada perbedaan kadar Hb antara kelompok yang melakukan ANC dan tidak ANC.

## **C. Mann Whitney Test**

Uji Man Whitney digunakan sebagai alternatif uji T tidak berpasangan, apabila distribusi variabel dependen (kadar Hb) tidak normal dan persyaratan uji T tidak terpenuhi.

Contoh: Kami akan menentukan apakah ada perbedaan yang signifikan dalam mencermati rata-rata kadar Hb ibu hamil antara yang melakukan Ante Natal Care (ANC) dan ibu hamil yang tidak melakukan ANC.

Ho: Tidak ada perbedaan rata-rata kadar Hb pada ibu yang melakukan ANC dan tidak ANC.

Ha: ada perbedaan rata-rata kadar Hb pada ibu hamil antara yang melakukan ANC dan ibu hamil yang tidak melakukan ANC.

Langkah-langkah pengujian Uji Man Whitney dengan SPSS adalah sebagai berikut.

- 1. Gunakan file: data uji t independent
- 2. Klik **Analyze**, **Nonparametric Tests**, dan **2 Independent Samples**. The following **Two-Independent-Samples Tests**  window will open (lihat tahapannya di gambar bawah).

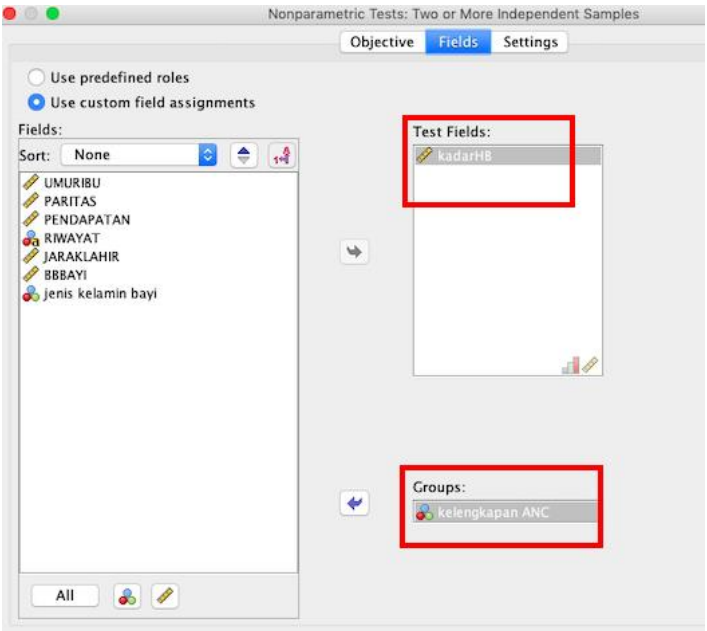

Gambar 22. Urutan Langkah 1 Pengujian Uji Man Whitney dengan SPSS

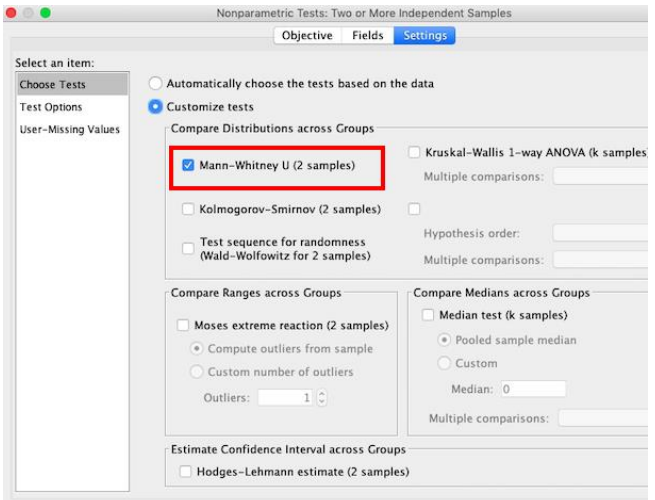

Gambar 23. Urutan Langkah 2 Pengujian Uji Man Whitney dengan SPSS

Independent-Samples Mann-Whitney U Test

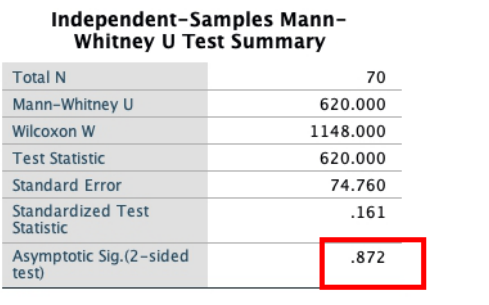

kadarHB across kelengkapan ANC

Gambar 24. Hasil Uji Man Whitney Test

3. Interpretasi hasil uji Man Whitney

Lihat dari nilai p value (nilai sig) dibandingkan dengan nilai alpha 0,05, p> 0,05, maka dapat disimpulkan bahwa tidak ada perbedaan kadar Hb pada kelompok ibu yang melakukan ANC lengkap dan tidak lengkap.

## **D.** *Paired Samples T Test* **(Uji T Berpasangan)**

Tes ini membandingkan rata-rata dua variabel untuk satu kelompok. Tes ini juga untuk pasangan yang cocok atau desain studi kasus-kontrol. *Output*-nya meliputi statistik deskriptif untuk variabel uji, korelasi antar variabel, statistik deskriptif untuk perbedaan berpasangan, uji T, dan interval kepercayaan 95%. Uji ini memiliki asumsi dasar bahwa perbedaan antara variabel dependen terdistribusi normal, perbedaan antara variabel dependen tidak menyajikan *outlier* penting**. Contoh:** Kami akan memeriksa apakah ada perbedaan yang signifikan antara rata-rata hemoglobin, sebelum dan sesudah intervensi (Fe).

**1. Cek asumsi: tes distribusi normal dan** *outlier*

Caranya sama dengan tes distribusi dependent untuk uji T tidak berpasangan. Gunakan file: data berpasangan. Sebelum melakukan uji normalitas data, buat satu variabel berupa selisih kadar Hb sebelum intervensi dan kadar Hb sesudah intervensi, caranya:

a) Klik **Transform** => **Compute Variable** => **Target Variable: Difference** => **Numeric Expression**: kadar Hb

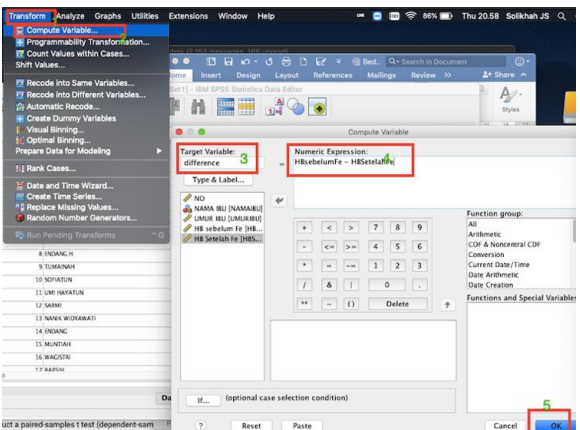

Gambar 25. Grafik Menggunakan Komputasi untuk Membuat Variabel Baru

| .                       |             |                        | Untitled2 [DataSet1] - IBM SPSS Statistics Data Editor |                                                 |                 |                  |          |
|-------------------------|-------------|------------------------|--------------------------------------------------------|-------------------------------------------------|-----------------|------------------|----------|
|                         |             | 合日号 四 トゥ 国上当野 M 国田 ぷく● |                                                        |                                                 |                 |                  |          |
| 10:                     |             |                        |                                                        |                                                 |                 |                  | Visible: |
|                         | <b>P</b> NO | NAMAISU                |                                                        | UMURIBU A HBsebelumF A HBSetelahFe A difference |                 |                  | var      |
|                         |             | 1 SRI SUGIATUN         | 22                                                     | 10                                              | 10              | .00              |          |
| $\overline{a}$          |             | 2 LILIS SURYANI        | 17                                                     | 10                                              | 10              | .00              |          |
| $\overline{\mathbf{z}}$ |             | 3 SOFIYATUN            | 36                                                     | 9                                               | $\alpha$        | .00 <sub>0</sub> |          |
| 4                       |             | 4 RASMINI              | 37                                                     | 10                                              | 10              | .00              |          |
|                         |             | 5 SITI NAJARIAH        | 24                                                     | 11                                              | 11              | .00              |          |
| 6                       |             | 6 FLY ARTI             | 36                                                     | 10                                              | 10              | .00              |          |
| $\overline{z}$          |             | <b>7 SARPAH</b>        | 36                                                     | 12                                              | 12              | .00 <sub>0</sub> |          |
| 8                       |             | 8 ENDANG H             | 30                                                     | 12                                              | 12              | .00              |          |
| 9                       |             | 9 TUMAINAH             | 26                                                     | 10                                              | 10 <sup>1</sup> | .00 <sub>0</sub> |          |
|                         |             | 10 CODATUM             | 21                                                     | $\cdots$                                        | $\cdots$        | n <sub>0</sub>   |          |

Gambar 26. Grafik Variabel Baru

- b) Klik **SPSS** => pilih file data: **t tidak berpasangan**
- c) **Analyze** => **Descriptive Statistics** => **Explore** => masukkan **Variabel Difference** ke dalam **Dependent List** => klik **Plot**, pilih **Histogram**, **Factor Level**

**Together**, **Normality Plot with Tests**, **None**, => **Continue**

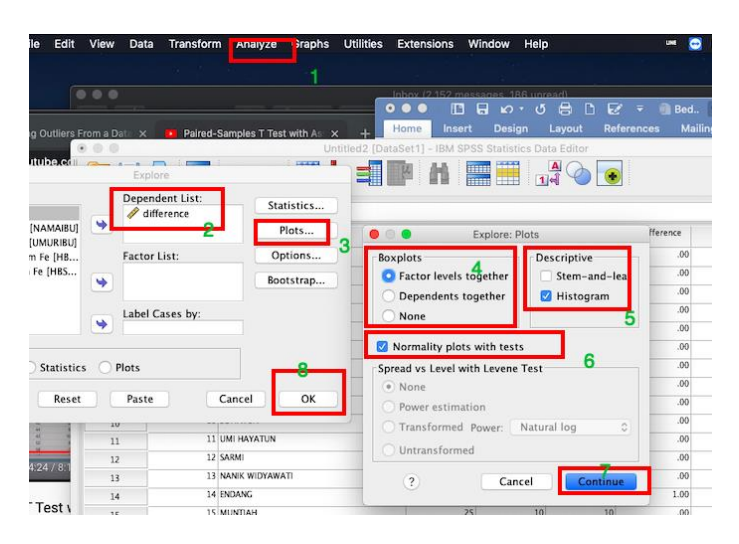

Gambar 27. Urutan Langkah Analisis Uji Normalitas

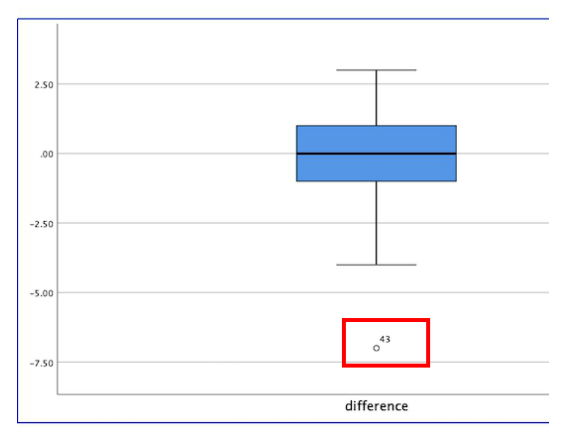

Gambar 28. Grafik Box blot

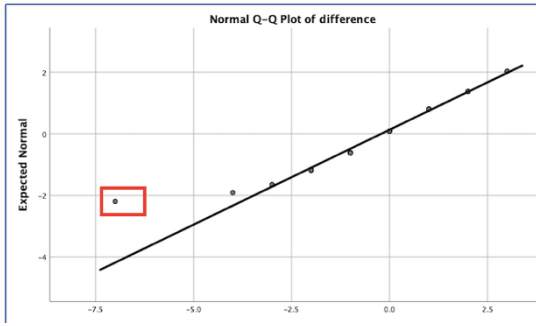

Gambar 29. Grafik Q-Q plot

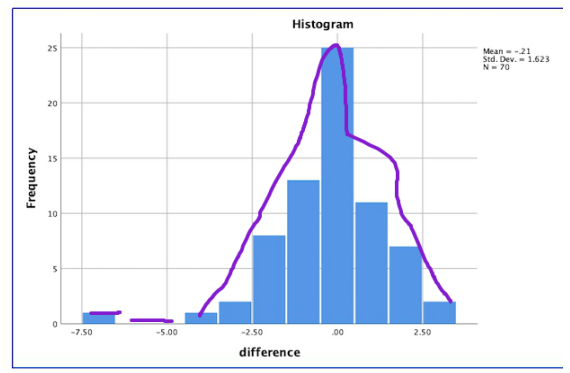

Gambar 30. Grafik .Histogram

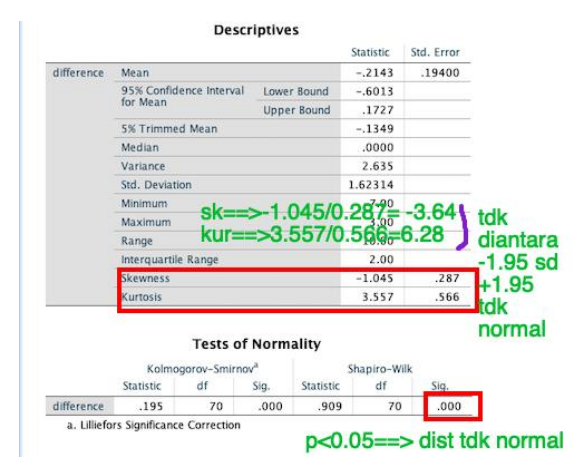

Gambar 31. Grafik . Hasil

## **2. Interpretasi hasil uji Distribusi**

Berdasarkan rasio skewness dan kurtosis (nilainya tidak di antara -1,96 s.d. +1,96), Grafik Histogram, Grafik Boxplot (ada outlier), Grafik QQ Plot (ada data tidak segaris) serta nilai pada Shapiro Wilk (p<0.05), maka dikatakan distribusi tidak normal.

Kemudian berikut adalah tahapan untuk menggunakan Uji T berpasangan dengan SPSS.

1) Klik **Analyze**, kemudian klik **Compare Means**, **Paired-Samples T test =>** masukkan ke **paired variable: Kadar Hb sebelum dan Kadar Hb sesudah =>** klik **Option***,*  **Continue, Ok**

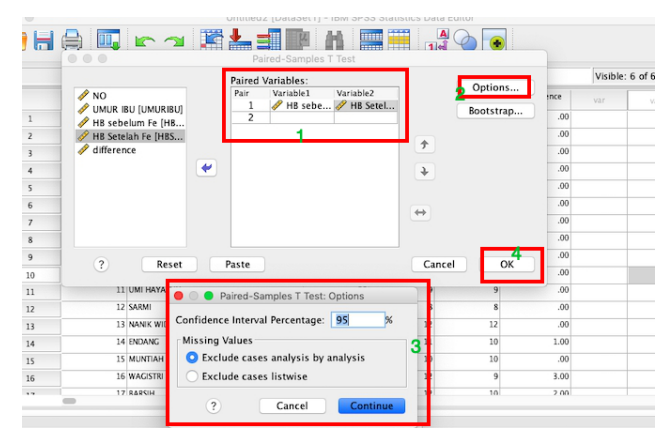

Gambar 32. Gambar Urutan Langkah Uji T Berpasangan dengan SPSS

|            | /MISSING=ANALYSIS.               |                                    |              |                   |                            |                                              |       |   |                     |
|------------|----------------------------------|------------------------------------|--------------|-------------------|----------------------------|----------------------------------------------|-------|---|---------------------|
| $+T-Test$  |                                  |                                    |              |                   |                            |                                              |       |   |                     |
|            |                                  |                                    |              |                   |                            |                                              |       |   |                     |
| [DataSet1] |                                  |                                    |              |                   |                            |                                              |       |   |                     |
|            |                                  | <b>Paired Samples Statistics</b>   |              |                   |                            |                                              |       |   |                     |
|            |                                  | Mean                               | $\mathbb{N}$ | Std.<br>Deviation | Std. Error<br>Mean         |                                              |       |   |                     |
| Pair 1     | HB sebelum Fe                    | 10.16                              | 70           | 1,500             | .179                       |                                              |       |   |                     |
|            |                                  |                                    |              |                   |                            |                                              |       |   |                     |
|            | <b>HB Setelah Fe</b>             | 10.37                              | 70           | 1.106             | .132                       |                                              |       |   |                     |
|            |                                  | <b>Paired Samples Correlations</b> | N            | Correlation       | Sig.                       |                                              |       |   |                     |
| Pair 1     | HB sebelum Fe & HB<br>Setelah Fe |                                    | 70           | .253              | .035                       |                                              |       |   |                     |
|            |                                  |                                    |              |                   |                            |                                              |       |   |                     |
|            |                                  |                                    |              |                   | <b>Paired Samples Test</b> |                                              |       |   |                     |
|            |                                  |                                    |              |                   | <b>Paired Differences</b>  |                                              |       |   |                     |
|            |                                  |                                    |              |                   |                            | 95% Confidence Interval of<br>the Difference |       |   |                     |
|            |                                  |                                    | Mass         | Std.<br>Deviation | Std. Error<br>Mean         | Lower.                                       | Upper | t | Sig. (2-<br>tailed) |

Gambar 33. Gambar Hasil Uji T Berpasangan dengan SPSS

## **2) Interpretasi hasil uji T berpasangan**

Cara menarik kesimpulan dari analisis menggunakan uji T berpasangan adalah sebagai berikut: nilai sig (pada hasil *output* SPSS) dibandingkan dengan nilai α (misal α = 5%~~0,05). Jika nilai sig ≤ α, maka kita menyimpulkan Ha. Begitu juga sebaliknya, apabila nilai sig  $>$ α, maka disimpulkan bahwa kita dapat menyimpulkan Ho. Berdasarkan hasil uji T berpasangan didapatkan data bahwa nilai perbedaan rerata kadar Hb sebelum dan sesudah *treatment* adalah -0,214, dengan nilai p= 0,273, jika nilai kita bandingkan dengan nilai alpha 0,05, maka p (0,273) > 0,05 artinya tidak ada perbedaan rerata kadar Hb sebelum dan sesudah intervensi.

Ho: tidak ada perbedaan rerata kadar Hb sebelum dan sesudah di beri Fe.

Ha: ada perbedaan rerata kadar Hb sebelum dan sesudah di beri Fe.

## **E. Uji Wilcoxon**

Uji Wilcoxon adalah uji alternatif untuk uji T berpasangan (*paired T test*) karena asumsi uji T tidak terpenuhi. Sebagai contoh, kita akan mengetahui apakah ada perbedaan yang signifikan kadar Hb antara kedua derajat (sebelum dan sesudah minum suplemen Fe) secara rata-rata.

Langkah-langkah pengujian Uji WIlcoxon dengan SPSS sebagai berikut.

- 1. Gunakan file: Uji T berpasangan
- 2. Klik **Analyze**, kemudian klik **Nonparametric Tests**, dan selanjutnya klik **2 Related Samples** sampai terlihat tampilan sebagai berikut:

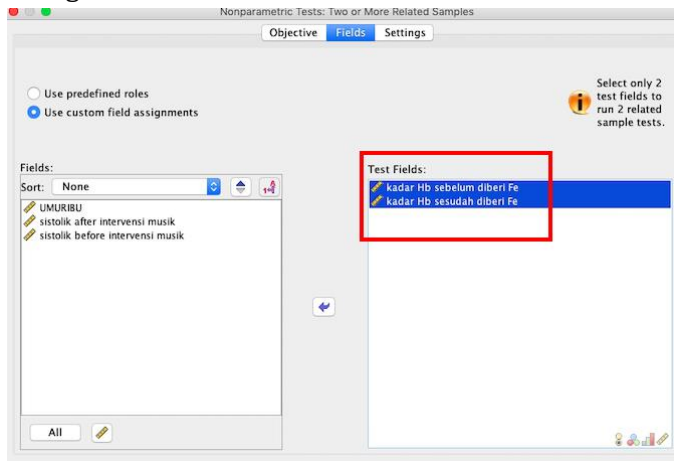

Gambar 34. Langkah 1 Pengujian Uji WIlcoxon dengan SPSS

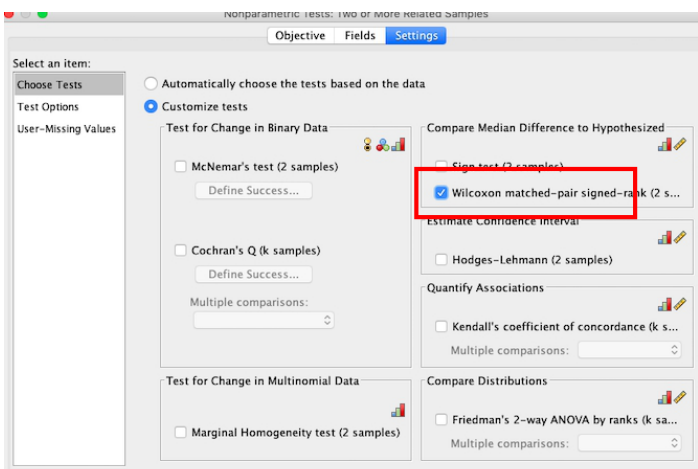

Gambar 35. Langkah 2 Pengujian Uji WIlcoxon dengan SPSS

#### Related-Samples Wilcoxon Signed Rank Test

#### kadar Hb sebelum diberi Fe, kadar Hb sesudah diberi Fe

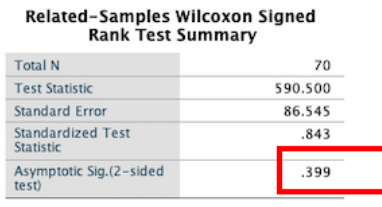

## nilai p=0,399 = = p>0,05

Gambar 36. Hasil Pengujian dengan Uji Wilcoxon

## **3. Interpretasi Hasil Uji Wilcoxon**

Nilai *p value* = 0,399, jika dibandingkan dengan *alpha p*>0,05, maka dikatakan tidak ada perbedaan rerata kadar Hb pada kelompok yang diberi tablet Fe dan kelompok yang sebelumnya tidak diberi tablet Fe.

## **F. Latihan dan Evaluasi**

Perhatikan data berikut ini, kemudian jawablah pertanyaan berikut ini:

- 1. Apa beda uji Wilcoxon dengan uji T berpasangan?
- 2. Apa perbedaan uji T tidak berpasangan dan uji Man Whitney?
- 3. Berdasarkan data di bawah, peneliti ingin mengevaluasi tekanan

Keterangan data:

ID: no identitas responden; BB bayi: berat badan bayi dilahirkan (dalam gram); Hb\_1 (mmHg): kadar hemoglobin responden sebelum diberi Fe; Hb\_2 (mmHg): kadar hemoglobin responden setelah diberi Fe, JK bayi: jenis kelamin bayi (1= laki-laki; 2= perempuan); Ante Natal Care (ANC)= 1= lengkap; 2= tidak lengkap.

| ID           | BB bayi | Jk bayi        | $Hb_1$ | $Hb_2$ | anc            |
|--------------|---------|----------------|--------|--------|----------------|
| $\mathbf{1}$ | 2100    | $\mathbf{1}$   | 10     | 11     | $\overline{c}$ |
| 2            | 1600    | $\mathbf{1}$   | 10     | 10     | $\mathbf{1}$   |
| 3            | 2500    | $\mathbf{1}$   | 11     | 12     | $\mathbf{1}$   |
| 4            | 2400    | $\overline{2}$ | 12     | 11     | $\mathbf{1}$   |
| 5            | 2300    | $\mathbf{1}$   | 11     | 12     | $\overline{2}$ |
| 6            | 2100    | $\mathbf{1}$   | 12     | 12     | 2              |
| 7            | 3000    | 2              | 11     | 12     | $\mathbf{1}$   |
| 8            | 3500    | 2              | 10     | 11     | $\mathbf{1}$   |
| 9            | 4000    | $\overline{2}$ | 9      | 10     | $\overline{c}$ |
| 10           | 2500    | $\mathbf{1}$   | 10     | 11     | $\mathbf{1}$   |
| 11           | 2500    | $\mathbf{1}$   | 10     | 10     | $\mathbf{1}$   |
| 12           | 3500    | 2              | 11     | 12     | $\mathbf{1}$   |
| 13           | 3000    | $\overline{c}$ | 12     | 11     | 2              |
| 14           | 2700    | $\overline{2}$ | 11     | 12     | $\overline{2}$ |
| 15           | 2400    | $\mathbf{1}$   | 12     | 12     | $\mathbf{1}$   |
| 16           | 3000    | 2              | 10     | 11     | $\mathbf{1}$   |
| 17           | 3100    | $\mathbf{1}$   | 10     | 10     | $\mathbf{1}$   |
| 18           | 3300    | 2              | 11     | 12     | $\mathbf{1}$   |
| 19           | 3500    | 2              | 12     | 11     | 2              |

Tabel 5. Kadar Hb Pada Bayi

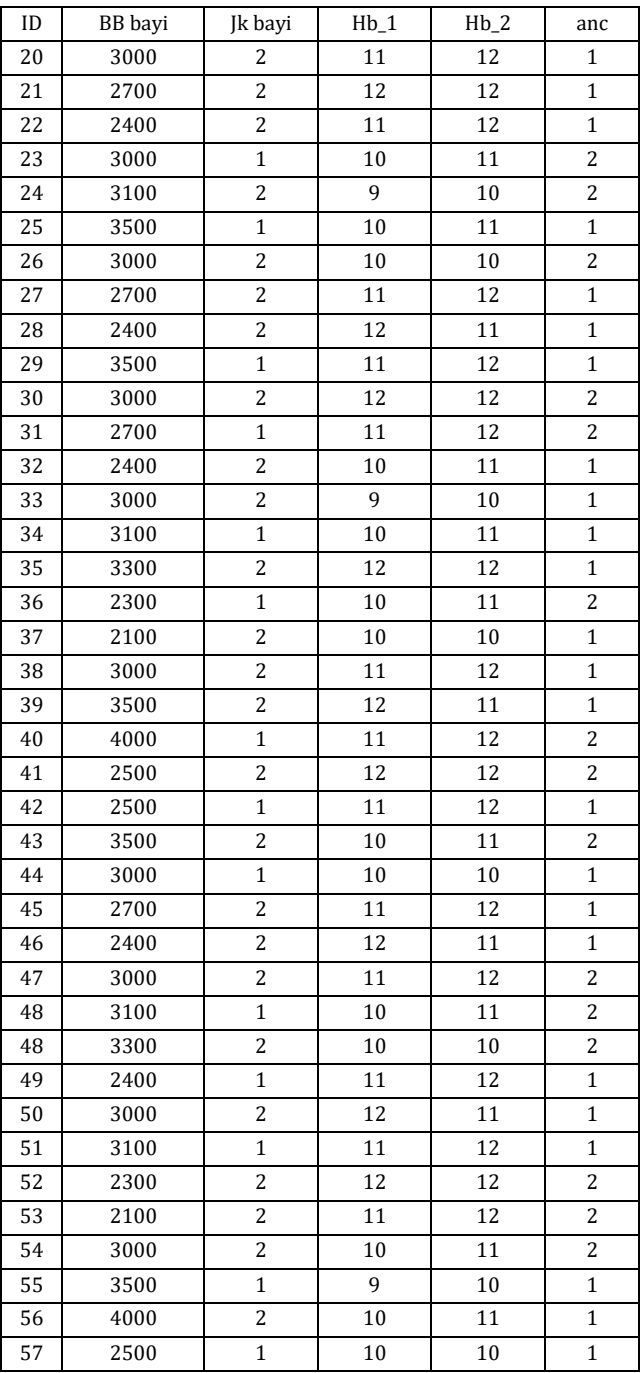

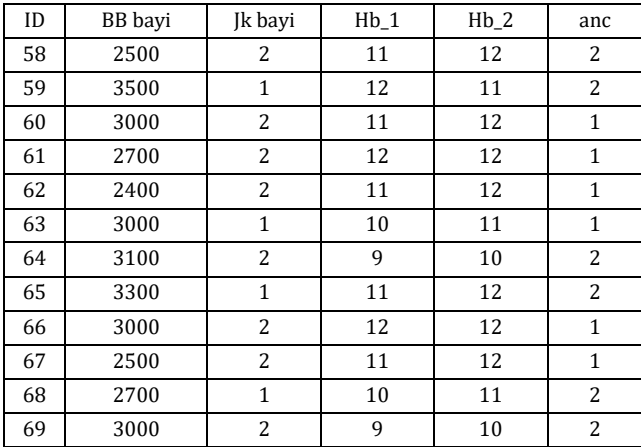

# **BAB VI UJI RERATA LEBIH DARI DUA MEAN**

## **A. Pendahuluan**

Anova adalah kepanjangan dari *Analysis of Variance* atau dikenal juga dengan istilah analisis ragam. Anova ini merupakan salah satu jenis analisis data yang sering digunakan oleh peneliti dan biasanya digunakan dalam penelitian eksperimen atau percobaan dan termasuk dalam salah satu jenis analisis parametrik. Uji Anova pertama kali dikembangkan oleh R.A Fisher untuk membandingkan rata-rata (rerata) lebih dua kelompok sehingga dapat menarik kesimpulan hubungan-hubungan di antara mereka. Anova bisa juga dikatakan sebagai kelanjutan uji dari uji T khusus untuk membandingkan rerata lebih dari dua kelompok (Chernick and Robert, 2005).

## **B. Jenis-Jenis Anova**

Dalam uji Anova ini ada beberapa macam, jenis Anova tergantung dari faktor atau kelompok pada variabel independen. Berikut ini adalah macam-macam desain uji Anova:

1. Anova Satu Arah (Anova *One Way)*

Uji Anova satu arah merupakan salah satu jenis uji Anova yang paling sederhana karenakan faktor pada variabel independen bersifat sederhana (satu faktor) yang menimbulkan variasi. Contoh analisis data menggunakan uji Anova satu arah adalah peneliti ingin membandingkan efek dari pemberian obat A dengan dosis yang berbeda terhadap penurunan tingkat nyeri pada binatang percobaan.

2. Anova Dua Arah (*Two Way* Anova)

Uji Anova dua arah adalah uji Anova yang menggunakan dua (2) faktor sebagai sumber variasi yang berdampak pada variabel dependen. Contohnya: peneliti ingin melihat penurunan tingkat nyeri pada binatang percobaan, tidak hanya memberi dosis yang berbeda, tetapi juga dilihat juga frekuensinya.

3. Anova Banyak Arah (Manova) Uji Manova adalah pengembangan lebih lanjut dari uji Anova yang mana faktor yang diamati banyak kriteria.

## **C. Asumsi Dasar Uji Anova**

Asumsi dasar pertama yang harus dipenuhi agar dapat menggunakan uji Anova adalah sebaran data pada variabel dependen penelitian harus berdistribusi normal. Asumsi kedua adalah varian dalam populasinya harus sama. Kesamaan varian ini berhubungan dengan uji F yang nanti akan dilakukan. Apabila varian dari populasi penelitian tidak sama, uji Anova tidak dapat dilakukan. Untuk menguji sebaran data (normalitas data pada variabel dependen) menggunakan uji Shapiro Wilk atau Kolmogorov Smirnov. Dikatakan sebaran data berdistribusi normal apabila nilai sig atau p value pada uji Shapiro Wilk atau Kolmogorov Smirnov nilainya  $\geq \alpha$  (0,05). Berlaku juga sebaliknya, jika nilai sig (p value) pada uji Shapiro Wilk atau Kolmogorov Smirnov < α (0,05) maka disimpulkan bahwa sebaran data dikatakan tidak normal. Hal ini dikarenakan hipotesis pada uji sebaran data adalah sebagai berikut:

H0 = sebaran data normal

Ha/H1 = sebaran data tidak normal

Asumsi ketiga dari uji Anova adalah sampel hendaknya diambil secara *random* (acak), sehingga masing-masing data yang diamati bersifat bebas.

## **D. Langkah-Langkah Pengujian** *One Way* **Anova Menggunakan SPSS**

- 1. Pada kasus kali ini kita akan menguji apakah ada perbedaan rerata berat badan bayi antara ketiga kelompok sosial ekonomi (kaya, sedang, miskin).
- 2. Lakukan untuk membuat hipotesis dari soal tersebut. Berdasarkan soal tersebut, maka dapat disusun hipotesis sebagai berikut:

Ho: Tidak ada perbedaan rerata berat badan bayi pada ketiga kelompok sosial ekonomi (kaya, sedang, dan miskin).

Ha/H1: setidaknya ada perbedaan rerata berat badan bayi pada ketiga kelompok sosial ekonomi (kaya, sedang, dan miskin).

3. Cek asumsi terlebih dahulu baik itu cek sebaran data dan varian (dengan uji Levene).

Klik **Analyze**, selanjutnya pilih **Compare Means**

4. Tahapan untuk uji Anova Satu Arah di SPSS

Klik **Analyze**, selanjutnya klik **Compare Means**, dan kemudian pilih **One-Way ANOVA.** Selanjutnya pada uji **One-Way ANOVA**, pada **Dependent List**: masukkan berat badan bayi, dan pada Factor, masukkan data tingkat sosial ekonomi

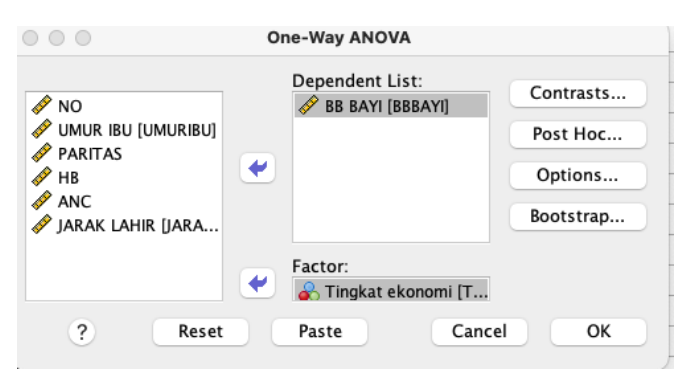

Gambar 37. Langkah 1 Uji Anova dengan SPSS

Selanjutnya klik **Options** dan klik pilihan sesuai pilihan sebagai berikut:

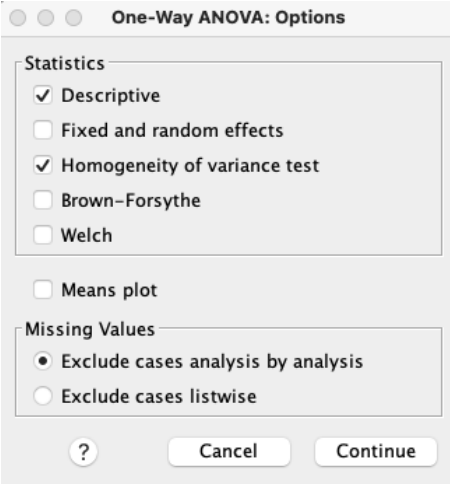

Gambar 38. Langkah 2 Uji Anova dengan SPSS

Pilihan Descriptive dan Homogenity-of-Variance digunakan untuk melihat keseragaman pada perhitungan statistik. Selanjutnya, arahkan mouse untuk mengklik Post Hoc dan pilihan jenis Post Hoc*.* Klik Tukey dan Bonferroni perhatikan significance level yang digunakan. Pada gambar di atas tertulis 0,05 (menggambarkan dari nilai α sebesar 5%).

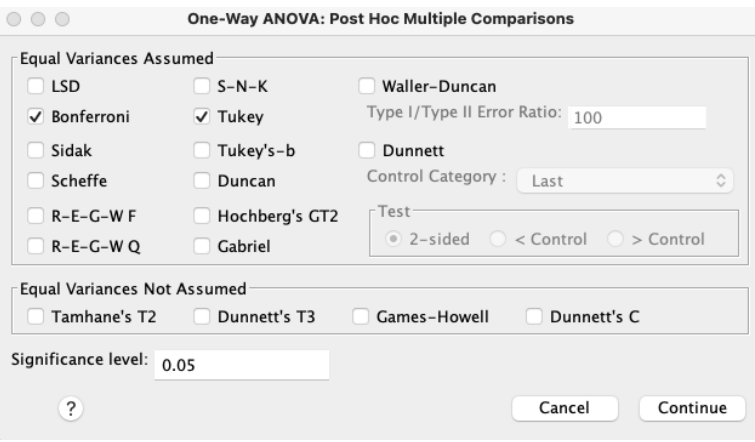

Gambar 39. Langkah Uji Anova: Post Hoc dengan SPSS

Langkah selanjutnya klik **Continue** dan kemudian klik **OK**. Setelah ditunggu beberapa saat kemudian akan keluar *output* dari SPSS sebagai berikut:

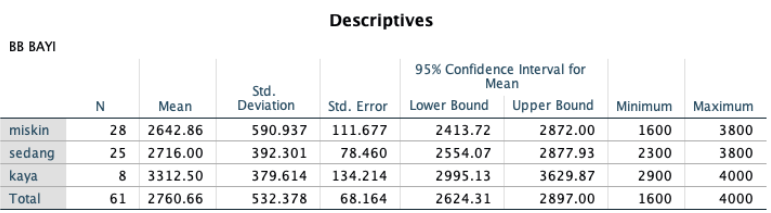

Gambar 40. Hasil Uji Deskriptif

#### **Test of Homogeneity of Variances**

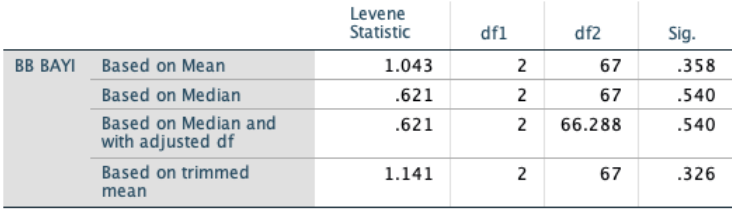

Gambar 41. Hasil Uji Homogenitas

#### **ANOVA**

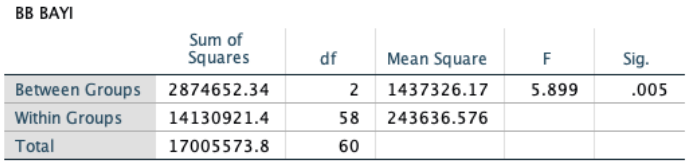

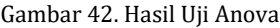

#### **Post Hoc Tests**

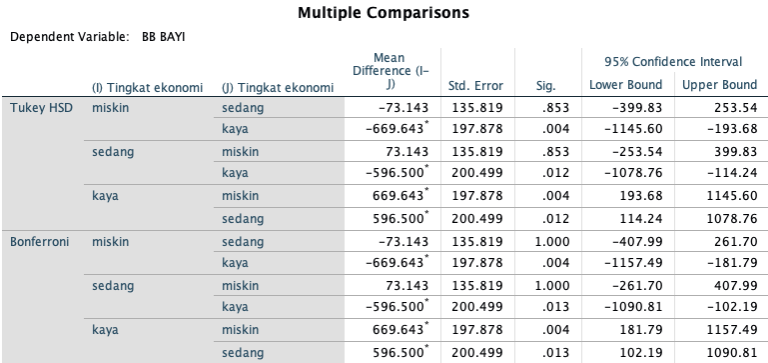

\*. The mean difference is significant at the 0.05 level.

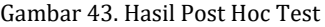

## 5. Interpretasi *output* SPSS

### a) *Output* deskriptif

Dari hasil ini kita bisa mendapatkan gambaran bahwa nilai rata-rata berat badan bayi yang dilahirkan dari masing-masing keluarga dengan tingkat sosial ekonomi, standar variasi, dan nilai maksimum serta nilai minimum. Pada kelompok sosial ekonomi kaya rata-rata tingkat pendapatan mereka adalah 3312,5 gram dengan standar deviasi sebesar 379,614 gram, berat badan bayi terendah 2900 gram dan tertinggi sebesar 4000gram dalam kelompok tersebut.

### b) *Output* SPP dari *Test of Homogeneity of Variance*

Untuk *test of homogeneity of variance* ini digunakan dengan tujuan menguji keberagaman dari berat badan dari ketiga kelompok sosial ekonomi tersebut. Perlu diingat bahwa asumsi dari uji Anova adalah varian sama (homogen) menjadi salah satu syarat wajib untuk menentukan lanjut atau tidaknya dari uji Anova ini. Hipotesis dari *test of homogeneity of variance* sebagai berikut:

Ho: ketiga dari kelompok sosial ekonomi mempunyai varian sama

Ha/H1: Ketiga dari kelompok sosial ekonomi mempunyai varian tidak sama.

Dasar pengambilan kesimpulan dari uji ini adalah sebagai berikut: kita dapat menyimpulkan bahwa Ho apabila sig  $\geq$  dari 0,05, yang artinya varian sama. Sebaliknya, jika nilai sig < 0,05 maka kita menyimpulkan Ha/H1 yang maknanya adalah varian tidak sama. Berdasarkan hasil *output* SPSS di bagian *Test of homogeneity of variance* diperoleh hasil bahwa sig sebesar 0,358, jika dibandingkan dengan 0,05, maka Ho diterima (nilai varian sama) sehingga asumsi dari uji Anova untuk homogenitas varian terpenuhi.

c) *Output* Anova

Setelah ketiga kelompok varian terbukti sama (dari hasil *Test of homogeneity of variance),* selanjutnya dilakukan uji Anova untuk mengetahui apakah rerata dari berat badan ketiga kelompok itu berbeda atau tidak. Hipotesis dari uji Anova ini terlebih dahulu ditegakkan, sebagai berikut:

Ho: Tidak ada perbedaan rata-rata berat badan bayi yang dilahirkan dari ketiga kelompok sosial ekonomi
Ha/H1: Ada perbedaan rata-rata berat badan bayi yang dilahirkan dari ketiga kelompok sosial ekonomi

Untuk menentukan apakah kita menyimpulkan Ho atau Ha/H1, maka ada ketentuan yang harus diikuti, yaitu sebagai berikut: jika nilai signifikansi (sig) atau probabilitas > α (misal α= 0,05) maka kita dapat menyimpulkan Ho. Sebaliknya apabila nilai signifikansi (sig) atau probabilitas  $\leq \alpha$  (misal  $\alpha$  = 0,05), maka kita dapat menyimpulkan Ha/H1. Berdasarkan hasil SPSS tersebut pada uji Anova, nilai sig sebesar 0,005, dan nilai sig ini < 0,05, yang artinya ada perbedaan berat badan bayi yang dilahirkan dari ketiga kelompok sosial ekonomi.

d) *Output* dari *Post Hoc Test*

*Post Hoc* dilakukan untuk mengetahui kelompok mana yang berbeda dan yang tidak berbeda. Langkah ini dapat dilakukan apabila nilai signifikansi pada uji F atau Anova menunjukkan perbedaan. Apabila uji F atau Anova tidak menunjukkan perbedaan, maka analisis *Post Hoc* tidak perlu dilakukan. Untuk pembacaan interpretasi hasil *Post Hoc* hanya memperhatikan pada yang bertanda \*. Dari hasil *Post Hoc* dapat disimpulkan bahwa terdapat perbedaan rata-rata pada kelompok ekonomi miskin dan kaya (lihat tanda \*) sebesar -669,643gram (yang artinya berat badan anak yang dilahirkan oleh keluarga yang ekonominya miskin lebih rendah sebesar 669,643 gram dibandingkan dengan berat badan anak dari ekonomi kaya). Perbedaan rata-rata berat badan anak juga terlihat pada kelompok ekonomi sedang dan kaya sebesar - 596,5gram (berat badan anak keluarga ekonomi sedang lebih rendah sebesar 596,5 gram dibandingkan dengan berat badan anak dari kelompok keluarga kaya). Untuk selanjutnya dapat dilihat dari Gambar 43.

**Catatan:** Hasil uji signifikansi dengan mudah dapat diidentifikasi dari hasil *output* di SPSS tersebut. Apabila ada tanda (\*) pada kolom *mean difference*, maka dapat diartikan bahwa terdapat perbedaan yang nyata atau signifikan. Jika tidak ada tanda \*, perbedaan tidak signifikan.

# **E. Anova** *Two Way* **(Uji Anova Dua Arah)**

Uji Anova dua arah digunakan apabila sumber keragaman terdiri dari dua faktor (perlakuan). Tujuan dari uji Anova dua arah ini adalah untuk mengetahui apakah ada pengaruh dari dua faktor. Contohnya, peneliti ingin mengetahui pengaruh dua faktor, yaitu pemberian minum suplemen tambah darah dan tingkat sosioekonomi keluarga ibu hamil dengan rerata berat badan bayi yang dilahirkan.

- 1. Contoh kasus pada uji Anova dua arah adalah kita akan menentukan tingkat ekonomi (kaya, sedang, miskin) dan jenis kelamin (bayi laki-laki dan bayi perempuan) memengaruhi kadar hemoglobin.
- 2. Langkah-langkah yang dilakukan adalah sebagai berikut.
	- a) Klik **Analysis,** kemudian pilih **General Linear Model** selanjutnya klik **Univariate.** Kemudian lakukan pengisian data sebagai berikut:

Kolom Dependent Variable masukkan **kadar Hb.** Pada kolom **Fixed Factor(s),** masukkan tingkat ekonomi dan jenis kelamin.

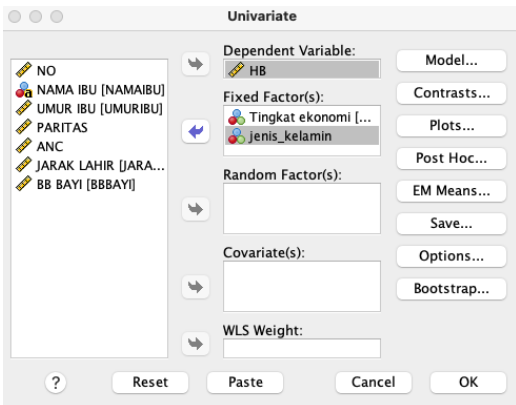

Gambar 44. Langkah 1 Uji Anova Dua Arah

Kemudian pilih **Plots***,* pada kotak **Horizontal Axis** pada kasus ini dipilih *tingkat sosial ekonomi.* Sedangkan pada kotak **Separate Lines** dipilih jenis kelamin. Selanjutnya, diklik bagian **Add** dan akan tertulis sebagai berikut *tingkatekonomi\*jenis\_kelamin.* Terakhir diklik **Continue**.

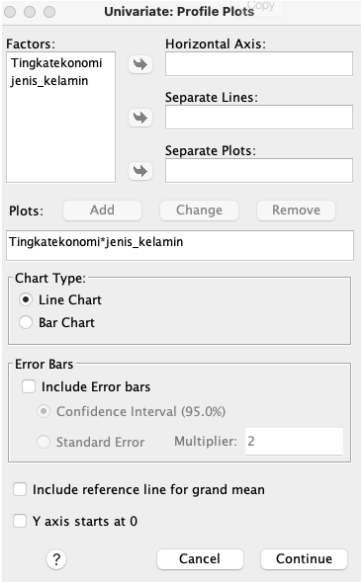

Gambar 45. Langkah 2 Uji Anova Dua Arah

Langkah selanjutnya klik **Post Hoc***,* masukkan variabel yang akan diuji, yaitu tingkat ekonomi, selanjutnya centang bagian **Equal Variance Assumed** pada kotak *R-E-G-W-Q* dan klik Continue*.*

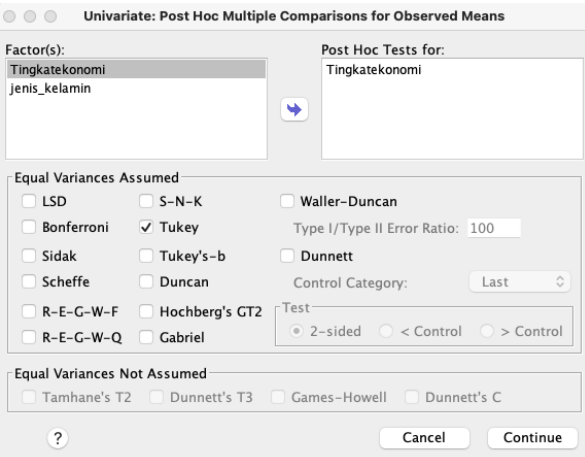

Gambar 46. Langkah Uji Anova Dua Arah : Post Hoc

Kemudian pilih **EM-means** (*Estimated marginal means*), masukkan *jenis kelamin.* Selanjutnya pilih **Compare main effect** dan di **Confidence interval adjustment** dipilih **Bonferroni***,* dan terakhir klik **Continue**.

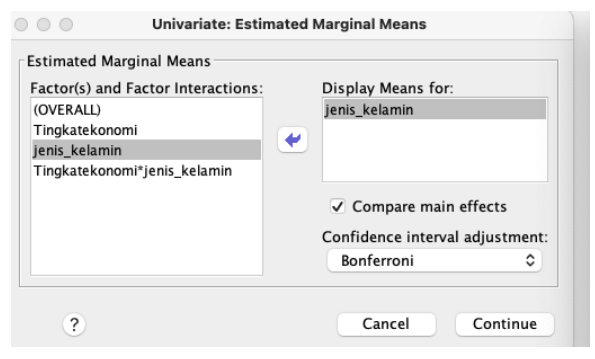

Gambar 47. Langkah Uji Univariat: Estimated Marginal Means

Sekarang berlanjut ke pilihan **Options**. Bagian Display diberi centang pada kotak **Descriptive statistics** dan **Estimates of effect size**, **Homogeneity test**, **Spread vs level plot**, dan kemudian klik **Continue**.

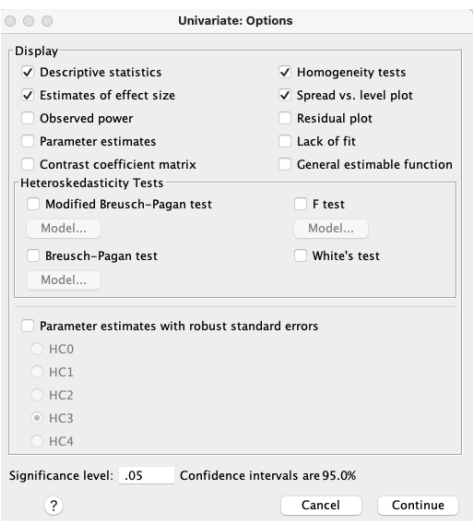

Gambar 48. Langkah Uji Deskriptif Statistics dan Estimates of Effect Size, Homogeneity Test, Spread vs Level Plot

#### 3. Interpretasi hasil *output* SPSS sebagai berikut:

|                                  |                            |    | Tests of Between-Subjects Effects |          |       |                               |
|----------------------------------|----------------------------|----|-----------------------------------|----------|-------|-------------------------------|
| Dependent Variable: HB           |                            |    |                                   |          |       |                               |
| Source                           | Type III Sum<br>of Squares | df | <b>Mean Square</b>                | F        | Sia.  | <b>Partial Eta</b><br>Sauared |
| <b>Corrected Model</b>           | 5.569 <sup>a</sup>         | 5  | 1.114                             | 1.256    | .296  | .103                          |
| Intercept                        | 2619.044                   | 1  | 2619.044                          | 2954.282 | .000. | .982                          |
| Tingkatekonomi                   | .534                       | 2  | .267                              | .301     | .741  | .011                          |
| jenis kelamin                    | .429                       | 1  | .429                              | .483     | .490  | .009                          |
| Tingkatekonomi*<br>jenis kelamin | 3.531                      | 2  | 1.765                             | 1.991    | .146  | .068                          |
| Error                            | 48.759                     | 55 | .887                              |          |       |                               |
| Total                            | 6938.000                   | 61 |                                   |          |       |                               |
| <b>Corrected Total</b>           | 54.328                     | 60 |                                   |          |       |                               |

Gambar 49. Hasil Output Test of Between-Subjects Effects

Hipotesis dari interaksi dua faktor dengan signifikansi sebesar  $\alpha$  = 0,05 (5%), sebagai berikut :

Ho: Tidak ada interaksi antara faktor tingkat sosial ekonomi dan jenis kelamin

Ha: Ada interaksi antara faktor tingkat sosial ekonomi dan jenis kelamin

Besar *p value* (*sig.*) pada interaksi tersebut adalah 0,146, maka kita dapat simpulkan bahwa 0,146 >  $\alpha$  = 0,05 (5%), maka Ho diterima. Jadi, tidak ada interaksi antara tingkat social ekonomi dan jenis kelamin pada tingkat signifikansi 5%. Hal ini menyatakan bahwa uji efek untuk faktor tingkat sosial ekonomi dengan kadar hemoglobin dapat dilakukan.

Pada uji efek faktor jenis kelamin dengan signifikansi 5% pernyataan hipotesisnya adalah sebagai berikut:

Ho: tidak ada efek faktor jenis kelamin pada kadar hemoglobin

Ha: ada satu efek (setidaknya minimal ada satu) faktor jenis kelamin pada kadar hemoglobin.

Dilihat dari nilai *sig. (p value)* dari efek faktor jenis kelamin sebesar 0,49. Jika kita bandingkan dengan  $\alpha = 0.05$  (5%), maka nilai *sig. (p value)>* α = 0,05 (5%), yang artinya tidak ada efek jenis kelamin pada kadar hemoglobin.

Jika dilihat dari uji Post Hoc*,* dilihat dari nilai *sig. p value* maka dapat disimpulkan bahwa tidak ada perbedaan dari masingmasing kategori. (nilai *sig. (p value)>* α = 0,05 (5%).

#### **Post Hoc Tests**

#### **Tingkat ekonomi**

|                  | Dependent Variable: HB |                     |                        |            |      |             |                         |
|------------------|------------------------|---------------------|------------------------|------------|------|-------------|-------------------------|
|                  |                        |                     | Mean<br>Difference (I- |            |      |             | 95% Confidence Interval |
|                  | (I) Tingkat ekonomi    | (J) Tingkat ekonomi | $\mathbf{J}$           | Std. Error | Sig. | Lower Bound | <b>Upper Bound</b>      |
| <b>Tukey HSD</b> | miskin                 | sedang              | $-.38$                 | .259       | .323 | $-1.00$     | .25                     |
|                  |                        | kava                | $-.04$                 | .377       | .995 | $-.94$      | .87                     |
|                  | sedang                 | miskin              | .38                    | .259       | .323 | $-.25$      | 1.00                    |
|                  |                        | kaya                | .34                    | .382       | .649 | $-.58$      | 1.26                    |
|                  | kaya                   | miskin              | .04                    | .377       | .995 | $-.87$      | .94                     |
|                  |                        | sedang              | $-.34$                 | .382       | .649 | $-1.26$     | .58                     |

Gambar 50. Hasil Uji Anova Dua Arah: Post Hoc Test

## **F. Uji Kruskal Wallis dengan Menggunakan SPSS**

Ini adalah versi nonparametrik dari Anova satu arah. Uji Kruskal Wallis ini digunakan ketika pelanggaran asumsi yang mendasari tes parametrik (misalnya, normalitas populasi dan homogenitas varians) yang ekstrem.

- 1. Contoh: kita akan memeriksa apakah ada perbedaan yang signifikan antara ketiga kelompok sosial ekonomi dengan berat badan bayi yang dilahirkan.
- 2. Klik **SPSS**, pilih **Analyze**, kemudian pilih **Nonparametric Tests**, dan kemudian pilih *K* **Independent Samples** atau klik **Analyze** kemudian pilih **Nonparametric Tests** selanjutnya pilih **Legacy Dialogs** dan klik **K Independent Samples**.

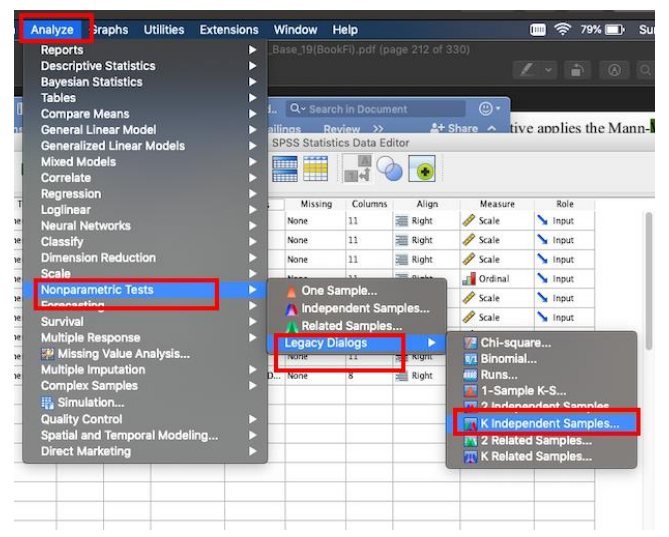

Gambar 51. Langkah 1 Uji Kruskal-Wallis dengan Menggunakan SPSS

3. Masukkan pada **Test Variable List**: BB bayi, dan pada kotak **Grouping Variable**: tingkat ekonomi, selanjutnya pada kotak **Define Group**: ketik 1 dan angka 3, terakhir Continue dan **OK**.

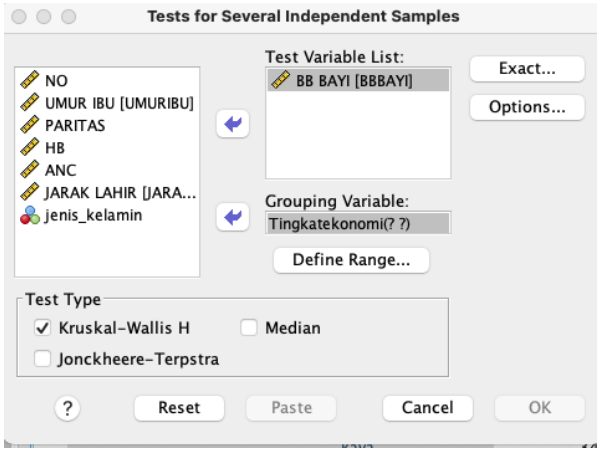

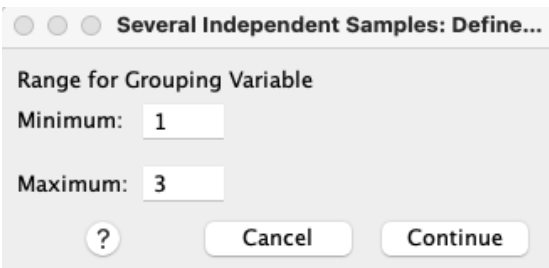

Gambar 52. Langkah 2 Uji Kruskal Wallis dengan Menggunakan SPSS

#### 4. Interpretasi hasil

**NPar Tests** 

#### **Kruskal-Wallis Test**

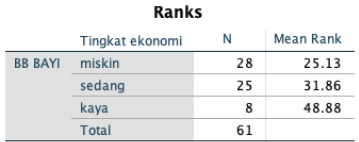

#### Test Statistics<sup>a,b</sup>

|                                          | <b>BB BAYI</b> |  |  |  |
|------------------------------------------|----------------|--|--|--|
| Kruskal-Wallis H                         | 11.343         |  |  |  |
|                                          | 2              |  |  |  |
| Asymp. Sig.<br>.003                      |                |  |  |  |
| a. Kruskal Wallis Test                   |                |  |  |  |
| b. Grouping Variable:<br>Tingkat ekonomi |                |  |  |  |

Gambar 53. Hasil Uji Kruskal-Wallis

Berdasarkan hasil *output* SPSS tersebut, kita lihat nilai *p value* atau *Asymp.sig*. sebesar 0,003, dan kemudian kita bandingkan dengan  $\alpha$  = 0,05 (5%). Nilai sig. < 0,05. Maka Ha dapat disimpulkan bahwa ada perbedaan berat badan bayi yang dilahirkan ibu berdasarkan kelompok sosial ekonomi (kaya, menengah, dan miskin).

#### **G. Latihan dan Evaluasi**

Perhatikan data berikut ini, kemudian buktikan apakah ada perbedaan kadar hemoglobin berdasarkan tingkat sosio ekonomi keluarga (kaya, menengah, dan miskin).

Keterangan data: BB= berat badan bayi lahir; Jk bayi= jenis kelamin bayi (1= laki-laki; 2= wanita); Hb = kadar hemoglobin; Sosek = tingkat sosial ekonomi (1= kaya, 2= menengah, 3= miskin).

| ID             | <b>BB</b> bayi | Jk bayi                 | Hb | Sosek          |
|----------------|----------------|-------------------------|----|----------------|
| $\mathbf{1}$   | 2100           | $\overline{1}$          | 10 | $\overline{2}$ |
| $\overline{c}$ | 1600           | $\overline{1}$          | 10 | $\mathbf{1}$   |
| 3              | 2500           | $\mathbf{1}$            | 11 | 3              |
| $\overline{4}$ | 2400           | $\overline{c}$          | 12 | $\mathbf{1}$   |
| 5              | 2300           | $\mathbf{1}$            | 11 | 3              |
| 6              | 2100           | $\mathbf{1}$            | 12 | $\overline{c}$ |
| $\overline{7}$ | 3000           | $\overline{c}$          | 11 | 3              |
| 8              | 3500           | $\overline{c}$          | 10 | $\mathbf{1}$   |
| 9              | 4000           | $\overline{c}$          | 9  | 2              |
| 10             | 2500           | $\mathbf{1}$            | 10 | $\mathbf{1}$   |
| 11             | 2500           | $\mathbf{1}$            | 10 | $\mathbf{1}$   |
| 12             | 3500           | $\overline{c}$          | 11 | $\mathbf{1}$   |
| 13             | 3000           | $\overline{2}$          | 12 | $\overline{c}$ |
| 14             | 2700           | $\overline{c}$          | 11 | $\overline{c}$ |
| 15             | 2400           | $\mathbf{1}$            | 12 | $\mathbf{1}$   |
| 16             | 3000           | $\overline{c}$          | 10 | 3              |
| 17             | 3100           | $\mathbf{1}$            | 10 | $\mathbf{1}$   |
| 18             | 3300           | $\overline{c}$          | 11 | $\mathbf{1}$   |
| 19             | 3500           | $\overline{c}$          | 12 | 3              |
| 20             | 3000           | $\overline{2}$          | 11 | $\mathbf{1}$   |
| 21             | 2700           | $\overline{c}$          | 12 | $\mathbf{1}$   |
| 22             | 2400           | $\overline{2}$          | 11 | $\mathbf{1}$   |
| 23             | 3000           | $\mathbf{1}$            | 10 | 2              |
| 24             | 3100           | $\overline{c}$          | 9  | 3              |
| 25             | 3500           | $\mathbf{1}$            | 10 | $\mathbf{1}$   |
| 26             | 3000           | $\overline{2}$          | 10 | $\overline{2}$ |
| 27             | 2700           | $\overline{c}$          | 11 | $\mathbf{1}$   |
| 28             | 2400           | $\overline{\mathbf{c}}$ | 12 | $\mathbf{1}$   |

Tabel 6. Kadar Hb dan Sosial Ekonomi pada Bayi

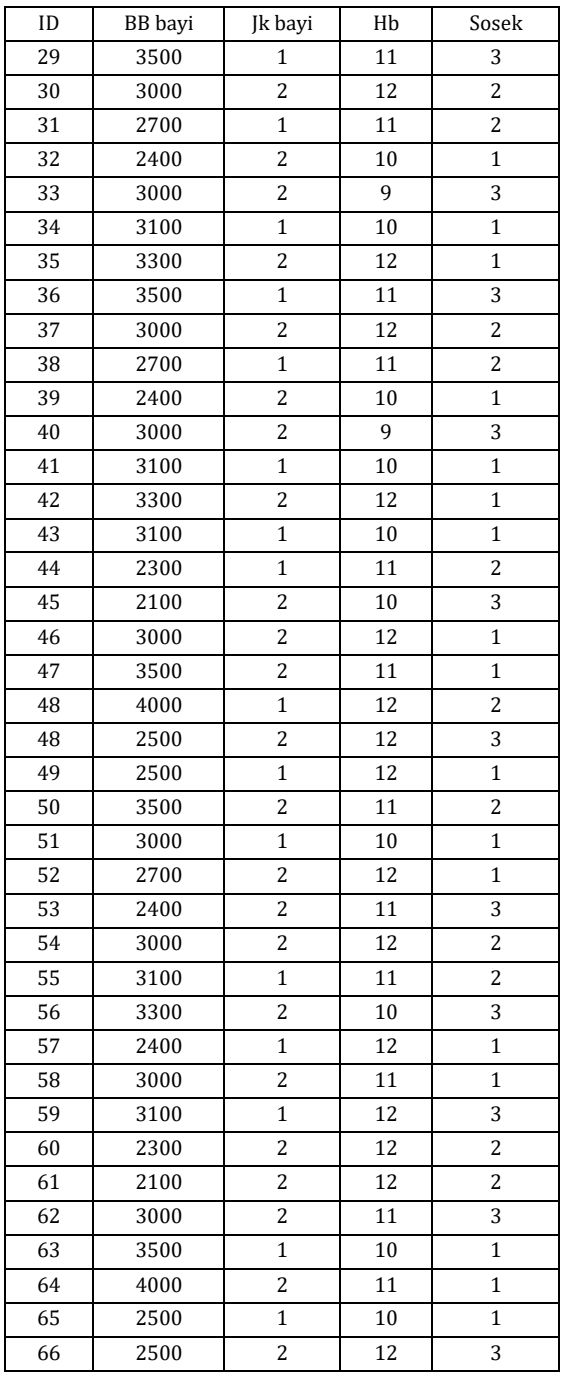

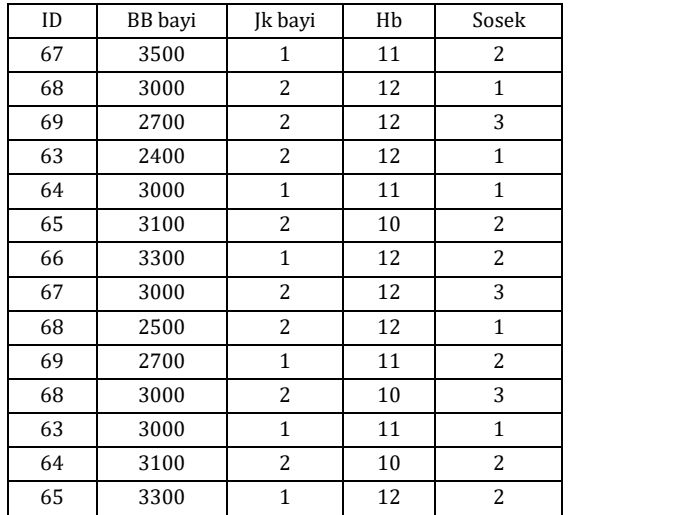

# **BAB VII REGRESI MULTIVARIAT**

## **A. Pendahuluan**

Regresi multivariat adalah teknik statistik yang melaluinya seseorang dapat menganalisis hubungan antara variabel dependen atau kriteria dan sekumpulan variabel independen atau prediktor (Campbell, 2006). Sebagai alat statistik, regresi sering digunakan untuk mencapai tiga tujuan.

- 1. Untuk menemukan persamaan prediksi terbaik untuk satu set variabel; yaitu, mengingat X dan Y (prediktor), apa Z (variabel kriteria).
- 2. Untuk mengontrol faktor perancu untuk mengevaluasi kontribusi variabel tertentu atau serangkaian variabel, yaitu, mengidentifikasi hubungan independen.
- 3. Untuk menemukan hubungan struktural dan memberikan penjelasan untuk hubungan multivariat yang tampaknya kompleks, seperti yang dilakukan dalam analisis jalur.

## **B. Asumsi Dasar**

Asumsi yang digunakan dalam uji Regresi Multivarite di antaranya sebagai berikut: 1) hubungan antar variabel bersifat linier, linearitas dapat dengan mudah diperiksa dengan plot residual. 2) Data dalam variabel tidak ada yang *outlier*, untuk mendeteksi apakah ada data *outlier* atau tidak, lakukan pengecekan pada residual standar dan memeriksa apakah ada nilai yang lebih besar dari 3. Secara ringkas berikut ini sebagai landasan untuk mengecek asumsi dari uji Regresi:

1. Untuk mengecek independensi menggunakan uji Durbin Watson. Berikut adalah makna dari hasil Uji Durbin Watson dengan rentang 0-4: ada independensi kesalahan\*, maka deteksinya menggunakan uji Durbin Watson dari 0 sampai 4 sebagai berikut:

- Apabila nilai 2 artinya tidak ada *autocorrelation*.
- Bernilai 0 sampai < 2, artinya *autocorrelation* bersifat positif (biasanya terjadi pada data bersifat *time series data*).
- Apabila bernilai > 2 sampai 4 artinya *negative autocorrelation*.
- 2. Selanjutnya kita lihat terkait dengan tidak adanya multikolinieritas, maka lihat pada nilai *variance inflation factor (VIF)* <10.
- 3. Untuk mengecek homogenitas, maka lihat grafik, dan cek titik tidak mengarah ke satu sisi.
- 4. Terakhir sebaran data wajib normal. Caranya lihat pada uji sebaran data dikatakan mempunyai sebaran data normal apabila nilai pada uji Shapiro Wilk *sig*. (*p value*) bernilai > 0,05.

# **C. Tipe Metode dalam Uji Multiple Regression**

Ada tiga jenis utama teknik regresi: regresi berganda standar (masuk), regresi hierarkis (fleksibel), dan regresi statistik (bertahap). Mereka berbeda dalam hal bagaimana variabilitas yang tumpang tindih karena variabel independen yang berkorelasi ditangani, dan siapa yang menentukan urutan masuknya variabel independen ke dalam persamaan (Tabachnick & Fidell, 1989).

# **D. Langkah-Langkah Analisis Regresi Multivariat dengan SPSS**

1. Contoh kasus: peneliti ingin membuktikan apakah ada pengaruh antara umur, paritas, dan pendapatan dengan kadar hemoglobin.

- 2. Menyeleksi variabel yang akan dimasukkan dalam analisis multivariat. Variabel yang dimasukkan adalah variabel yang mempunyai nilai p<0,25 pada analisis bivariate.
- 3. Buka SPSS kemudian klik **Analyze** selanjutnya klik **Regression** dan klik **Linear**.

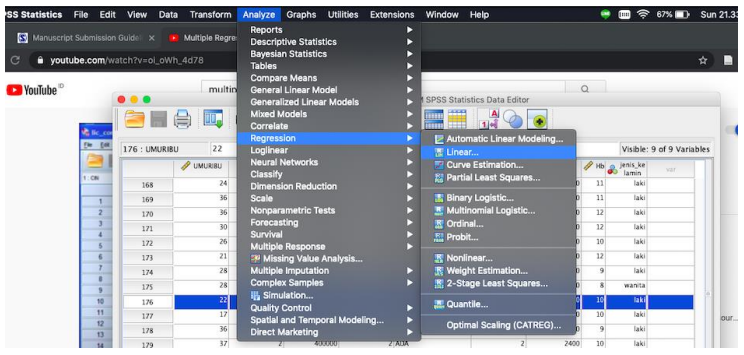

Gambar 54. Langkah 1 Uji Multiple Regression

Masukkan di kotak **Dependent** dan di bagian isi diisikan variabel Hb, selanjutnya di kotak **Independent** diisi variabel terpilih sesuai dengan kasus: umur, paritas, dan pendapatan. Selanjutnya, pada pilihan **Method** pilih **Enter**. Sedangkan pada kotak **Statistics**, pada **Regression Coefficient** dan beri centang pada **Estimates** dan **Confidence Intervals**, serta beri centang pada kotak ini: **Model fit**, **Descriptives**, **R squared change**, dan **Collinearity diagnostics***.* Pada **Residuals** beri centang pada **Durbin-Watson***.* Selanjutnya, klik pada **Continue**. **OK** 

| 0000                                                                                                    | Linear Regression                                                                                                    | Visible: 9 of 9 Variables                                                                                                    |
|----------------------------------------------------------------------------------------------------|----------------------------------------------------------------------------------------------------|----------------------------------------------------------------------------------------------------|
|                                                                                                    | Dependent:<br>Statistics                                                                                                    | $\bullet$<br>Linear Regression: Statistics                                                                                                    |
| UMUR IBU [UMURIBU]<br><b>PARITAS</b><br>PENDAPATAN<br>$\n  P$ ANC<br><b>C</b> RIWAYAT<br>JARAK LAHIR [JARA<br>BB BAYI [BBBAYI]<br>ineis kelamin [jeni | 峥<br>Hb<br>Plots<br><b>Block</b><br>Previous<br>Next<br>Save<br><b>International Contracts</b><br>Options<br><b>UMUR IBU [UMURIBU]</b><br>Style<br><b>PARITAS</b><br>$\overline{2}$<br>٠<br>PENDAPATAN | <b>Regression Coefficients</b><br>Model fit<br>Estimates<br>R squared change<br>Confidence intervals<br><b>Descriptives</b><br>Level(%): 95<br>Part and partial correlations<br>Covariance matrix<br>Collinearity diagnostics<br><b>Residuals</b> |
|                                                                                                    | Bootstrap<br>Enter<br>ा<br>Method:<br>з<br>Selection Variable:<br>٠<br>Rule<br>Case Labels:                                                                                                    | Durbin-Watson<br>5<br>Casewise diagnostics<br>standard deviations<br>· Outliers outside:<br>$\overline{3}$<br>All cases                                                                                                    |
|                                                                                                    | ٠<br><b>WLS Weight:</b><br>٠                                                                                                    | $\left(2\right)$<br>Cancel<br><b>Continue</b>                                                                                                    |
| (2)<br>Reset                                                                                                    | Paste<br>OK<br>Cancel                                                                                                    | $\overline{3}$<br>12<br>1900<br>laki<br>$\overline{2}$<br>12<br>laki<br>2200                                                                                                    |

Gambar 55. Langkah 2 Uji Multiple Regression

Sedangkan pada kotak **Plots***,* pada kotak Y masukkan **ZRESID** dan pada kotak X masukkan **ZPRED**. Pada kotak **Standardized Residual Plots** beri centang **Histogram** dan **Normal probability plot**.

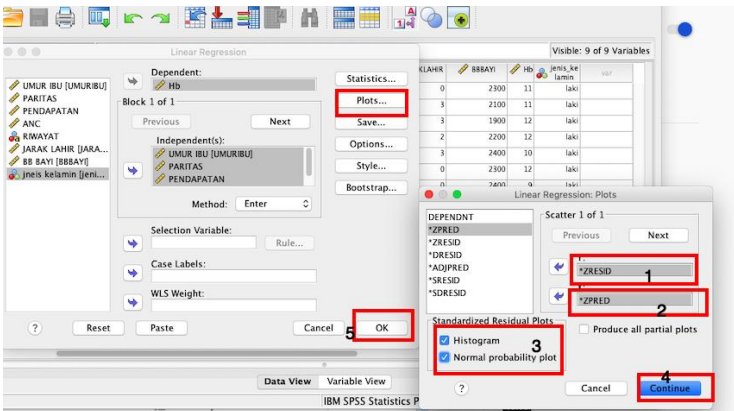

Gambar 56. Langkah 3 Uji Multiple Regression

- 4. Melakukan Interpretasi Hasil
	- a) Lihat Durbin Watson test, menunjukkan DW=1,751 (positive autocorrelation). *The Durbin Watson test reports a test statistic*, *with a value from 0 to 4*, *where*:
		- 2 artinya *no autocorrelation*.
		- 0 to <2 artinya *positive autocorrelation*.
		- >2 to 4 artinya *negative autocorrelation*.

|       |                   |          |                      |                               |                    |          | Change Statistics |     |               |                   |
|-------|-------------------|----------|----------------------|-------------------------------|--------------------|----------|-------------------|-----|---------------|-------------------|
| Model |                   | R Square | Adjusted R<br>Square | Std. Error of<br>the Estimate | R Square<br>Change | F Change | df1               | df2 | Sig. F Change | Durbin-<br>Watson |
|       | .545 <sup>a</sup> | .297     | .281                 | .899                          | .297               | 19.298   | 4                 | 183 | .000.         | 1.751             |

Gambar 57.Hasil Uji Durbin Watson Test

b) Lihat VIT (menunjukkan *multicollinearity*), nilai masing-masing VIT menunjukkan di bawah 10, maka *no multicollinearity*.

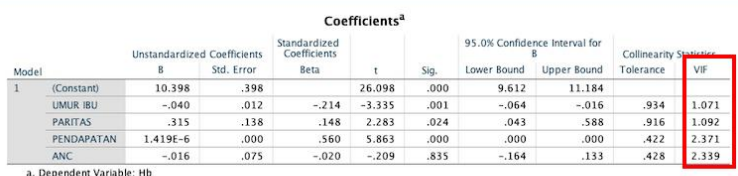

|                      |           |            |                    | Collinearity Diagnostics <sup>a</sup> |          |                |           |      |
|----------------------|-----------|------------|--------------------|---------------------------------------|----------|----------------|-----------|------|
| Variance Proportions |           |            |                    |                                       |          |                |           |      |
| Model                | Dimension | Eigenvalue | Condition<br>Index | (Constant)                            | UMUR IBU | <b>PARITAS</b> | PENDAPATA | ANC  |
|                      |           | 4.643      | 1.000              | .00.                                  | .00.     | .00.           | .00.      | .00. |
|                      |           | .247       | 4.331              | .00.                                  | .01      | .12            | .19       | .02  |
|                      |           | .057       | 9.044              | .06                                   | .15      | .83            | .20       | .01  |
|                      |           | .035       | 11.440             | .01                                   | .12      | .01            | .59       | .91  |
|                      |           | .018       | 16.204             | .92                                   | .72      | .03            | .01       | .06  |

Gambar 58. Hasil VIT

- c) Lihat homoskedasticity, lihat gambar plot dot, menyebar ke semua arah tidak mengarah ke satu sisi, maka dikatakan homoscedasticity.
- d) Lihat grafik Normality Distribution, dikatakan data berdistribusi normal.

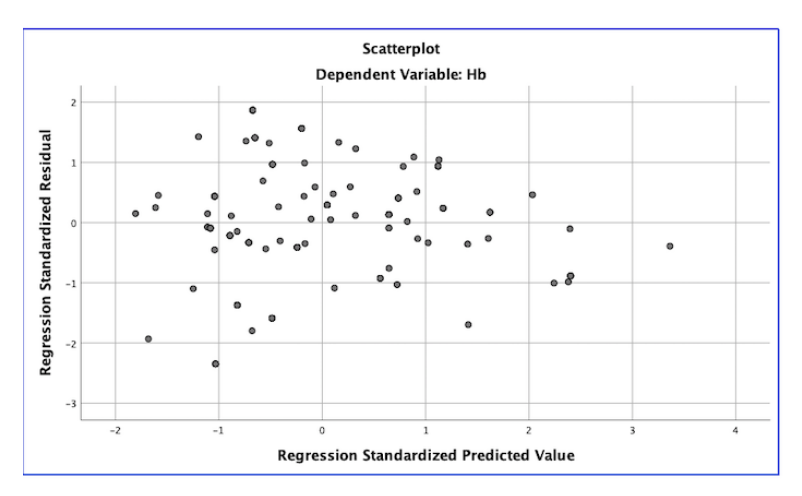

Gambar 59. Grafik Regression Standardized Predicted Value

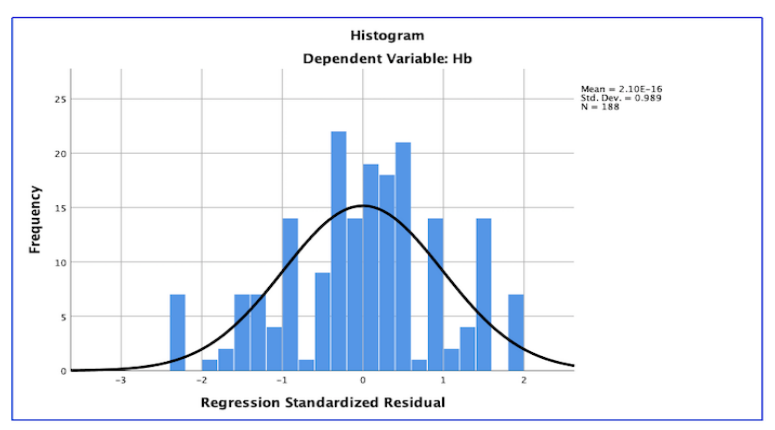

Gambar 60. Grafik Regression Standardized Residual

e) Lihat pada Standardize Coefficient Betha, menunjukkan bahwa hanya ANC yang tidak memengaruhi kadar Hb (kecuali umur ibu, paritas, pendapatan)

|       |                           |                             |            |                              | Coefficients <sup>a</sup> |      |           |                               |                                |       |
|-------|---------------------------|-----------------------------|------------|------------------------------|---------------------------|------|-----------|-------------------------------|--------------------------------|-------|
|       |                           | Unstandardized Coefficients |            | Standardized<br>Coefficients |                           |      |           | 95.0% Confidence Interval for | <b>Collinearity Statistics</b> |       |
| Model |                           | В                           | Std. Error | Beta                         |                           | Sia. | wer Bound | Upper Bound                   | olerance                       | VIF   |
|       | (Constant)                | 10.398                      | .398       |                              | 16.098                    | .000 | 9.612     | 11.184                        |                                |       |
|       | <b>UMUR IBU</b>           | $-.040$                     | .012       | $-.214$                      | $-3.335$                  | .001 | $-.064$   | $-.016$                       | .934                           | 1.071 |
|       | <b>PARITAS</b>            | .315                        | .138       | .148                         | 2.283                     | .024 | .043      | .588                          | .916                           | 1.092 |
|       | PENDAPATAN                | $1.419E - 6$                | .000       | .560                         | 5.863                     | .000 | .000      | .000                          | .422                           | 2.371 |
|       | <b>ANC</b>                | $-.016$                     | .075       | $-.020$                      | $-.209$                   | .835 | $-.164$   | .133                          | .428                           | 2.339 |
|       | a. Dependent Variable: Hb |                             |            |                              |                           |      |           |                               |                                |       |

Gambar 61. Hasil Standardize Coefficient Betha

### **E. Latihan dan Evaluasi**

Perhatikan data di bawah ini dan buktikan apakah umur, kadar hemoglobin, dan paritas memengaruhi berat badan bayi yang dilahirkan!

Keterangan: BB bayi = berat badan bayi yang dilahirkan; Jk bayi = jenis kelamin bayi (1= laki-laki, 2 = wanita); Hb = kadar haemoglobin; paritas = jumlah bayi yang dilahirkan.

| ID             | BB bayi | Jk bayi      | Umur | Hb | paritas        |
|----------------|---------|--------------|------|----|----------------|
| $\mathbf{1}$   | 2100    | $\mathbf{1}$ | 30   | 10 | 2              |
| $\overline{c}$ | 1600    | $\mathbf{1}$ | 19   | 10 | $\mathbf{1}$   |
| 3              | 2500    | $\mathbf{1}$ | 25   | 11 | 3              |
| $\overline{4}$ | 2400    | 2            | 26   | 12 | $\mathbf{1}$   |
| 5              | 2300    | $\mathbf{1}$ | 40   | 11 | 3              |
| 6              | 2100    | $\mathbf{1}$ | 20   | 12 | $\overline{c}$ |
| 7              | 3000    | 2            | 21   | 11 | 3              |
| 8              | 3500    | 2            | 19   | 10 | 5              |
| 9              | 4000    | 2            | 25   | 9  | $\overline{c}$ |
| 10             | 2500    | $\mathbf{1}$ | 26   | 10 | $\mathbf{1}$   |
| 11             | 2500    | $\mathbf{1}$ | 40   | 10 | $\mathbf{1}$   |
| 12             | 3500    | 2            | 45   | 11 | $\mathbf{1}$   |
| 13             | 3000    | 2            | 20   | 12 | $\overline{c}$ |
| 14             | 2700    | 2            | 21   | 11 | $\overline{c}$ |
| 15             | 2400    | $\mathbf{1}$ | 21   | 12 | 4              |
| 16             | 3000    | 2            | 25   | 10 | 3              |
| 17             | 3100    | $\mathbf{1}$ | 26   | 10 | $\mathbf{1}$   |
| 18             | 3300    | 2            | 40   | 11 | $\mathbf{1}$   |

Tabel 7. Kadar Hb dan Paritas

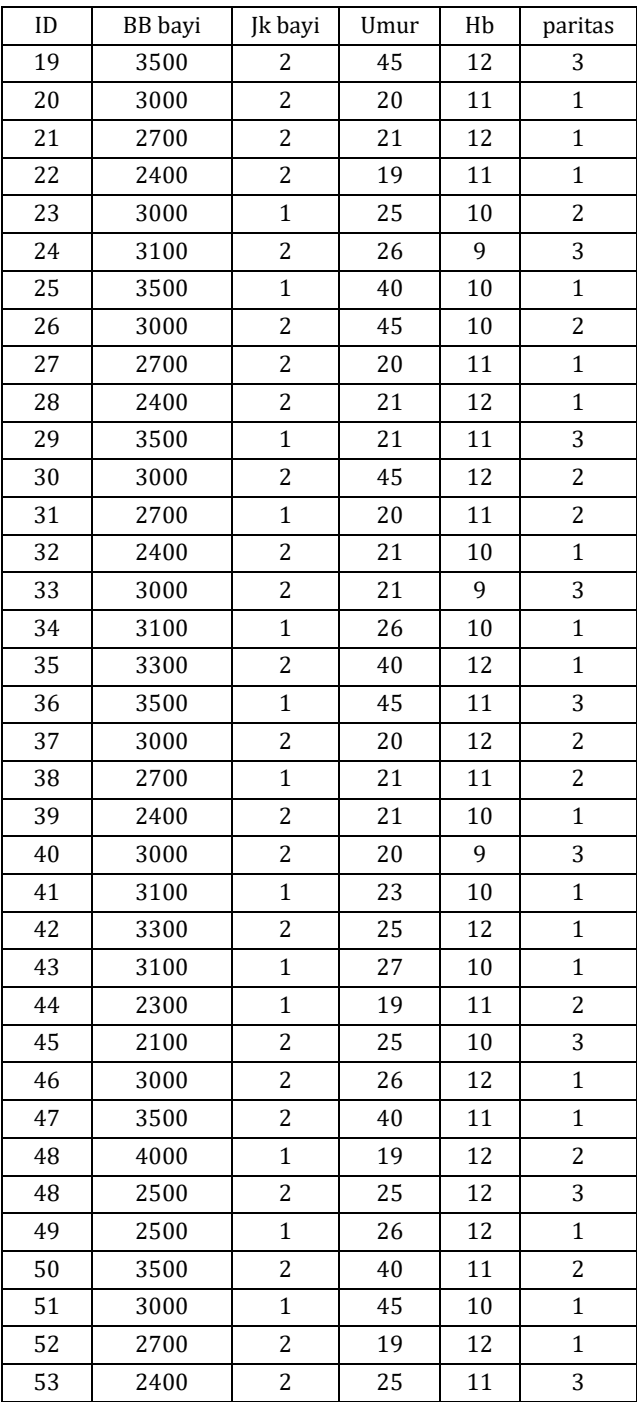

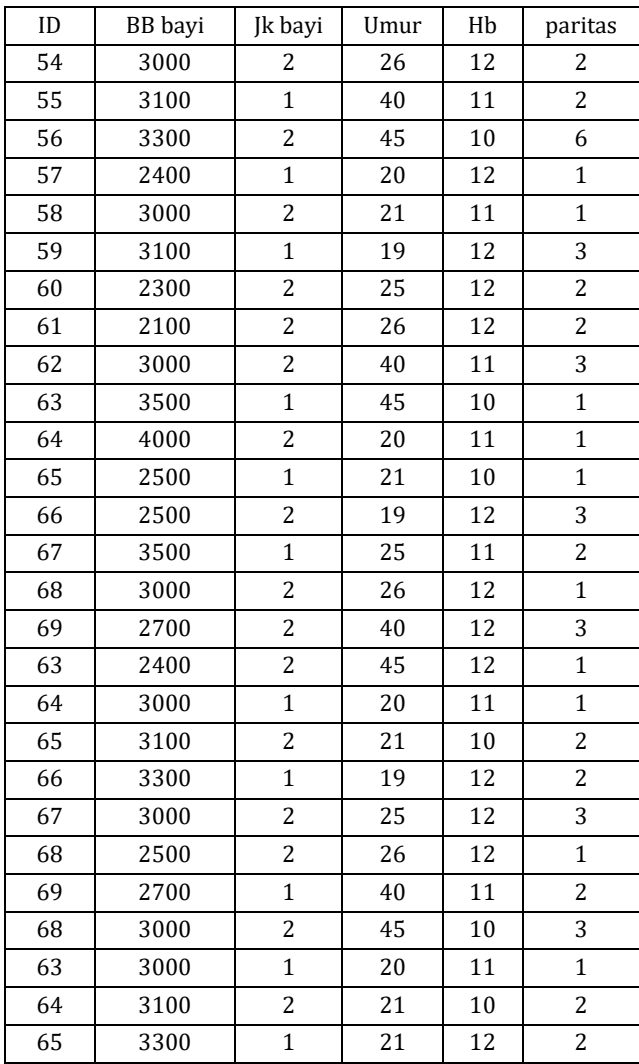

# **BAB VIII UJI KORELASI PEARSON DAN UJI RANK SPEARMAN**

### **A. Pendahuluan**

Uji korelasi untuk data numerik familiar dengan sebutan Uji Korelasi Pearson. Asumsi yang dibutuhkan oleh uji korelasi ini adalah sebaran data berdistribusi normal. Jika asumsi ini tidak terpenuhi, alternatifnya uji Rank Spearman*.*

### **B. Asumsi Dasar**

Variabel berdistribusi normal tidak ada *outlier* yang signifikan, hubungan antar variabel mendekati linier. Studi kasus kali ini adalah peneliti ingin mengetahui hubungan antara berat badan dengan kadar kolesterol (Moore et al., 2009).

#### **C. Tahapan Pengujian Korelasi Pearson dengan SPSS**

- 1. Pertama kita harus cek terlebih dahulu terkait dengan sebaran data.
- 2. Buka SPSS, kemudian klik Analysis pilih **Descriptive**, kemudian dipilih **Explore**. Selanjutnya, masukkan berat badan dan kolesterol dalam **Dependent List**. Selanjutnya klik kotak **Plots**, pada kotak **Boxplots** centang pada **Factor levels together**. Pada kotak **Descriptive** centang bagian **Stem-and-leaf** dan **Histogram**, serta centang **Normality plots with tests**, dan terakhir klik **Continue**.

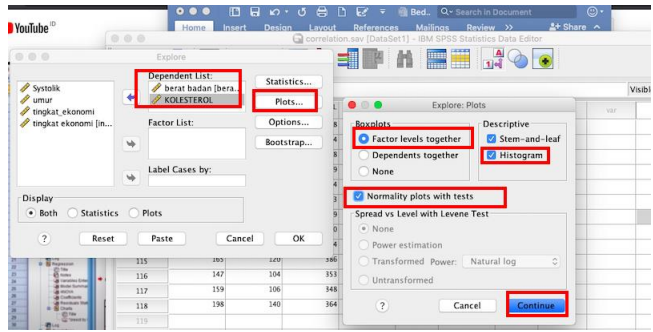

Gambar 62. Langkah Uji Korelasi Pearson dengan SPSS

- 3. Interpretasi dari *output* SPSS dari uji sebaran data
	- a) Grafik Boxplot tidak simetris, tetapi tidak ada nilai outlier baik atas maupun bawah. Jadi, tidak berdistribusi normal.
	- b) Grafik QQ plot menunjukkan tidak simetris dengan garis. Artinya, sebaran data tidak normal.
	- c) Dari nilai kurtosis tidak berada di antara -1,96 sd +1,96.
	- d) Nilai p value pada kolesterol (uji Shapiro Wilk) di bawah 0,05, maka distribusinya tidak normal.
	- e) Jika sebaran data normal, uji korelasi Pearson tidak dapat dilakukan tetapi dengan uji alternatifnya, yaitu uji Rank Spearman.

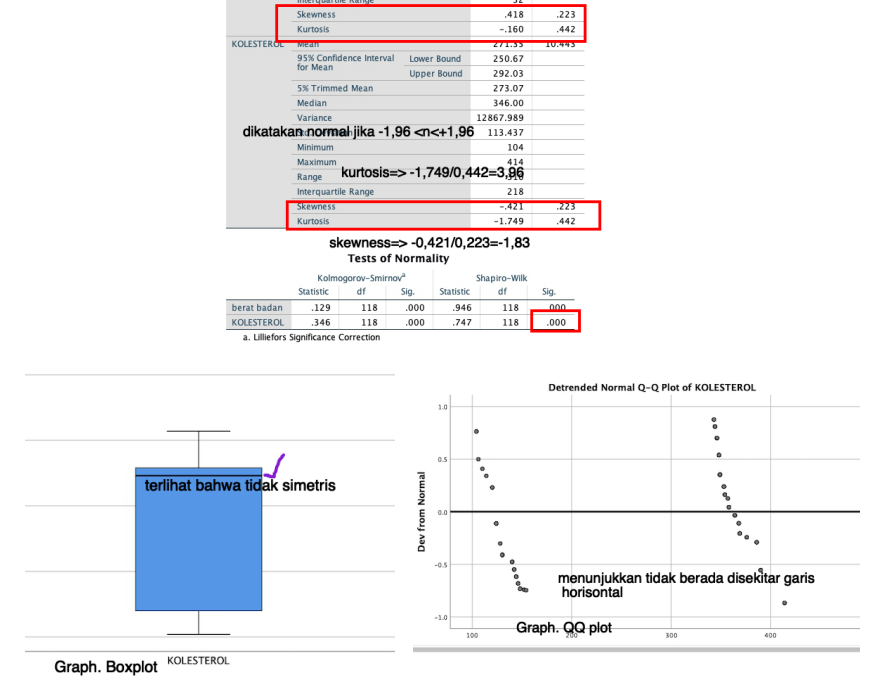

Gambar 63. Output SPSS dari Uji Sebaran Data

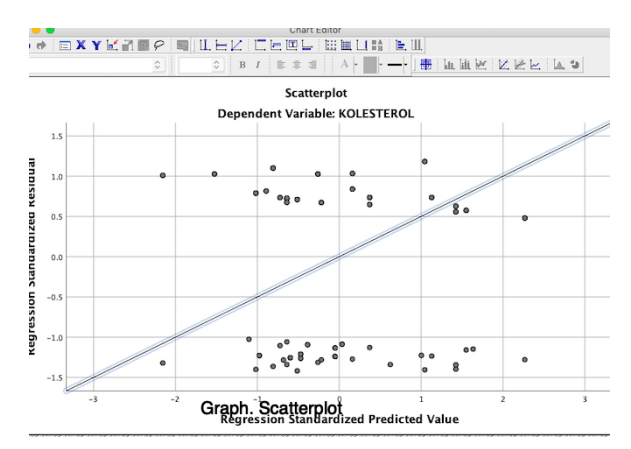

Gambar 64. Grafik Scatterplot

4. Cara melakukan uji korelasi Pearson dengan langkah sebagai berikut: klik **Analyze** kemudian klik **Correlate** dan selanjutnya klik **Bivariate**. Pada kotak **Variables** diisi berat badan dan kolesterol. Kemudian pada kotak **Correlation Coefficients** dicentang **Pearson**. Kotak **Test of Significance** dicentang bagian **Two-tailed**. Kemudian klik **Ok.**

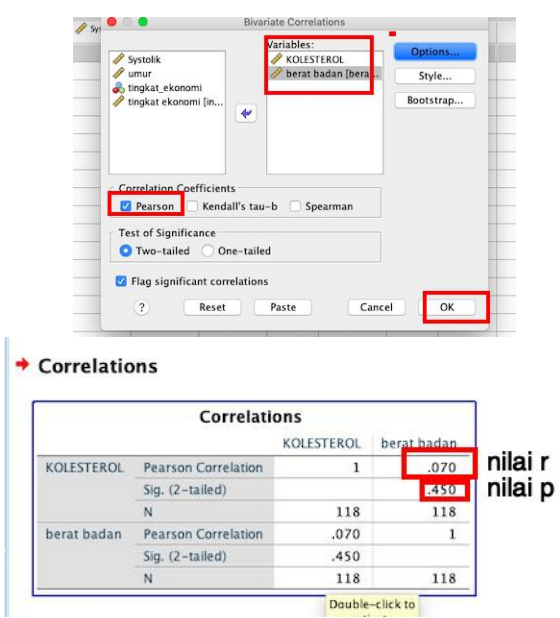

Gambar 65. Langkah Uji Korelasi Pearson

5. Interpretasi hasil *output* SPSS dari uji korelasi Pearson Sebelum menarik kesimpulan dari uji korelasi Pearson, kita harus tentukan terlebih dahulu terkait dengan hipotesis.

> Ho: tidak hubungan antara berat badan dengan kadar kolesterol

> Ha: hubungan antara berat badan dengan kadar kolesterol

Sementara itu, cara menarik kesimpulan dari uji korelasi person ini adalah kita menyimpulkan Ho apabila nilai *sig*.(*p*  *value*) lebih besar (>) dibandingkan dengan α. Sebaliknya kita dapat menyimpulkan Ha/H1 apabila nilai *sig*.(*p value*) lebih kecil sama (≤) dibandingkan dengan α. Berdasarkan hasil dari *output* SPSS di atas, nilai *sig*.(*p value*) sebesar 0,45 > α, yang artinya tidak ada hubungan antara berat badan dan kolesterol.

Sementara itu, nilai koefisien korelasi (lihat nilai pada **Pearson Correlation***,* biasanya diberi simbol *r*) dapat digunakan untuk mengetahui besar sumbangan variabel bebas terhadap variabel terikat, kekuatan hubungan, dan menentukan arah hubungan dari kedua variabel tersebut. Nilai r (**Pearson Correlation**), dikatakan koefisien korelasinya kuat apabila mendekati nilai +1/-1 (rentang nilai -1  $\leq$  r  $\leq$  +1). Jika nilai r mendekati angka nol (0), maka menunjukkan kekuatan hubungan yang lemah. Tabel 2 menunjukkan parameter kekuatan hubungan pada uji korelasi Pearson. Berdasarkan hasil *output* uji korelasi Pearson, nilai r = 0,07 (lemah).

| N <sub>0</sub> | Parameter     | Nilai       | Interpretasi                                                                                          |
|----------------|---------------|-------------|----------------------------------------------------------------------------------------------------|
| 1              | Kekuatan      | 0,00-0,199  | Sangat lemah                                                                                          |
|                | korelasi (r)  | 0,2-0,399   | Lemah                                                                                                 |
|                |               | 0,4-0,599   | Sedang                                                                                                |
|                |               | 0,60-0,799  | Kuat                                                                                                  |
|                |               | 0,80-1,000  | Sangat kuat                                                                                           |
| $\overline{c}$ | Nilai p       | P < 0.05    | Terdapat korelasi yang<br>bermakna antara dua<br>variabel yang diuji                                  |
|                |               | p > 0.05    | Tidak terdapat korelasi<br>yang bermakna antara<br>dua variabel yang diuji                            |
| 3              | Arah korelasi | + (positif) | Searah, semakin besar<br>nilai suatu variabel<br>semakin besar pula nilai<br>variabel lainnya         |
|                |               | (negatif)   | Berlawanan arah,<br>semakin besar nilai<br>suatu variabel, semakin<br>kecil nilai variabel<br>lainnya |

Tabel 8. Kekuatan Hubungan pada Nilai Koefisien Korelasi (r) pada Uji Korelasi Pearson.

# **D.** *Rank Spearman Test* **(Uji Rank Spearman)**

Uji Rank Spearman ini adalah alternatif uji korelasi Pearson dikarenakan sebaran data tidak normal. Berikut langkahlangkah untuk melakukan uji sebagai berikut:

1. Klik **Analyze**, kemudian klik **Correlate**, dan kemudian klik **Bivariate**.

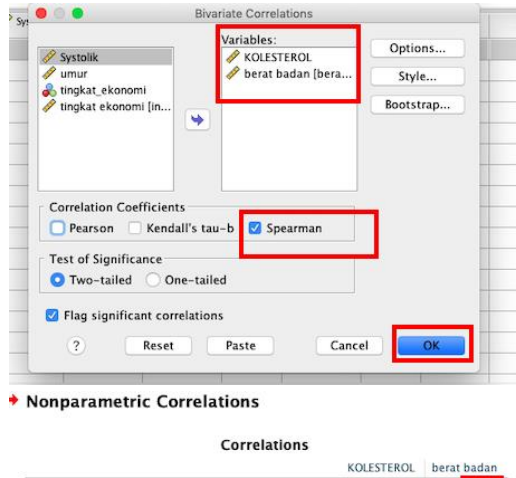

|                |             |                         | <b>KOLESTEROL</b> | berat badan |
|----------------|-------------|-------------------------|-------------------|-------------|
| Spearman's rho | KOLESTEROL  | Correlation Coefficient | 1.000             | .049        |
|                |             | Sig. (2-tailed)         | ×,                | .601        |
|                |             | N                       | 118               | 118         |
|                | berat badan | Correlation Coefficient | .049              | 1.000       |
|                |             | Sig. (2-tailed)         | .601              | ×           |
|                |             | N                       | 118               | 118         |

Gambar 66. Langkah Uji Rank Spearman dengan SPSS

# 2. Interpretasi hasil

Lihat nilai p value = 0,601, jika dibandingkan dengan nilai  $\alpha$ (5%), maka dapat disimpulkan bahwa nilai sig.>  $\alpha$  =0,05, yang maknanya tidak ada hubungan antara berat badan dengan kolesterol.

# **E. Latihan dan Evaluasi**

Perhatikan data di bawah ini dan buktikan apakah ada hubungan antara kabar hemoglobin ibu dengan berat badan bayi yang dilahirkannya.

Keterangan data: BB bayi = berat badan bayi yang dilahirkan; Jk\_bayi = jenis kelamin bayi (1= laki-laki, 2 = wanita); Hb = kadar haemoglobin; paritas = jumlah bayi yang dilahirkan.

| ID             | <b>BB</b> bayi | Jk bayi                 | Umur | Hb | paritas        |
|----------------|----------------|-------------------------|------|----|----------------|
| 1              | 2100           | 1                       | 30   | 10 | $\overline{c}$ |
| $\overline{c}$ | 1600           | 1                       | 19   | 10 | 1              |
| 3              | 2500           | $\mathbf{1}$            | 25   | 11 | 3              |
| $\overline{4}$ | 2400           | $\overline{c}$          | 26   | 12 | 1              |
| 5              | 2300           | $\overline{1}$          | 40   | 11 | 3              |
| 6              | 2100           | $\overline{1}$          | 20   | 12 | $\overline{c}$ |
| 7              | 3000           | $\overline{c}$          | 21   | 11 | 3              |
| 8              | 3500           | $\overline{c}$          | 19   | 10 | 5              |
| 9              | 4000           | $\overline{c}$          | 25   | 9  | $\overline{c}$ |
| 10             | 2500           | 1                       | 26   | 10 | $\mathbf{1}$   |
| 11             | 2500           | $\mathbf{1}$            | 40   | 10 | 1              |
| 12             | 3500           | $\overline{c}$          | 45   | 11 | $\mathbf 1$    |
| 13             | 3000           | $\overline{c}$          | 20   | 12 | $\overline{c}$ |
| 14             | 2700           | $\overline{c}$          | 21   | 11 | $\overline{c}$ |
| 15             | 2400           | 1                       | 21   | 12 | 4              |
| 16             | 3000           | $\overline{c}$          | 25   | 10 | 3              |
| 17             | 3100           | 1                       | 26   | 10 | 1              |
| 18             | 3300           | $\overline{c}$          | 40   | 11 | 1              |
| 19             | 3500           | $\overline{c}$          | 45   | 12 | 3              |
| 20             | 3000           | $\overline{c}$          | 20   | 11 | $\mathbf{1}$   |
| 21             | 2700           | $\overline{c}$          | 21   | 12 | $\mathbf{1}$   |
| 22             | 2400           | $\overline{\mathbf{c}}$ | 19   | 11 | 1              |
| 23             | 3000           | $\mathbf{1}$            | 25   | 10 | $\overline{c}$ |
| 24             | 3100           | $\overline{c}$          | 26   | 9  | 3              |
| 25             | 3500           | $\mathbf{1}$            | 40   | 10 | 1              |
| 26             | 3000           | $\overline{c}$          | 45   | 10 | $\overline{c}$ |
| 27             | 2700           | $\overline{c}$          | 20   | 11 | $\mathbf{1}$   |
| 28             | 2400           | $\overline{\mathbf{c}}$ | 21   | 12 | 1              |
| 29             | 3500           | $\mathbf{1}$            | 21   | 11 | 3              |
| 30             | 3000           | $\overline{c}$          | 45   | 12 | $\overline{c}$ |
| 31             | 2700           | $\mathbf{1}$            | 20   | 11 | $\overline{c}$ |
| 32             | 2400           | $\overline{c}$          | 21   | 10 | 1              |
| 33             | 3000           | $\overline{c}$          | 21   | 9  | 3              |
| 34             | 3100           | $\mathbf 1$             | 26   | 10 | $\mathbf{1}$   |

Tabel 9. Kadar Hb Ibu dan Paritas

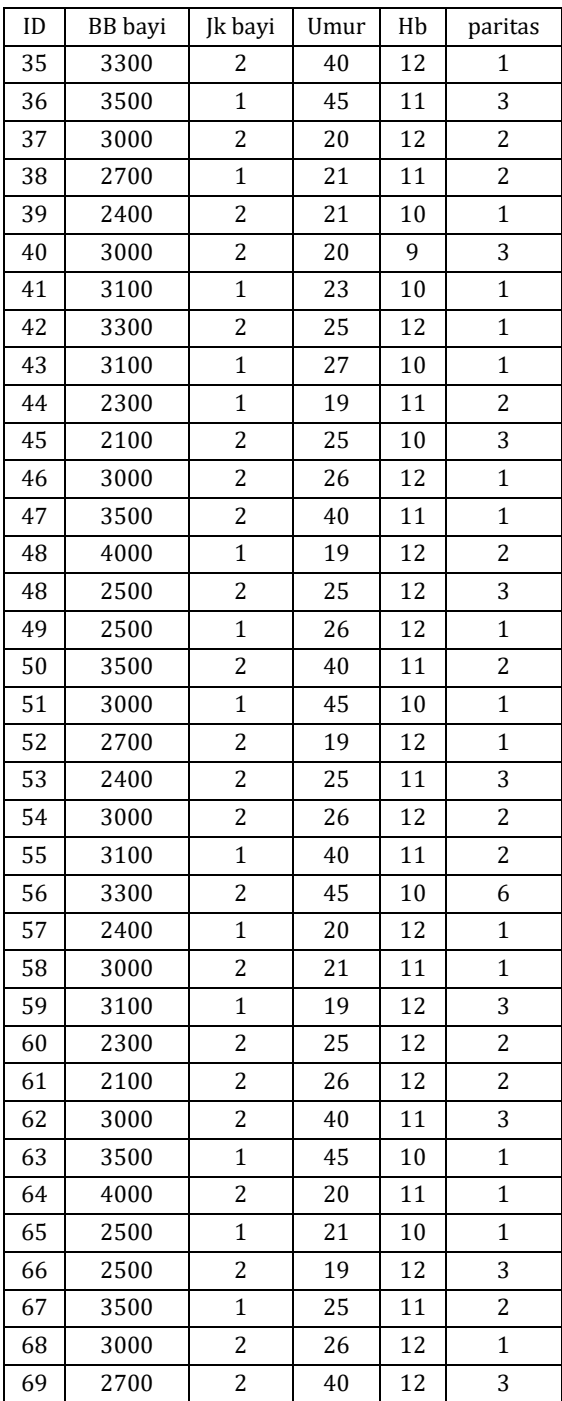

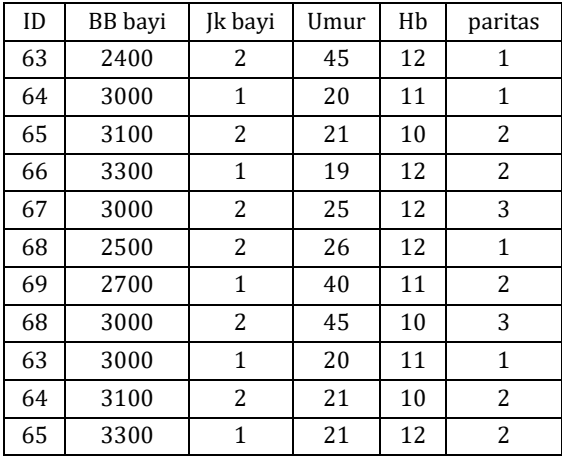

# **BAB IX UJI CHI SQUARE**

## **A. Pendahuluan**

Uji Chi Square atau ada yang menyebutnya dengan uji Kai Kuadrat atau biasanya juga diberi simbol  $x^2$  (chi) yang berasal dari bahasa Yunani sehingga pada uji Chi Square ini menggunakan distribusi Chi Square (Daniel and Cross, 2013) (Wassertheil-Smoller, 2015). Berikut ini ada beberapa macam jenis uji Chi Square.

- 1. *Test of goodness of fit*
- 2. Tes Independensi (*Test of independence*)
- 3. *Test of homogeneity*

Uji sebaran data tidak diperlukan dalam uji Chi Square. Namun, yang sangat penting perlu perhatian di uji Chi Square ini adalah nilai-nilai frekuensi observasi (*observed frequencies*) dan nilainilai frekuensi harapan (*expected frequencies*). Kedua nilai tersebut nantinya sangat menentukan jenis uji Chi Square yang akan digunakan.

## **B. Uji Goodness of Fit**

Uji Goodness of Fit adalah salah satu uji Chi Square, yang bertujuan untuk mengetahui apakah sebuah distribusi data observasi (sampel) mengikuti data distribusi teoretisnya. Contohnya, jika sebuah dadu dilempar, probabilitas akan muncul mata dadu angka "2" adalah 1/6, juga probabilitas untuk kemunculan angka lain dalam setiap pelemparan dadu. Ilustrasi ini menunjukkan distribusi teoretis dari dadu dalam sekali pelemparan. Apabila dadu dilempar sebanyak 120 kali, seharusnya tiap mata dadu secara teoretis akan muncul masingmasing 1/6 x 120 kali pelemparan = 20 kali (tiap angka akan

muncul sebanyak 20 kali, angka 2 muncul sebanyak 2 kali, angka 3 muncul sebanyak dua kali, dan seterusnya untuk tiap-tiang angka dalam dadu).

Namun, pada kenyataannya tidaklah persis sama, bisa saja angka 6 akan muncul 10 kali, tapi angka 1 akan muncul sebanyak 23 kali dan kemungkinan-kemungkinan lainnya. Untuk mengetahui apakah kenyataan masih bisa dianggap selaras (*fit*) dengan distribusi teoretis, maka digunakanlah uji Goodness of Fit*.*  Nantinya, dalam uji Goodness of Fit akan membandingkan dua distribusi, yaitu yang teoretis (frekuensi harapan) dan yang sesuai dengan kenyataan (frekuensi observasi). Langkah-langkah yang dilakukan untuk melakukan uji Goodness of Fit dengan menggunakan SPSS sebagai berikut:

1. Buka SPSS, klik **Analyze** kemudian pilih **Nonparametric**, selanjutnya pilih **Chi Square**.

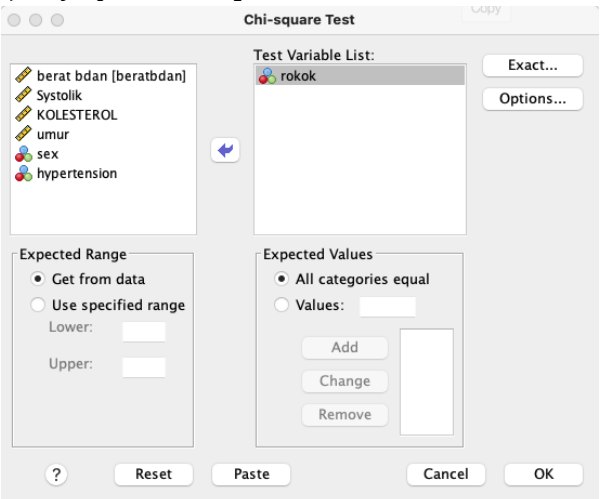

Gambar 67. Langkah 1 Uji Chi Square

Pada kotak **Test Variable List** masukkan rokok, kotak **Expected Range** dicentang bagian **Get from data**, dan bagian **Expected Value** dicentang bagian **All categories equal**.

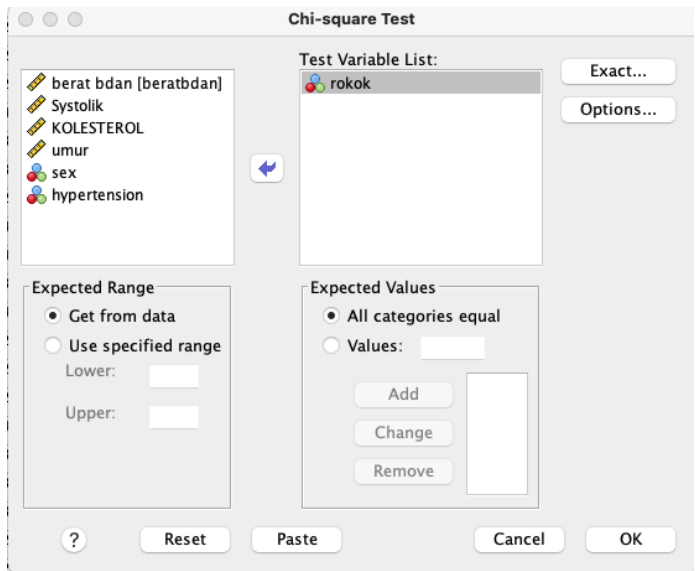

Gambar 68. Langkah 2 Uji *Chi Square*

#### 2. Interpretasi hasil uji Goodness of Fit

Sebelum membuat sebuah kesimpulan, maka dibuat hipotesis terlebih dahulu.

Ho: distribusi frekuensi observasi mengikuti distribusi harapannya

Ha: distribusi frekuensi observasi tidak mengikuti distribusi harapannya

Dasar pengambilan keputusan sebagai berikut: Kita menyimpulkan Ho apabila nilai sig. (p value)  $\geq 0.05$ , yang artinya distribusi frekuensi observasi sesuai dengan frekuensi harapannya. Sebaliknya, kita menyimpulkan Ha/H1 apabila nilai sig. (p value) < α (0,05), yang artinya distribusi frekuensi observasi tidak sesuai dengan distribusi frekuensi harapannya.

Berdasarkan hasil *output* SPSS didapatkan hasil sebagai bahwa nilai *sig*. (*p value*) sebesar 0,626, kemudian kalau kita bandingkan dengan α = 0,05, nilai *sig*. (*p value*) 0,626 > 0,05 sehingga dapat disimpulkan menjadi Ho (maknanya
distribusi frekuensi observasi sesuai dengan distribusi frekuensi harapannya).

### **Chi-Square Test**

#### **Frequencies**

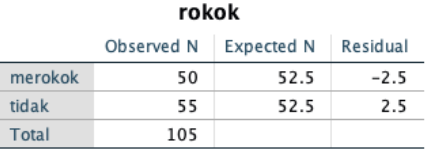

#### **Test Statistics**

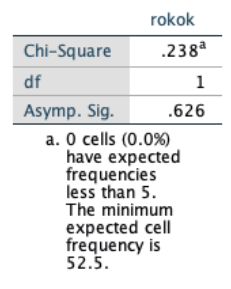

Gambar 69. Hasil Uji *Chi Square*

# **C. Uji Independensi**

Jenis kedua uji Chi Square adalah uji Independensi yang bertujuan menganalisis statistik untuk membandingkan dua variabel kategori (berupa proporsi) yang tidak berpasangan (independen). Data kategori biasanya mempunyai skala pengukuran nominal atau skala ordinal. Contoh, kita ingin mengetahui hubungan antara jenis kelamin dengan kejadian hipertensi. Tabel kontingensi atau sering disebut dengan tabulasi silang (*cross tabulation*) merupakan tabel yang berisi data jumlah atau frekuensi dari satu atau beberapa klasifikasi (kategori). Untuk tabulasi silang pada kasus ini nanti direpresentasikan dengan variabel baris dan kolom sebagai berikut:

| Hipertensi<br>Jenis kelamin | Hipertensi (Ya)                       | Hipertensi<br>(Tidak)                 | <b>TOTAL</b>           |
|-----------------------------|---------------------------------------|---------------------------------------|------------------------|
| Laki-laki                   | A<br>$Q_{11} = 45$<br>$E_{11} = 39.1$ | B<br>$0_{11}=15$<br>$E_{11} = 20.9$   | $A + B$<br>60          |
| Perempuan                   | $0_{21} = 30$<br>$E_{21} = 35.9$      | D<br>$Q_{22} = 25$<br>$E_{22} = 19.1$ | $C + D$<br>55          |
| TOTAL                       | $A + C$<br>75                         | $B + D$<br>40                         | $A + B + C + D$<br>115 |

Tabel 10. Tabulasi Silang (*Cross tabulation)*

Langkah-langkah pengujian hipotesis dengan uji Independensi sebagai berikut:

1. Menentukan hipotesis

Ho: Tidak ada hubungan antara jenis kelamin dengan kejadian hipertensi

Ha: Ada hubungan antara jenis kelamin dengan kejadian hipertensi

Menggunakan α sebesar 5% (0,05)

2. Menghitung menggunakan rumus uji Independensi

Rumus uji Chi Square:  $\mathcal{X}^2 = \sum_{i=1}^k [$  $(O-E)^2$  $\frac{E}{E}$ ]

Keterangan:

O = *observed frequency,* frekuensi aktual yang terjadi pada sampel penelitian (frekuensi observasi)

E = *expected frequency,* yaitu frekuensi harapan adalah estimasi frekuensi yang terjadi apabila kondisi Ho betul

Berdasarkan rumus tersebut, maka perhitungannya dari kasus di atas sebagai berikut:

$$
\mathcal{X}^2 = \sum_{i=1}^k \left[ \frac{(O-E)^2}{E} \right]
$$

$$
\mathcal{X}^2 = \sum \left[ \frac{(45 - 39,1)^2}{39,1} + \frac{(15 - 20,9)^2}{20,9} + \frac{(30 - 35,9)^2}{35,9} + \frac{(25 - 19,1)^2}{19,1} \right]
$$
  
= 0,89 + 1,67 + 0,97 + 1,82  
= 5,35

3. Menentukan derajat kebebasan atau *degree of freedom* Derajat kebebasan dihitung berdasarkan dari rumus: (r-1)(c-1) =  $(2-1)(2-1)$  =1; berdasarkan dari tabel titik kritis di distribusi Chi Square (lihat lampiran untuk Tabel Distribusi Chi Square) dengan derajat kebebasan sebesar 1, maka nilai titik kritisnya adalah 3,841.

Keterangan: r adalah jumlah *row* yang artinya jumlah baris; c adalah jumlah *column* (jumlah kolom).

# 4. Menentukan pengambilan keputusan

Cara pengambilan keputusan ada dua cara:

a) Cara pengambilan keputusan dengan membandingkan antara nilai uji Chi Square dengan Tabel Distribusi Chi Square.

Kita menyimpulkan Ho apabila nilai hasil perhitungan rumus Chi Square < dari titik kritis pada tabel distribusi Chi Square; dan sebaliknya kita menyimpulkan Ha/H1 apabila nilai uji Chi Square  $\geq$  dari titik kritis pada tabel distribusi Chi Square.

b) Cara pengambilan keputusan dengan membandingkan antara nilai *sig*. (*p value*) dengan α Kita menyimpulkan Ho apabila nilai *sig*. (*p value*) > dari α; dan sebaliknya kita menyimpulkan Ha/H1 apabila

nilai uji *sig*. (*p value*) ≤ dari α.

Berdasarkan perhitungan dari uji Chi Square sebesar 5,53 dan nilai titik kritis pada tabel distribusi Chi Square adalah 3,841. Maka kita dapat menyimpulkan Ha/H1 yang maknanya adalah ada hubungan antara jenis kelamin dengan kejadian hipertensi.

5. Kesimpulan

Kesimpulan dalam kasus ini adalah ada hubungan antara jenis kelamin dengan kejadian hipertensi.

Langkah-langkah pengujian uji Independensi dengan menggunakan SPSS sebagai berikut:

1. Kita ingin membuktikan apakah ada hubungan antara merokok dengan hipertensi

Maka hipotesisnya sebagai berikut:

Ho: Tidak ada hubungan antara merokok dengan hipertensi

Ha/H1: Ada hubungan antara merokok dengan hipertensi

2. Buka SPSS kemudian klik **Analyze** kemudian pilih **Descriptive** dan pilih **Crosstab**.

Pada kotak **Row** diisi merokok, dan pada kotak **Column** diisi hipertensi

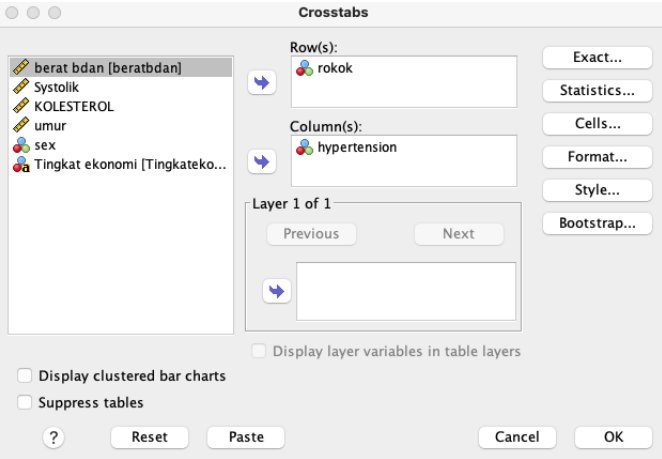

Gambar 70. Langkah Membuat Tabulasi Silang *(Cross tabulation)*

Selanjutnya klik kotak **Cell** dan centang bagian **Count**: **Observed** dan **Expected** dan bagian **Percentages**, centang bagian **Row** kemudian klik **Continue***.* Kemudian klik kotak **Statistics**, dan pilih kotak **Chi-square**, kemudian klik **Continue**. Setelah semuanya selesai kemudian klik **OK.**

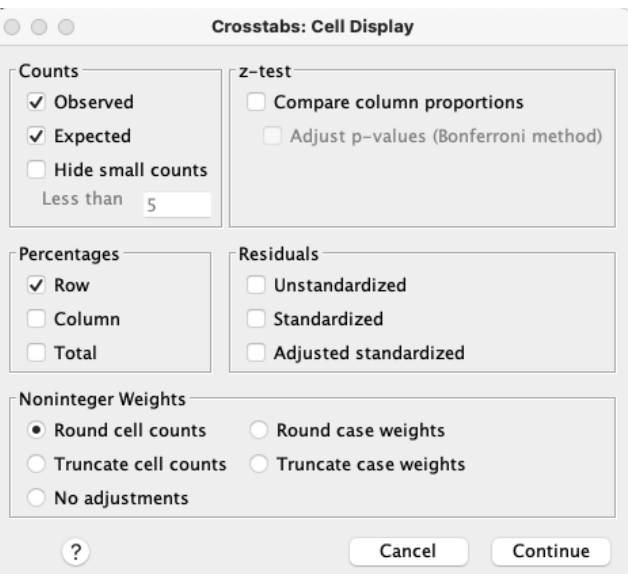

Gambar 71. Langkah 1 *Crosstabs* dengan Chi Square

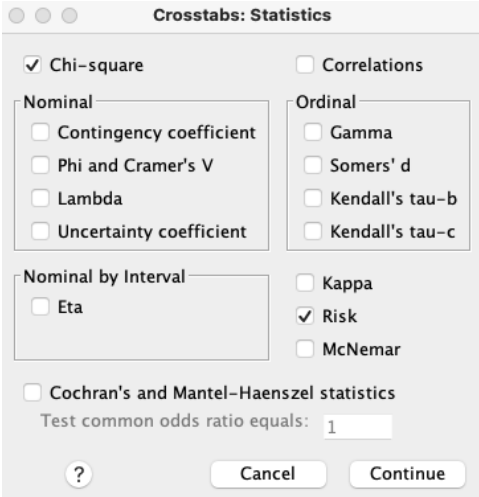

Gambar 72. Langkah *2 Crosstabs* dengan Chi Square

- 3. Interpretasi hasil uji Chi Square dengan SPSS
	- Jika tabulasinya 2 x 2, maka yang dibaca adalah *yate correction* (*continuity correction*)/koreksi kontinuitas. Jika nilai Expected ada yang berisi <5, maka yang dibaca adalah *fisher exact*.
	- Jika tabulasinya > 2 x 2 maka yang dibaca adalah *Pearson chi square*, dengan syarat Expected tidak ada yang bernilai 5. Jika ada yang bernilai 1<E<5 maka yang diperbolehkan maksimal hanya 20% dari jumlah kotak.
	- Hasil di atas yang dibaca adalah *continuity correction*, dan nilai *sig* (*p value*) sebesar 0,01. Nilai Expected untuk ke empat kotak ternyata tidak ada yang bernilai <5 dan nilai *sig* (*p value*) < α (5%). Maknanya kita dapat menyimpulkan Ha/H1 (ada hubungan antara merokok dengan hipertensi).

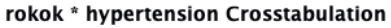

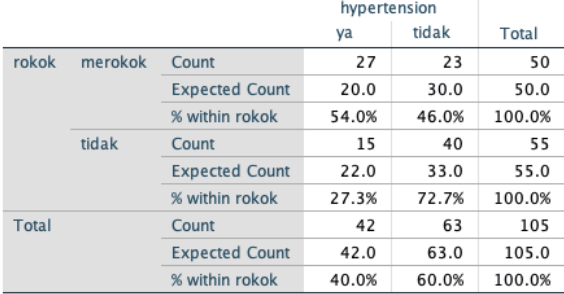

#### Chi-Square Tests

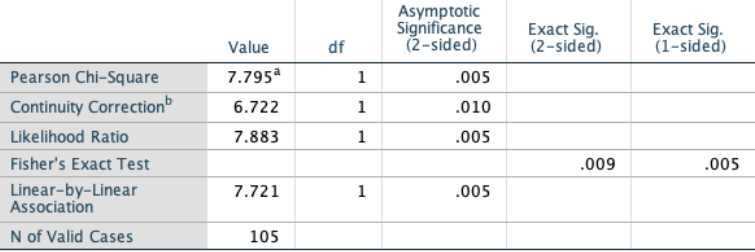

a. 0 cells (0.0%) have expected count less than 5. The minimum expected count is 20.00.

b. Computed only for a 2x2 table

Gambar 73. Hasil Uji Chi Square dengan SPSS

# **D. Latihan dan Evaluasi**

Perhatikan data di bawah ini kemudian buktikan apakah ada hubungan antara jenis kelamin dengan hipertensi.

Keterangan data: merokok: 1= Ya, 2 = Tidak); Hb = kadar hemoglobin; hipertensi = berisi data hipertensi 1= Ya; 2 = Tidak.

| ID             | merokok                 | Umur            | Hb     | hipertensi              |
|----------------|-------------------------|-----------------|--------|-------------------------|
| $\mathbf{1}$   | $\mathbf{1}$            | 30              | 10     | $\overline{c}$          |
| $\overline{c}$ | $\mathbf{1}$            | 19              | 10     | $\mathbf{1}$            |
| 3              | 1                       | 25              | 11     | $\overline{c}$          |
| 4              | $\overline{c}$          | 26              | 12     | 1                       |
| 5              | 1                       | 40              | 11     | $\mathbf{1}$            |
| 6              | $\mathbf{1}$            | 20              | 12     | $\overline{c}$          |
| 7              | $\overline{c}$          | 21              | 11     | $\mathbf{1}$            |
| 8              | $\overline{\mathbf{c}}$ | 19              | $10\,$ | $\overline{\mathbf{c}}$ |
| 9              | $\overline{c}$          | 25              | 9      | $\overline{c}$          |
| 10             | $\mathbf{1}$            | 26              | 10     | $\mathbf{1}$            |
| 11             | $\mathbf{1}$            | 40              | 10     | $\mathbf{1}$            |
| 12             | $\overline{c}$          | 45              | 11     | $\mathbf{1}$            |
| 13             | $\overline{c}$          | 20              | 12     | $\overline{c}$          |
| 14             | $\overline{c}$          | 21              | 11     | $\overline{c}$          |
| 15             | $\mathbf{1}$            | 21              | 12     | $\mathbf{1}$            |
| 16             | $\overline{c}$          | 25              | 10     | $\overline{c}$          |
| 17             | 1                       | 26              | 10     | $\mathbf{1}$            |
| 18             | $\overline{c}$          | 40              | 11     | $\mathbf{1}$            |
| 19             | $\overline{c}$          | 45              | 12     | $\overline{c}$          |
| 20             | $\overline{c}$          | 20              | 11     | $\overline{1}$          |
| 21             | $\overline{c}$          | $\overline{21}$ | 12     | $\mathbf{1}$            |
| 22             | $\overline{c}$          | 19              | 11     | $\mathbf{1}$            |
| 23             | 1                       | 25              | 10     | $\overline{c}$          |
| 24             | $\overline{c}$          | 26              | 9      | $\overline{c}$          |
| 25             | $\mathbf{1}$            | 40              | 10     | $\mathbf{1}$            |
| 26             | $\overline{c}$          | 45              | $10\,$ | $\overline{c}$          |
| 27             | $\overline{c}$          | 20              | 11     | $\mathbf{1}$            |
| 28             | 2                       | 21              | 12     | $\mathbf{1}$            |
| 29             | $\mathbf{1}$            | 21              | 11     | $\overline{c}$          |
| 30             | $\overline{c}$          | 45              | 12     | $\overline{\mathbf{c}}$ |
| 31             | $\mathbf{1}$            | 20              | 11     | $\overline{c}$          |
| 32             | $\overline{c}$          | 21              | 10     | $\mathbf{1}$            |
| 33             | $\overline{c}$          | 21              | 9      | 3                       |
| 34             | $\mathbf{1}$            | 26              | 10     | $\mathbf{1}$            |

Tabel 11. Kejadian Hipertensi

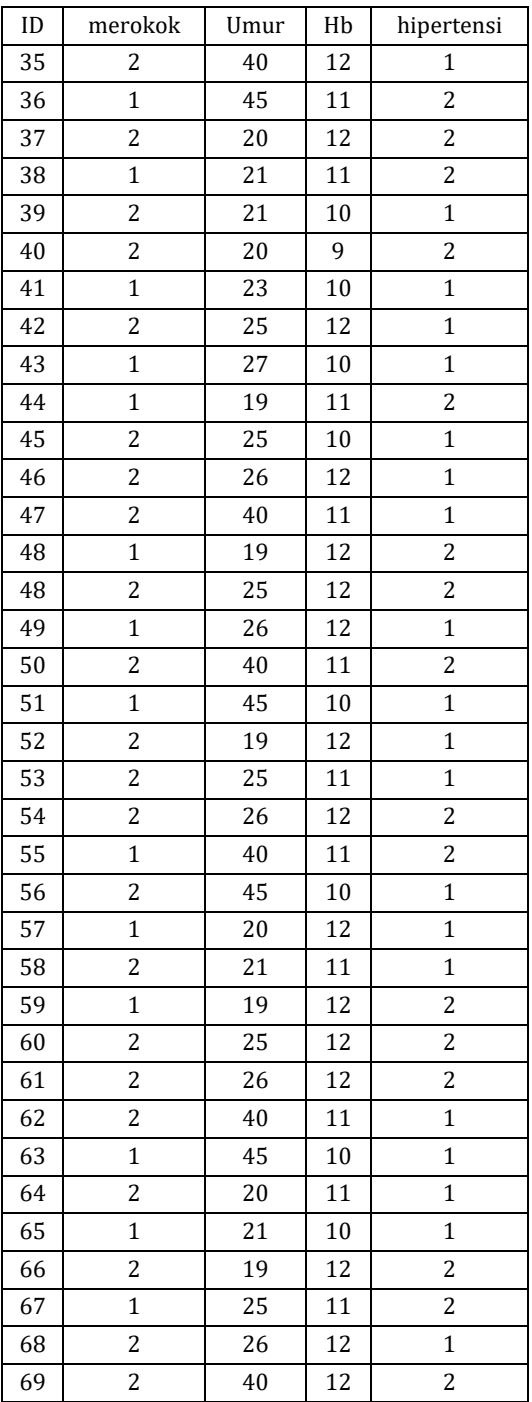

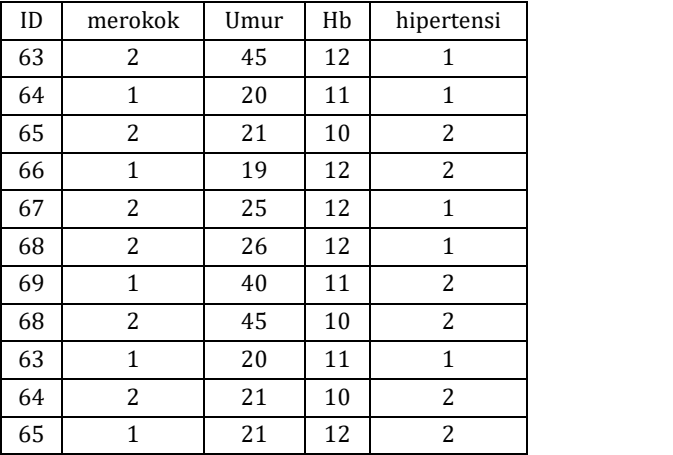

# **BAB X REGRESI LOGISTIK**

# **A. Pendahuluan**

Regresi Logistik adalah suatu metode analisis statistika yang digunakan untuk mendeskripsikan hubungan antara variabel terikat yang memiliki dua kategori atau lebih dengan satu atau lebih peubah bebas berskala kategori atau kontinu .(Hotmer and Lemeshow, 2000). Regresi logistik terdiri dari regresi logistik biner, regresi logistik multinomial dan regresi logistik ordinal. (Hosmer and Lemeshow, 2000). Regresi logistik adalah sebuah pendekatan yang dimanfaatkan untuk membuat model prediksi, misalnya regresi linear atau Ordinary Least Squares (OLS) Regression. Perbedaannya, dalam regresi logistik peneliti memprediksi variabel terikat yang berskala dikotomi, yaitu skala data nominal dengan dua kategori, misal: Ya dan Tidak, Baik dan Buruk, atau Tinggi dan Rendah, serta Benar dan Salah. Sementara itu, OLS mewajibkan syarat atau asumsi bahwa *error varians* (residual) terdistribusi secara normal. Sebaliknya, pada regresi ini tidak dibutuhkan asumsi tersebut sebab pada regresi jenis logistik ini mengikuti distribusi logistik. (Hidayat, 2015).

# **B. Asumsi Regresi Logistik**

Regresi Logistik memiliki beberapa asumsi di antaranya adalah sebagai berikut (Hidayat, 2015):

- 1. Hubungan linier antara variabel independen dengan variabel dependen tidak diperlukan dalam regresi logistik.
- 2. Variabel independen tidak memerlukan asumsi *multivariate normality.*
- 3. Asumsi homokedastisitas tidak diperlukan.
- 4. Variabel bebas tidak perlu diubah ke dalam bentuk metrik (interval atau skala ratio).
- 5. Variabel dependen harus bersifat dikotomi (2 kategori, misal: tinggi dan rendah atau baik dan buruk).
- 6. Variabel independen tidak harus memiliki keragaman yang sama antar kelompok variabel.
- 7. Kategori dalam variabel independen harus terpisah satu sama lain atau bersifat eksklusif.
- 8. Sampel yang diperlukan dalam jumlah relatif besar, minimum dibutuhkan hingga 50 sampel data untuk sebuah variabel prediktor (independen).
- 9. Dapat menyeleksi hubungan karena menggunakan pendekatan non linier log transformasi untuk memprediksi odds ratio. Odd dalam regresi logistik sering dinyatakan sebagai probabilitas.

Uji Regresi Logistik dilakukan untuk memeriksa peranan variabel prediktor terhadap variabel respons secara serentak atau secara keseluruhan. Uji serentak ini disebut juga uji model Chi Square [10]. Hipotesis untuk uji ini adalah sebagai berikut:

 $H_0: \beta_1 = \beta_2 = \cdots = \beta_i = 0$  $H_1$ : paling sedikit ada satu parameter  $\beta_i \neq 0$ Statistik uji G atau Likelihood Ratio Test:

$$
G = -2ln\left[\frac{\left(\frac{n_1}{n}\right)^{n_1}\left(\frac{n_0}{n}\right)^{n_0}}{\prod_{l=1}^{n} \hat{\pi}_l^{y_l}\left(1-\hat{\pi}_l\right)^{1-y_l}}\right]
$$

dimana:

 $n_1$  = banyaknya observasi yang berkategori 1  $n_0$  = banyaknya observasi yang berkategori

Statistik uji G ini mengikuti distribusi Chi Square sehingga untuk memperoleh keputusan dilakukan perbandingan dengan nilai  $\chi$  2 tabel, dengan derajat bebas (db) = k-1, k merupakan banyaknya variabel prediktor. Kriteria penolakan (tolak  $H0$ ) jika nilai  $G > \chi$  2 (db,) atau jika P-value < α.. (Rahmadeni dan Safitri, 2016).

#### **C. Model Persamaan Regresi Logistik**

Pada regresi logistik biasanya menggunakan model persamaan aliabar:  $Y = B0 + B1X + e$ . Di mana e adalah error varians atau residual. Regresi logistik tidak menggunakan interpretasi yang sama seperti persamaan regresi OLS. Model persamaan yang terbentuk berbeda dengan persamaan OLS.

Berikut persamaannya:

$$
\ln\!\left(\frac{\hat{p}}{1-\hat{p}}\right)\!=\!B_0+B_1X
$$

Persamaan Regresi Logistik

Ln: Logaritma Natural. Di mana: B0 + B1X: Persamaan yang biasa dikenal dalam OLS.

Sedangkan P Aksen adalah probabilitas logistik yang didapat rumus sebagai berikut:

$$
\hat{p} = \frac{\exp (B_0 + B_1 X)}{1 + \exp (B_0 + B_1 x)} = \frac{e^{B_0 + B_1 x}}{1 + e^{B_0 + B_1 x}}
$$

Probabilitas Regresi Logistik

Di mana:

exp atau ditulis "e" adalah fungsi exponen.

Sebagai catatan pengingat, exponen merupakan kebalikan dari logaritma natural. Logaritma natural merupakan bentuk logaritma dengan nilai konstanta 2,71828182845904 atau biasa dibulatkan menjadi 2,72.

Apabila menggunakan model persamaan tersebut, akan sangat sulit dalam menginterpretasikan koefisien regresinya. Oleh sebab itu, diperkenalkan istilah Odds Ratio atau yang biasa disingkat Exp (B) atau OR. Exp (B) merupakan exponen dari koefisien regresi sehingga jika nilai slope dari regresi adalah sebesar 0,80, maka Exp (B) dapat diperkirakan sebagai berikut:

 $2.72^{0,8} = 2.23$ 

Nilai Odds Ratio

Besarnya nilai Exp (B) dapat diartikan sebagai berikut:

Contohnya nilai Exp (B) pengaruh hipertensi terhadap penyakit stroke adalah sebesar 2,23, maka disimpulkan bahwa orang yang menderita hipertensi lebih berisiko untuk mengalami penyakit stroke jika dibandingkan dengan orang yang tidak hipertensi. Interpretasi ini diartikan apabila pengkodean kategori pada tiap variabel sebagai berikut:

- 1. Variabel bebas adalah Hipertensi: Kode 0 untuk tidak hipertensi, kode 1 untuk hipertensi.
- 2. Variabel terikat adalah Penyakit Stroke: Kode 0 untuk tidak mengalami penyakit stroke, kode 1 untuk mengalami penyakit stroke.

# *Pseudo R Square*

Perbedaan berikutnya, yaitu pada regresi ini tidak ada nilai *"R Square"* untuk mengukur besarnya pengaruh simultan beberapa variabel bebas terhadap variabel terikat. Dalam regresi logistik dikenal istilah *Pseudo R Square*, yaitu nilai *R Square* Semu yang sama atau identik dengan R Square pada OLS. Jika pada OLS menggunakan uji F Anova untuk mengukur tingkat signifikansi dan seberapa baik model persamaan yang terbentuk, pada regresi ini menggunakan nilai Chi Square*.* Perhitungan nilai Chi Square berlandaskan pada perhitungan Maximum Likelihood. Pada dasarnya metode Maximum Likelihood memberikan nilai estimasi  $\beta$  untuk memaksimumkan fungsi likelihood (Sepang, dkk, 2012). Secara sistematis, fungsi likelihood untuk model regresi logistik biner adalah sebagai berikut (Hosmer and Lemeshow, 2000):

dimana ·

 $l(\beta) = \prod_{i=1}^n \pi(x_i)^{y_i} [1 - \pi(x_i)]^{1 - y_i}$ 

= pengamatan pada variabel ke-i  $\mathcal{Y}_i$  $\pi(x_i)$  = peluang untuk variabel prediktor ke-i

Untuk memudahkan perhitungan, maka dilakukan pendekatan log likelihood yang didefinisikan sebagai berikut (Hosmer and Lemeshow, 2000):

$$
L(\beta) = \sum_{i=1}^{n} \{ y_i \ln[\pi(x_i)] + (1 - y_i) \ln[1 - \pi(x_i)] \}
$$

Untuk mendapatkan nilai penafsiran koefisien regresi logistik  $(\beta)$ dilakukan dengan membuat turunan pertama  $L(\beta)$  terhadap  $\beta$  dan disamakan dengan 0.

# **D. Metode Uji Regresi Logistik dalam SPSS**

Berikut akan disajikan uji regresi logistik metode enter dengan menggunakan aplikasi SPSS. Sebagai contoh, kita akan melakukan uji regresi logistik pada penelitian dengan judul "Pengaruh Rokok dan Riwayat Kanker Terhadap Kanker Paru". Untuk variabel bebas ada 2, yaitu rokok dan riwayat kanker pada keluarga sedangkan variabel terikatnya, yaitu kejadian kanker paru. Untuk Rokok terdiri dari 2 kategori, yaitu "tidak merokok (kode 0)" dan "merokok (kode 1)." Riwayat Kanker terdiri dari 2 kategori, yaitu "tidak ada riwayat kanker (kode 0)" dan "ada riwayat kanker (kode 1)." Sedangkan untuk variabel Kanker Paru terdiri dari 2 kategori, yaitu "tidak mengalami kanker paru (kode 0)" dan "mengalami kanker paru (kode 1)." Sebagai catatan, kategori yang terburuk diberi kode 1 dan kategori yang terbaik diberi kode 0.

Langkah Uji Regresi Logistik sebagai berikut (Hidayat, 2015):

1. Langsung saja buka aplikasi SPSS dan masukkan data misalnya sebanyak 200 sampel

|    | Np     | 20 | 32  |    |
|----|--------|----|-----|----|
|    |        | Ö  | Ö   | Ŭ. |
| 雨  |        | ŏ  | 市   |    |
|    | ß<br>а | ä  | 0   | ñ  |
|    | ä      | ю  | i   | ł  |
| E, | 6      | ï  | ij  | 0  |
| w. | 6      | Ö  | Ŭ   | Ö  |
|    | y      |    | Ŭ   |    |
|    | ö      | и  | ij. |    |
|    | Ø.     | Ŭ  | 0   |    |

Gambar 74. Dataset Regresi Logistik

# 2. Pilih tab **Variable View**:

| Name | Type     | Width. | Deensta! | Libit                              | Vauss            | Wissing | <b>CULINYS</b> | Aire           | Magnus             |
|------|----------|--------|----------|------------------------------------|------------------|---------|----------------|----------------|--------------------|
|      | Normano- |        |          |                                    | <b>North</b>     | Films:  |                | iiii Right     | <b>Costs</b>       |
|      | Numers:  |        |          | Hemion:                            | 13. Teas M. Nens |         |                | <b>E Ratt</b>  | <b>A. Nominal</b>  |
| x    | Numeric  |        |          | Respit February 13, Tous Ac., None |                  |         |                | <b>電 Right</b> | <b>A. Norwaya</b>  |
|      | Nummer.  |        |          | Know- - a                          | D. markt None    |         |                | 图 Right        | <b>B. Nortimal</b> |

Gambar 75. Variabel View Regresi Logistik dengan SPSS

# 3. Lalu klik **Values X1** dan isikan sebagai berikut:

| <b>Makiet</b> |              |                                  | Spelling. |
|---------------|--------------|----------------------------------|-----------|
| <b>Non</b>    |              |                                  |           |
|               | 表好           | U . "Taka Muruka"<br>1 "Mersink" |           |
|               | <b>DINYA</b> |                                  |           |
|               | HATKAT       |                                  |           |
|               |              |                                  |           |

Gambar 76. Value Merokok Regresi Logistik dengan SPSS

4. Lalu klik **Values X2** dan isikan sebagai berikut:

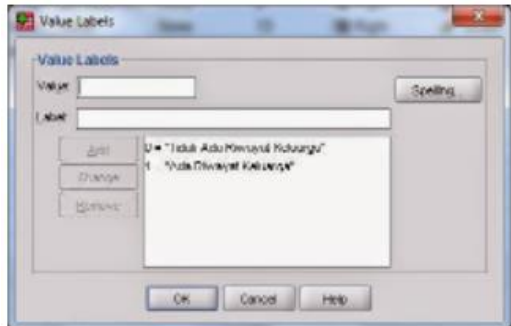

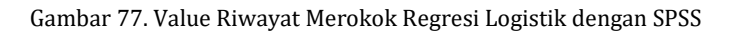

5. Lalu klik **Values Y** dan isikan sebagai berikut:

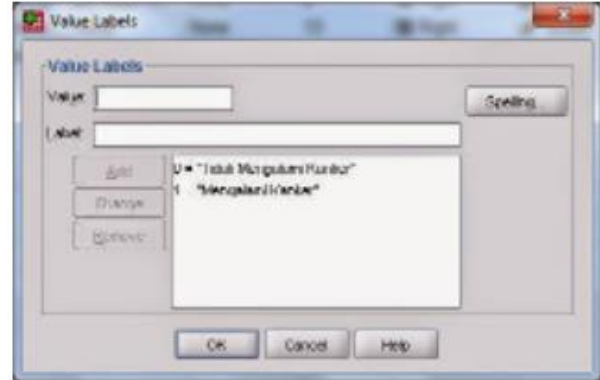

Gambar 78. Value Kanker Paru Regresi Logistik dengan SPSS

6. Kemudian pada menu, klik **Analyze -> Regression -> Binary Logistic**. Kemudian masukkan variabel terikat ke kotak **Dependent** dan masukkan semua variabel bebas ke kotak **Covariates**.

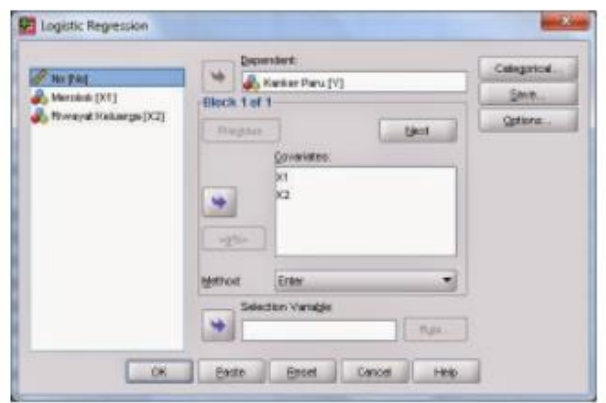

Gambar 79. Jendela Utama Regresi Logistik dengan SPSS

7. Tekan tombol **Save** lalu centang **Probabilities, Group membership, Unstandardized dan Studentized** kemudian klik **Continue**.

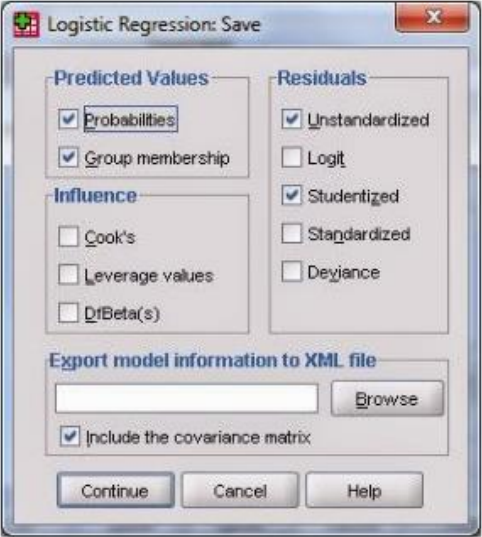

Gambar 80. Tombol Save Regresi Logistik

8. Tekan tombol **Options** lalu centang **Classification plots, Hosmer-lemeshow goodness-of-fit, Casewise listing residuals** dan pilih **Outliers outside** dan isi dengan angka **2, Correlation of estimates, Iteration history, CI for exp(B)** dan isi dengan **95**.

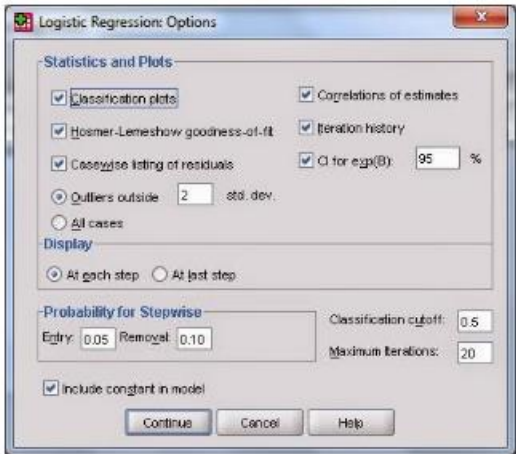

Gambar 81. Tombol Option Regresi Logistik

9. Terkait nilai Maximum iteration tetap membiarkan sebesar 20 dan nilai Classification cutoff tetap 0.5. Nilai ini disebut dengan *the cut value* atau *prior probability*, yaitu peluang suatu observasi untuk masuk ke dalam salah satu kelompok sebelum karakteristik variabel penjelasnya diketahui. Jika tidak mempunyai informasi tambahan tentang data, kita langsung bisa menggunakan nilai default, yaitu 0,5. Apabila tidak ada penelitian sebelumnya, dapat digunakan Classification cutoff sebesar 0,5. Namun, jika terdapat penelitian lain yang telah meneliti judul yang sama, bisa dinaikkan/diturunkan Classification cutoff sesuai hasil penelitian.

10. Langkah selanjutnya pada tampilan jendela utama, klik **OK** dan lihat Output/Hasil Uji Regresi Logistik

# **E. Latihan dan Evaluasi**

- 1. Jelaskan apa yang dimaksud dengan regresi logistik!
- 2. Jelaskan model persamaan regresi logistik!

.

- 3. Jelaskan apa yang dimaksud dengan Odd Ratio!
- 4. Jelaskan asumsi yang ada di dalam regresi logistik!

# **DAFTAR PUSTAKA**

- Anjar S dan Jamroni. 2019. *Buku Panduan SPSS for Window*. Yogyakarta: UPT PUSAT KOMPUTER, STIKes Surya Global.
- Budiarto E. 2001. *Biostatistika untuk Kedokteran & Kesehatan Masyarakat*. Jakarta: EGC.
- Campbell MJ. 2006. *Statistics at Square Two: Understanding Modern Statistical Applications in Medicine*. Second Edition. Blackwell Publishing.
- Chernick MR and Robert HF. 2005. *Introductory Biostatistics for the Health Sciences: Modern Applications Including Bootstrap*. Canada: Wiley.
- Daniel WW and Cross CLR. 2013. *Biostatistics: A Foundation for Analysis in the Health Sciences*. Tenth Edition. United States of America: Jon Wiley &Sons, Inc.
- Ghasemi A and Zahediasl S. 2012. "Normality Tests for Statistical Analysis: A Guide for Non-Statisticians". *International Journal of Endocrinology and Metabolism* 10(2): 486–489. DOI: 10.5812/ijem.3505.
- Kim JS and Dailey RJ. 2008. *Biostatistics for Oral Healthcare*. Berlin, Germany: Blackwell Munksgaard.
- Landau S and Everitt BS. 2004. *A Handbook of Statistical Analyses Using SPSS*. New York: Chapman & Hall/CRC Press LLC.
- Leech NL, Barrett KC and Morgan GA. 2005. *SPSS for Intermediate Statistics: Use and Interpretation*. Second Edition. London: Lawrence Elrbaum.
- Moore DS, McCabe GP and Craig BA. 2009. *Introduction to the Practice of Statistics*. New York: W. H. Freeman and Company.
- Riyanto A. 2019. *Pengolahan Dan Analisis Data Kesehatan*. Yogyakarta: Nuha Medika.
- Rosner B. 2010. *Fundamental of Bioctatistics: Seventh Edition Chenage Learning*. Seventh Edition. Canada: Cengage Learning.
- Solikhah S and Nurdjannah S. 2020. "Assessment of The Risk of Developing Breast Cancer Using The Gail Model in Asian Females: A Systematic Review". *Heliyon* 6(4): e03794. DOI: 10.1016/j.heliyon.2020.e03794.
- Solikhah S, Promthet S and Hurst C. 2019. "Awareness Level about Breast Cancer Risk Factors, Barriers, Attitude and Breast Cancer Screening among Indonesian Women". *Asian Pacific Journal of Cancer Prevention : APJCP* 20(3): 877– 884. DOI: 10.31557/APJCP.2019.20.3.877.
- Sorensen L. 2006. *SPSS Manual for Moore and McCabe's: Introduction to the Practice of Statistics*. Fifth Edition. United States of America: W. H. Freeman and Company.
- Wassertheil-Smoller S. 2015. *Biostatistics and Epidemiology: A Primer for Health and Biomedical Professionals*. Fourth Edition. New York: Springer.

# **INDEKS**

**A** Alignment 7 Anova Two Way 51

**B** Bonferroni 53

#### **C**

Cronbach's Alpha 18, 19,20 Column width 7 Compare main effect 53 Confidence interval adjustment 53 Correlation coefficients 69 Cross tabulation 77, 79, 80

# **D**

Decile 1 Decimal 7 Durbin Watson Test 62,63

**E**

Equal variance assumed 52

**F** Frequencies 14

# **G**

**H**

Histogram 37, 38 Homogeneity test 53 **I J K** Kurtosis 1, 39

Kuartile 1

**L** Labels 7

#### **M**

Mean 14, 23 Measures 7 Median 14 Mode 14

**N**

Name 6 Nilai Koefisien Korelasi 70 Normalitas 1

**O** One Way Anova 45

# **P**

Paired-Samples T Test 36 Pearson correlation 70 Percentile 1 Pie 14 Post Hoc 47, 50, 52 Pseudo R Square 87

# **Q**

Q-Q plot 38

# **R**

Range 1 Regresi Logistik 84, 85, 86, 87, 88, 89, 90, 91, 92 Regresi Multivariate 60, 61, 62

#### **S**

Skewnes 1, 29, 39 Software 6 Skala Nominal 11 Skala Ordinal 11 Skala Interval 12 Skala Rasio 12

#### **T**

Test of homogeneity of variance 49 Two Way Anova 44 Type 6

#### **U**

Uji Anova 44, 45, 46, 48, 50 Uji Chi Square 74, 75, 76, 77, 78 79,80, 81 Uji Durbin Watson 60 Uji Goodness of fit 74 Uji Kolmogorov Smirnov 21, 22, 23 Uji Korelasi Pearson 67, 69 Uji Kruskal-Wallis 55, 56, 57

Uji Levene 28, 29 Uji Manova 44 Uji Man Whitney 34 Uji Normalitas 21 Uji Rank Spearman 70, 71 Uji Reliabilitas 18, 19, 20 Uji T 28, 33, 36 Uji Validitas 17 Uji Wilcoxon 40, 41

# **V**

Values 7 Variabel Penelitian 9 Varians 23, 28

#### **W**

Width 6

#### **X**

**Y**

**Z**

# **BIODATA PENULIS**

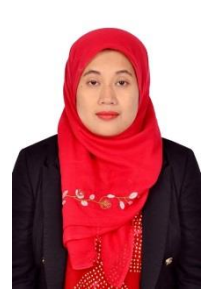

**Solikhah** lahir di Kabupaten Semarang. Alumnus Kesehatan Masyarakat Universitas Diponegoro tahun 2000. Pada tahun 2010, lulus dari Magister Kesehatan Masyarakat di Universitas Diponegoro dan tahun 2017 berhasil menamatkan pendidikan Doctor program di Khon Kaen Univeristy Thailand. Buku yang dilengkapi dengan panduan pengerjaan analisis data dengan

*software* SPSS ini merupakan buku pertamanya. Sekarang ini, ia bekerja sebagai dosen di Fakultas Kesehatan Masyarakat Universitas Ahmad Dahlan Yogyakarta selama lebih dari 15 tahun. Selain mengajar, ia juga melakukan pengabdian kepada masyarakat serta penelitian terkait dengan penyakit tidak menular dan penyakit menular. Banyak karya ilmiah dalam bentuk publikasi yang telah dihasilkan dari hibah-hibah yang didapatkannya, baik hibah penelitian dari internal, luar negeri maupun hibah penelitian dari Kementerian Pendidikan, Kebudayaan, Riset dan Teknologi. Penulis bisa dihubungi melalui IG:@solikhahjs.

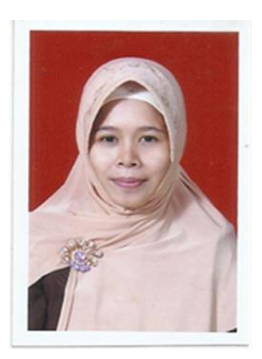

**Amyati** lahir di Banyumas, 9 Juni 1985. Dosen Program Studi Kesehatan Masyarakat Sekolah Tinggi Ilmu Kesehatan Surya Global Yogyakarta. Ia menempuh pendidikan S-1 di Fakultas Kesehatan Masyarakat Universitas Ahmad Dahlan lulus Tahun 2007 dan S-2 Jurusan Ilmu Lingkungan di Institut Teknologi Yogyakarta lulus Tahun 2015.

Mendapat NIDN (Nomor Induk Dosen Nasional) pada bulan Agustus tahun 2015 dan mendapat jabatan fungsional Asisten Ahli Tahun 2020. Bidang keilmuannya adalah Kesehatan Masyarakat. Tahun 2019 mendapatkan Hibah Kemenristek Dikti untuk Penelitian Dosen Pemula dengan tema Kualitas Bakteriologis pada Makanan. Tahun 2020 mendapat kembali mendapatkan hibah skema yang sama dari Kemenristek Dikti dengan tema Kualitas Bakteriologis Makanan dan Higiene Sanitasi Air. Selain itu, juga mendapat amanah Hibah PKM dari Kemenristek Dikti Tahun 2020 terkait pengelolaan limbah. Beberapa buku yang sudah ditulis, yaitu *Buku Ajar Dasar Promosi Kesehatan*, *Buku Ajar Analisis Kualitas Lingkungan* dan *Buku Ajar Perencanaan dan Evaluasi Program Kesehatan*. Penulis bisa dihubungi melalui email amyatisatriyo09@gmail.com.

Buku ini disusun berdasarkan keilmuan bidang statistik yang semakin berkembang, khususnya biostatistik, utamanya di ranah akademis semakin banyak penelitian yang menggunakan analisis statistik. Buku ini disusun untuk menambah wawasan agar pembaca dapat menganalisis data penelitian, menggunakan aplikasi SPSS dalam menganalisis data dengan benar, dan memilih metode yang tepat sehingga menghasilkan output penelitian vang bisa. dipertanggungjawabkan dan memberi manfaat sesuai bidang ilmu vang diteliti.

Penerol, Jejak Pustaka **B** Ages Pustaka 301320740380 **B** Jelekoustaka.com

jejak pustaka

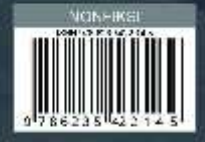